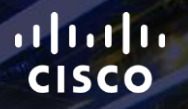

# TOMORROW<br>starts here.

요

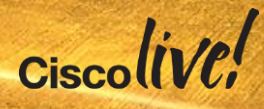

### Enterprise Networking Configuration Management with Prime Infrastructure

BRKNMS-2661

Scott Williamson – Systems Engineer

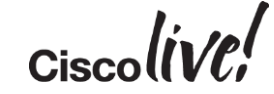

#clmel

# Agenda

- Overview
	- Quick 2.2 Update
- Configuration Management
- Inventory Management
- Tips

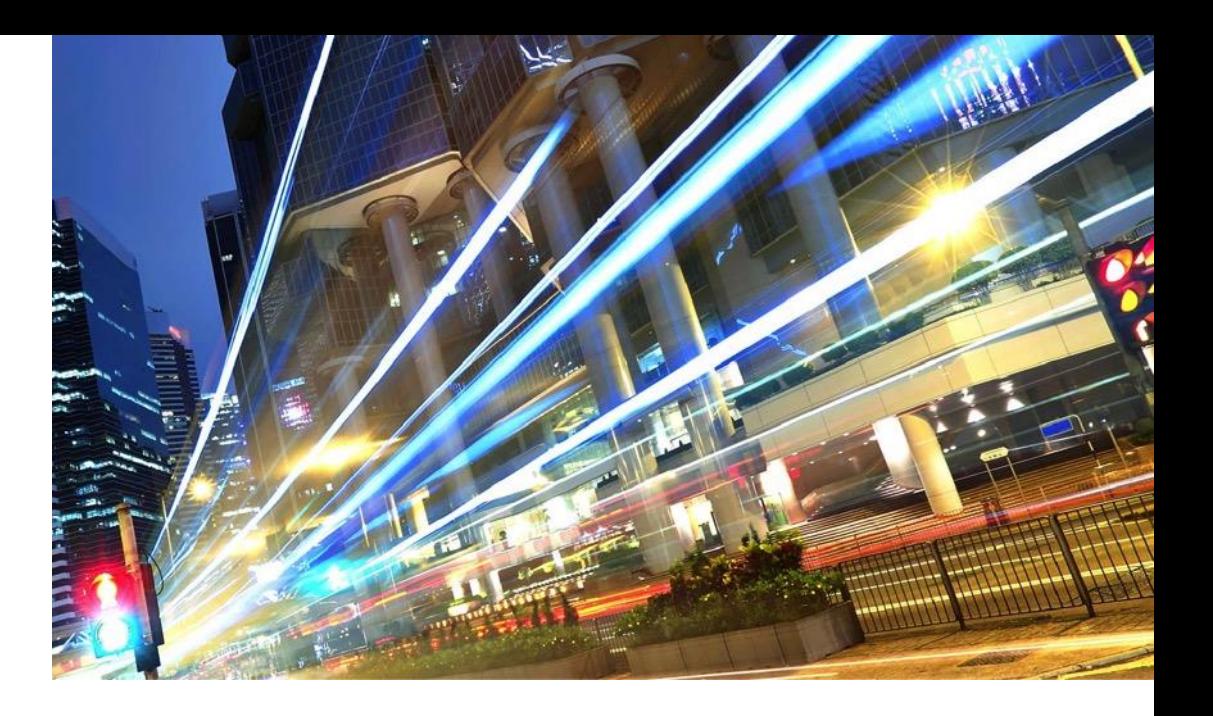

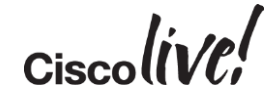

# Overview and 2.2 Update

**Dann** 

mll.

on mill

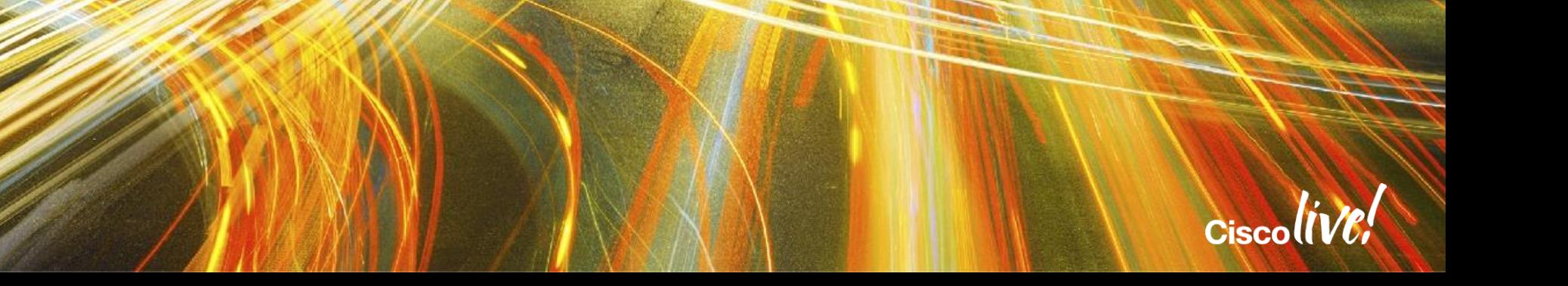

# Cisco Prime Infrastructure

### Realising the Vision of One Management

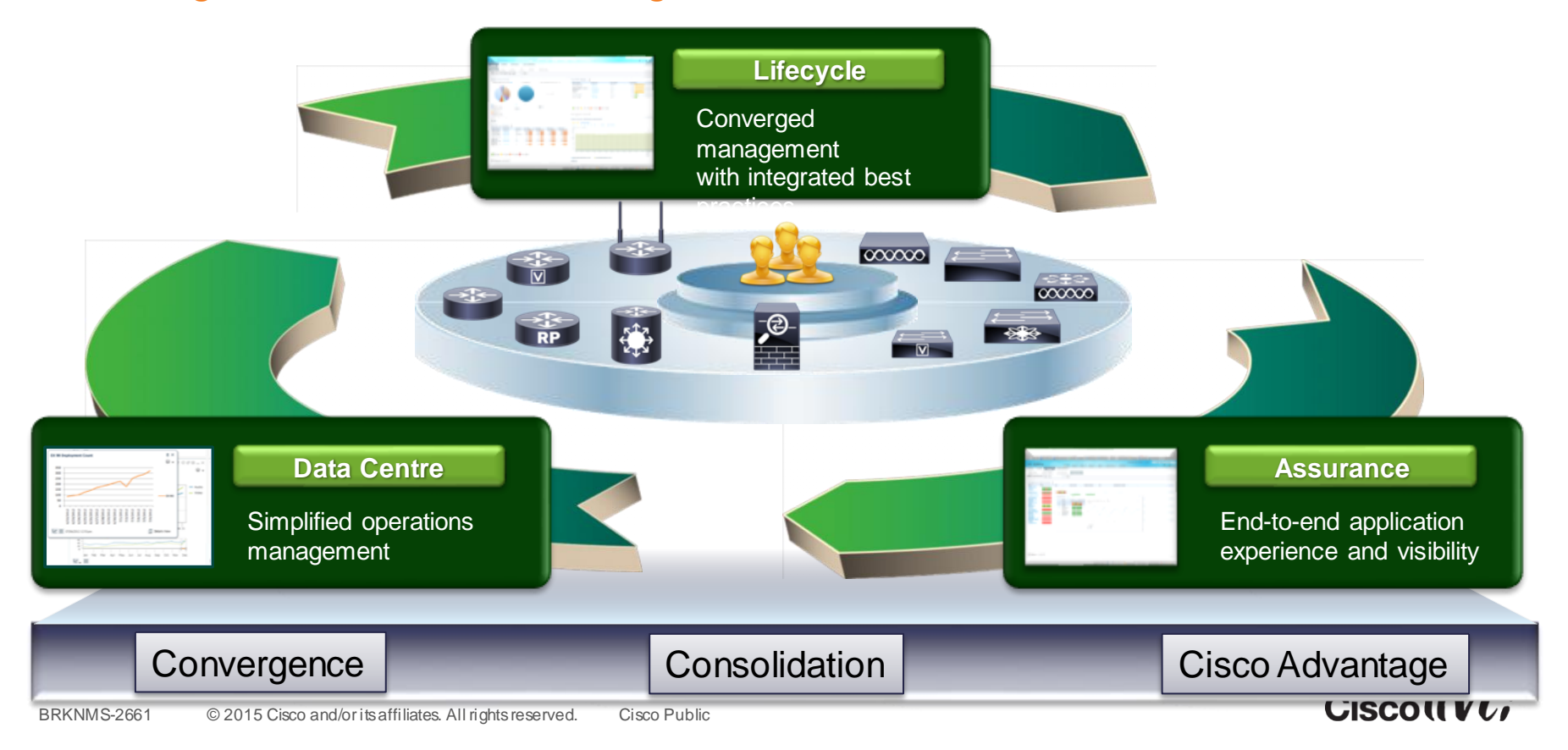

### Prime Infrastructure 2.2 Released December 2014

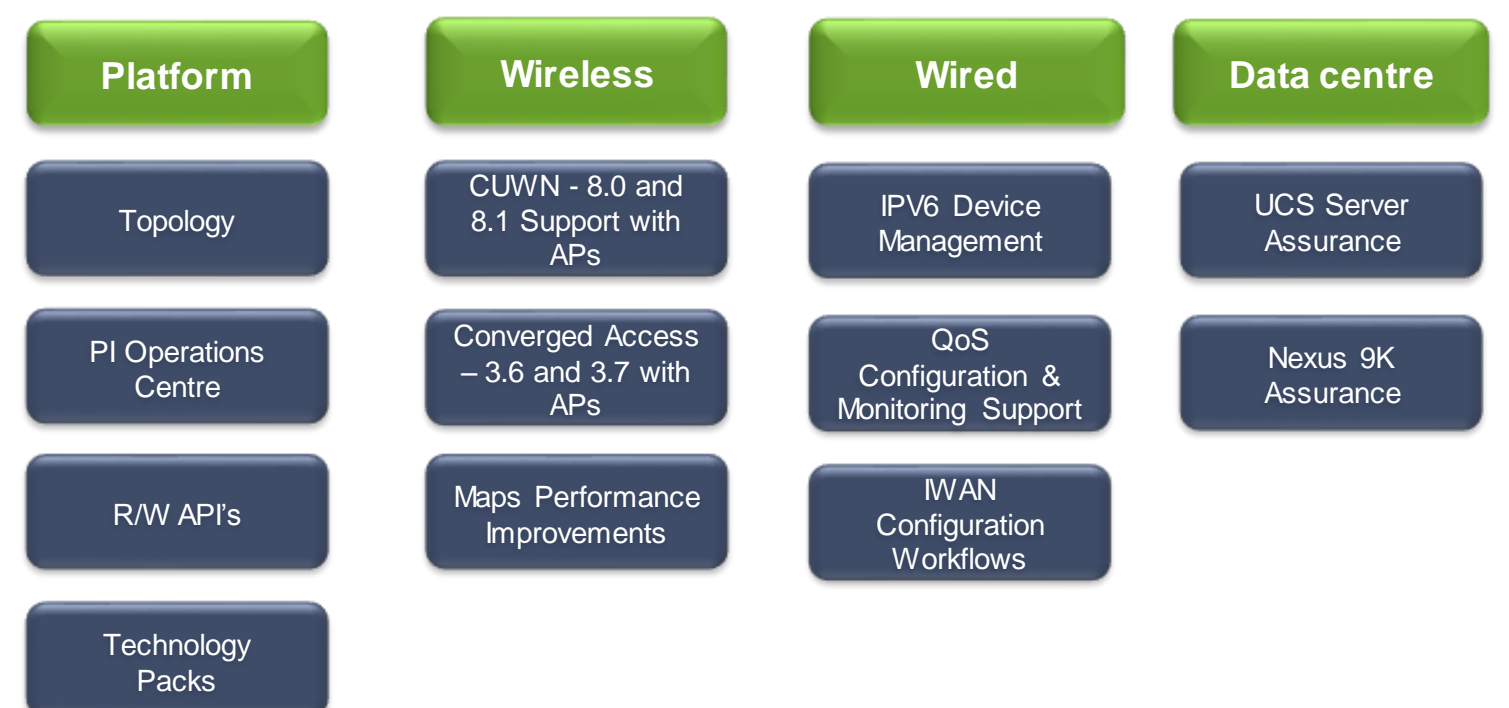

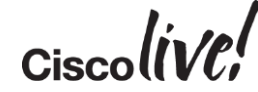

# Cisco Prime Infrastructure

### Deployment Guidelines

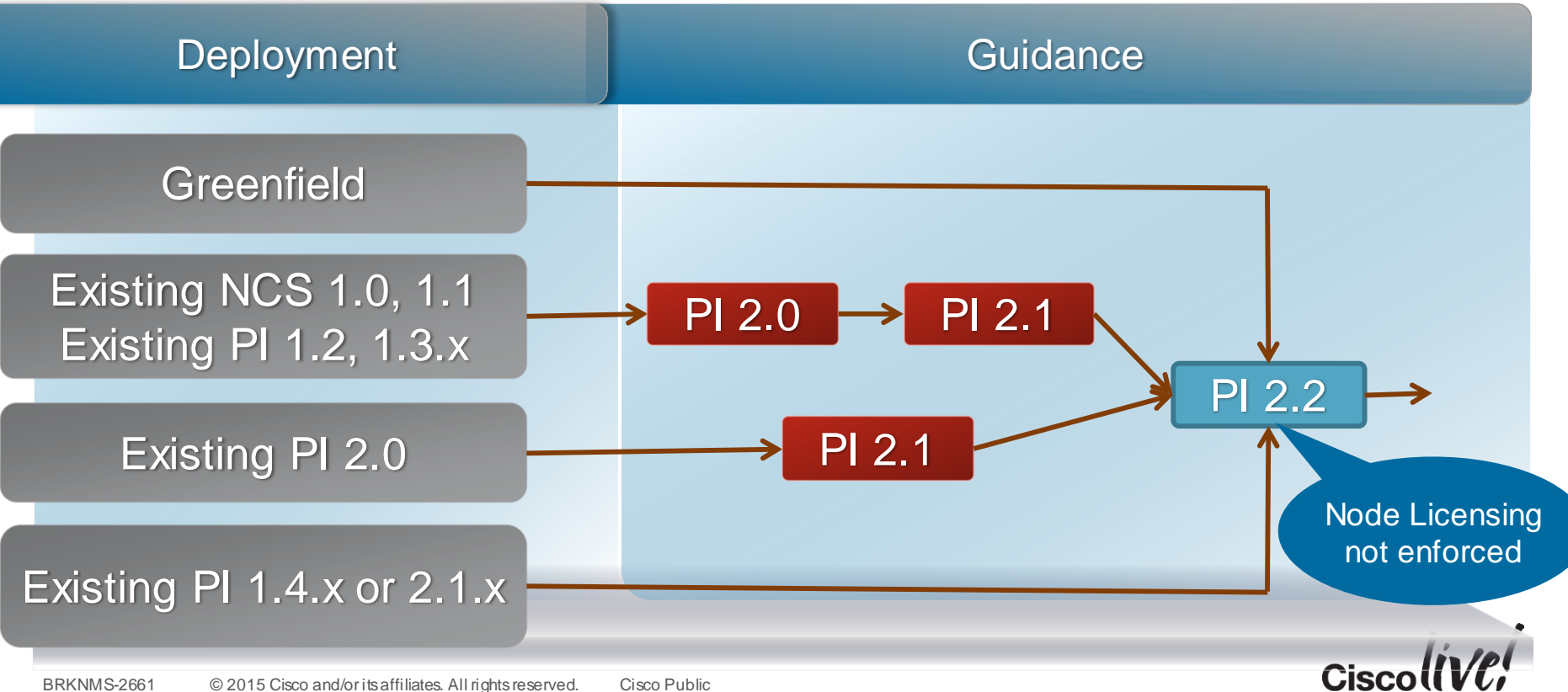

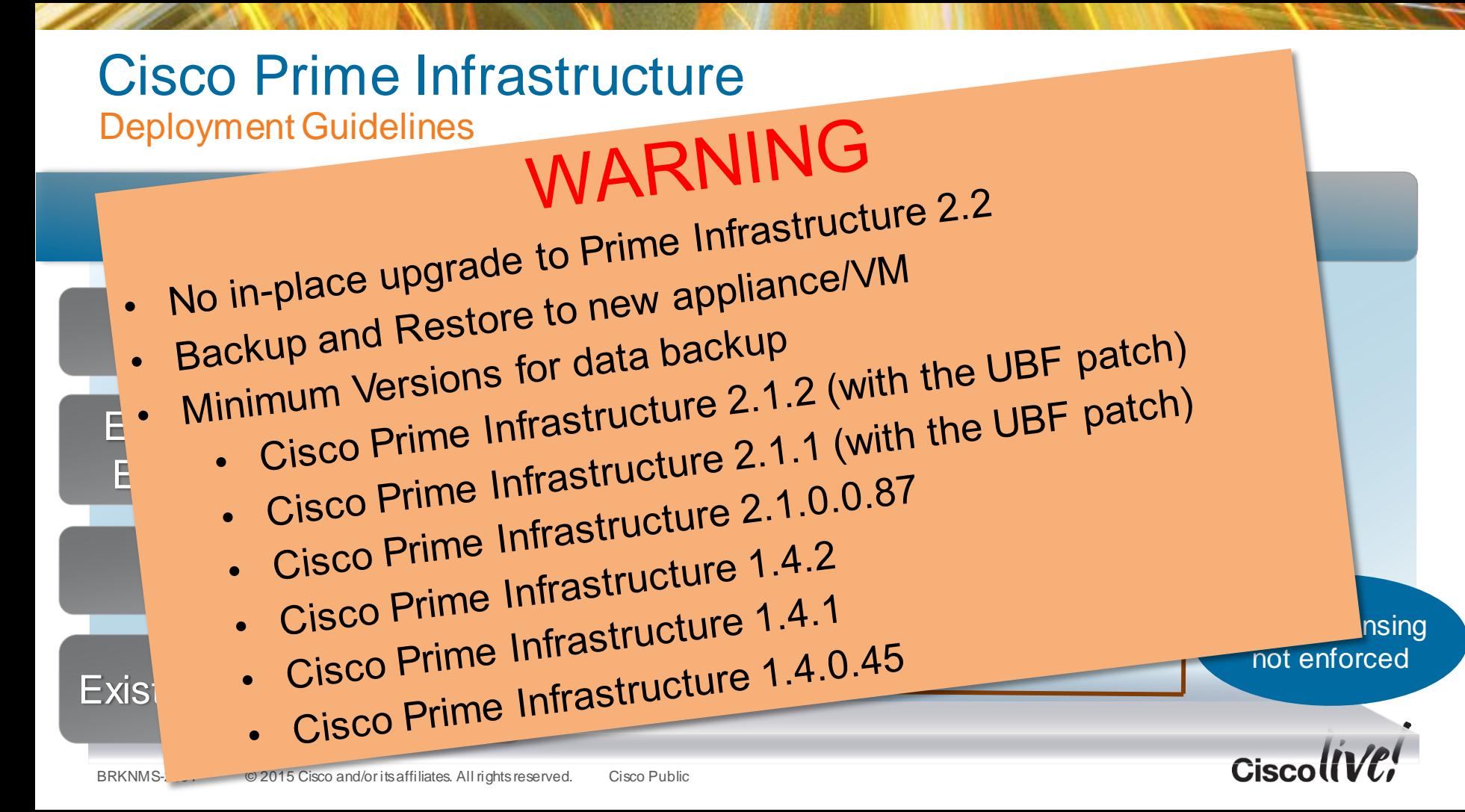

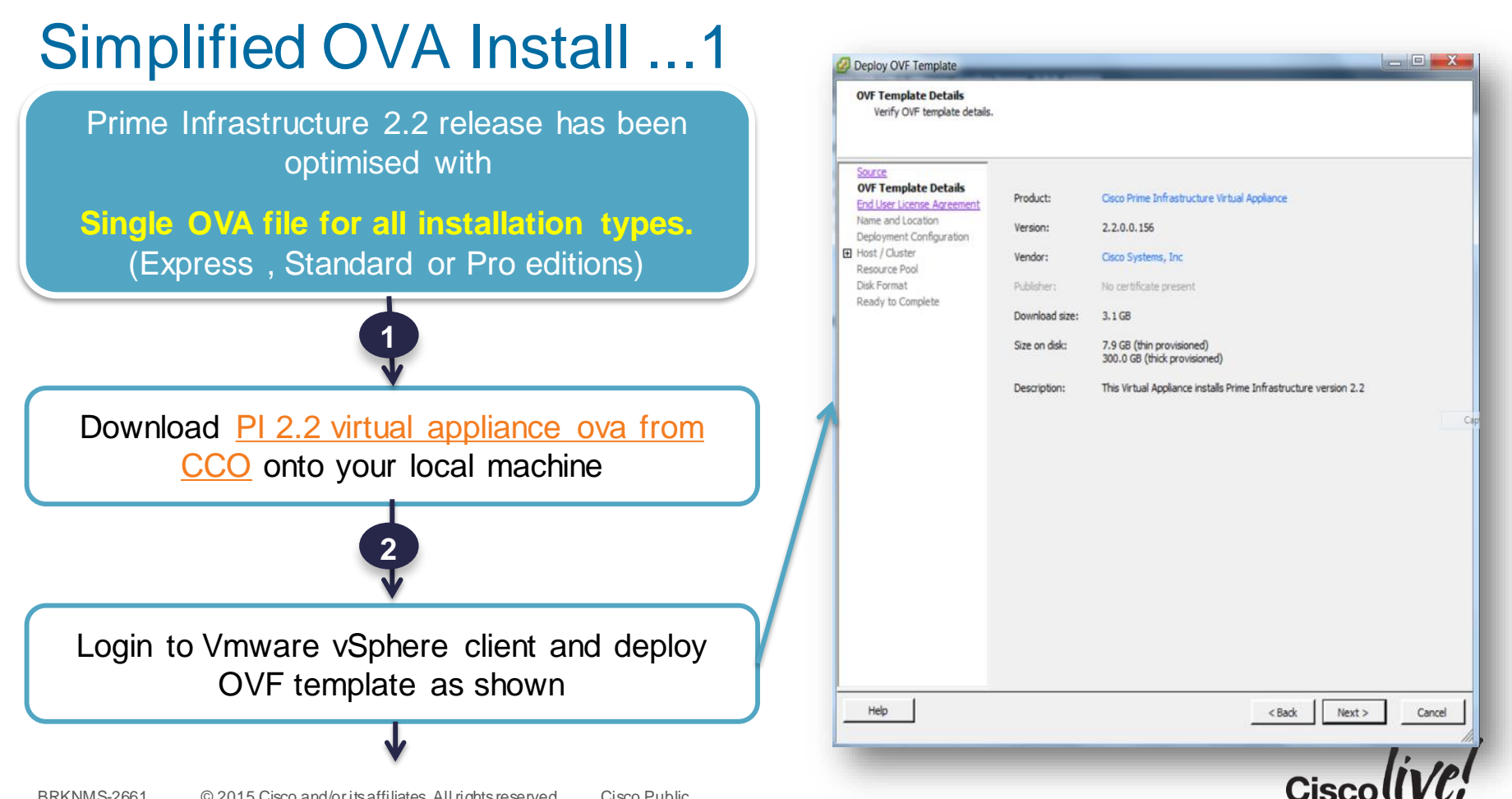

# Simplified OVA Install ...2

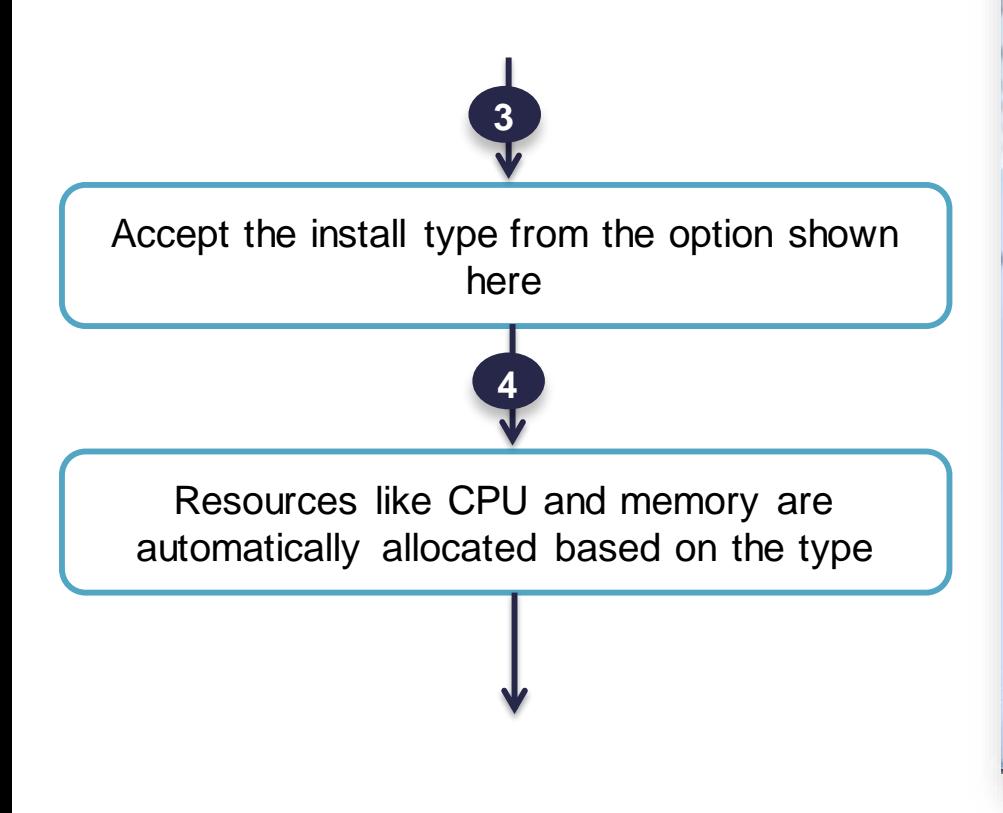

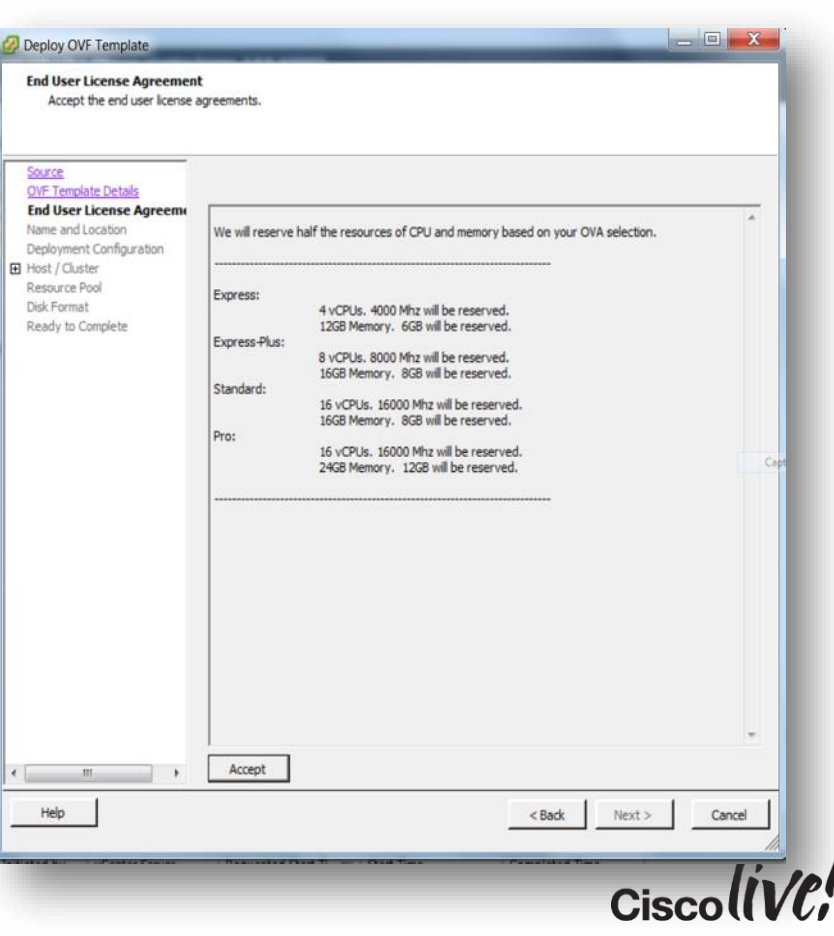

### Simplified OVA Install ...3

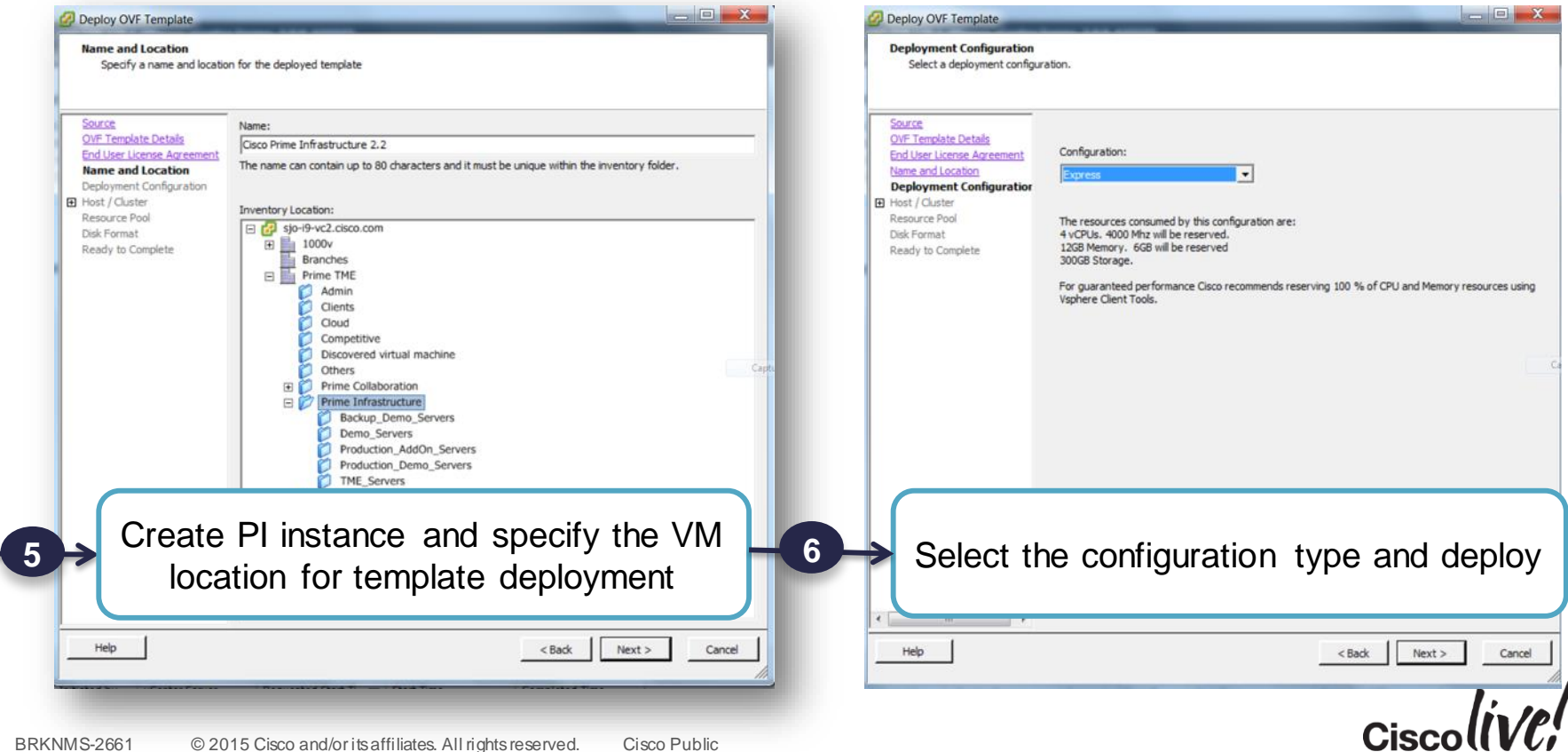

### Prime Infrastructure 2.2 - Server Requirements

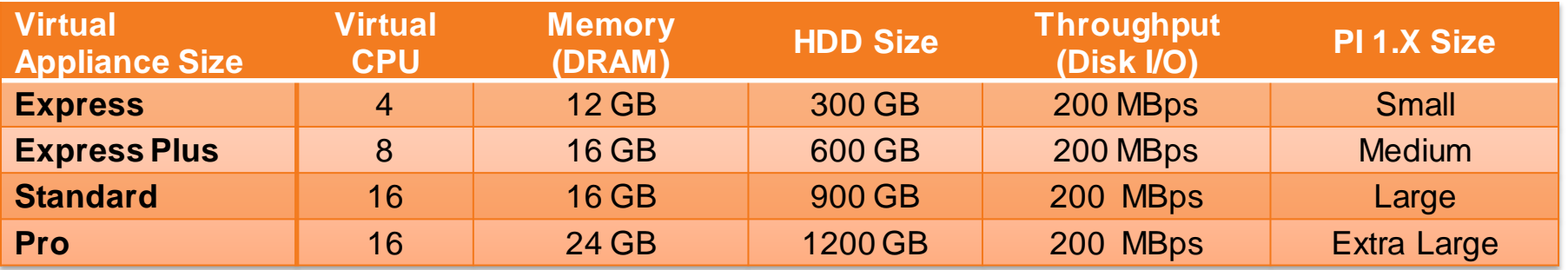

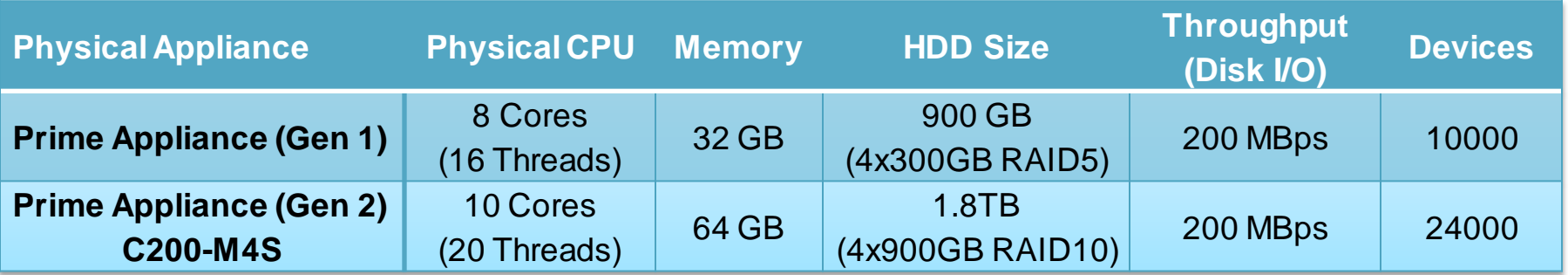

 $Ciscolive!$ 

### Prime Infrastructure 2.x Bundle Sizing Matrix

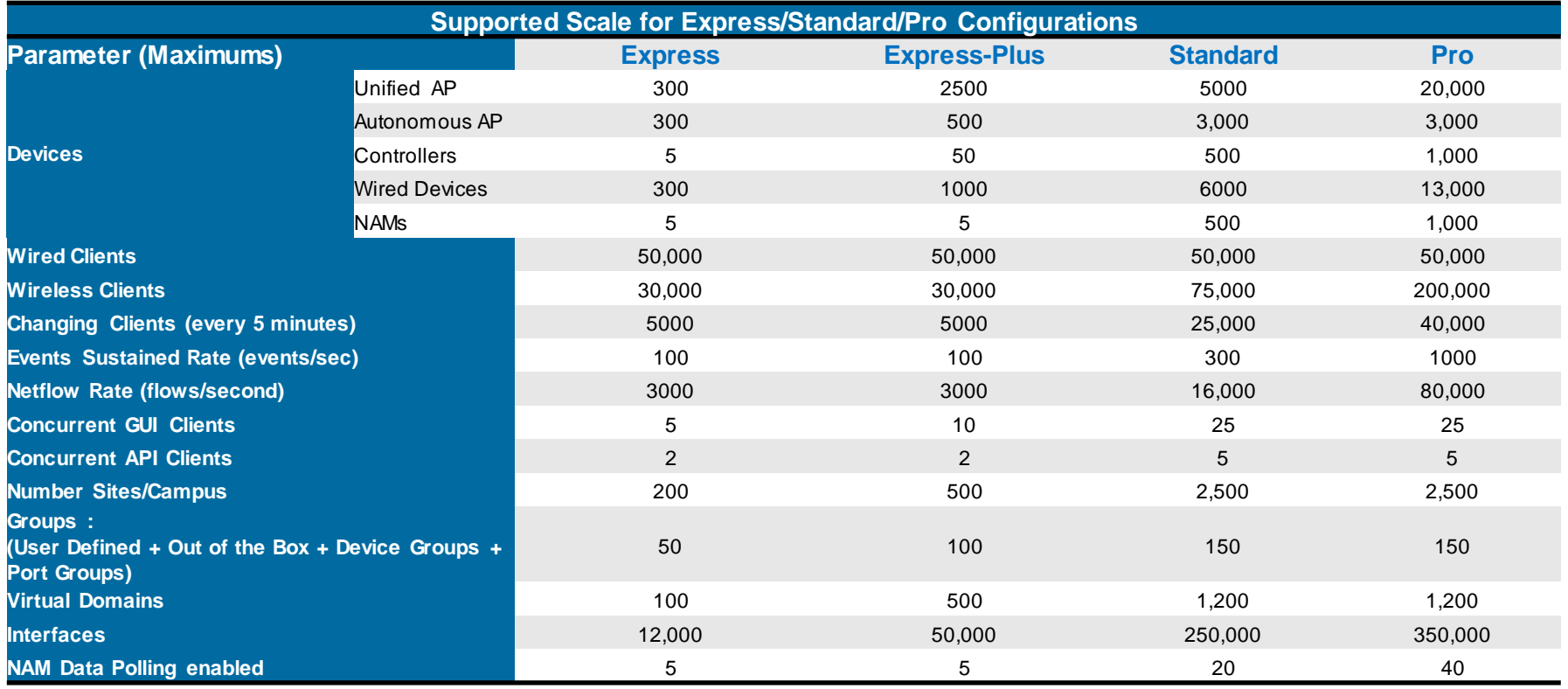

### Converged Menu Single Menu for All Operational Tasks

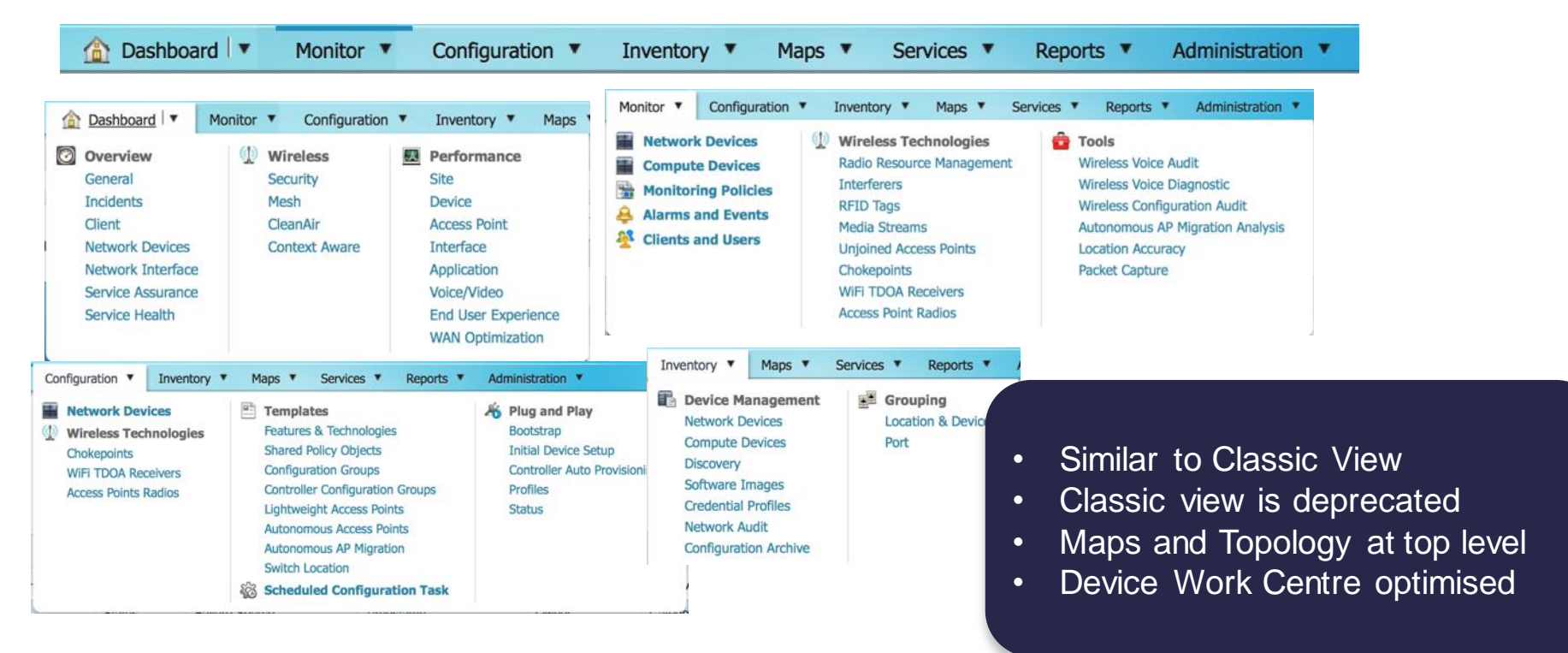

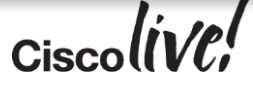

### Monitoring Policies Improved OOTB Monitoring Setup

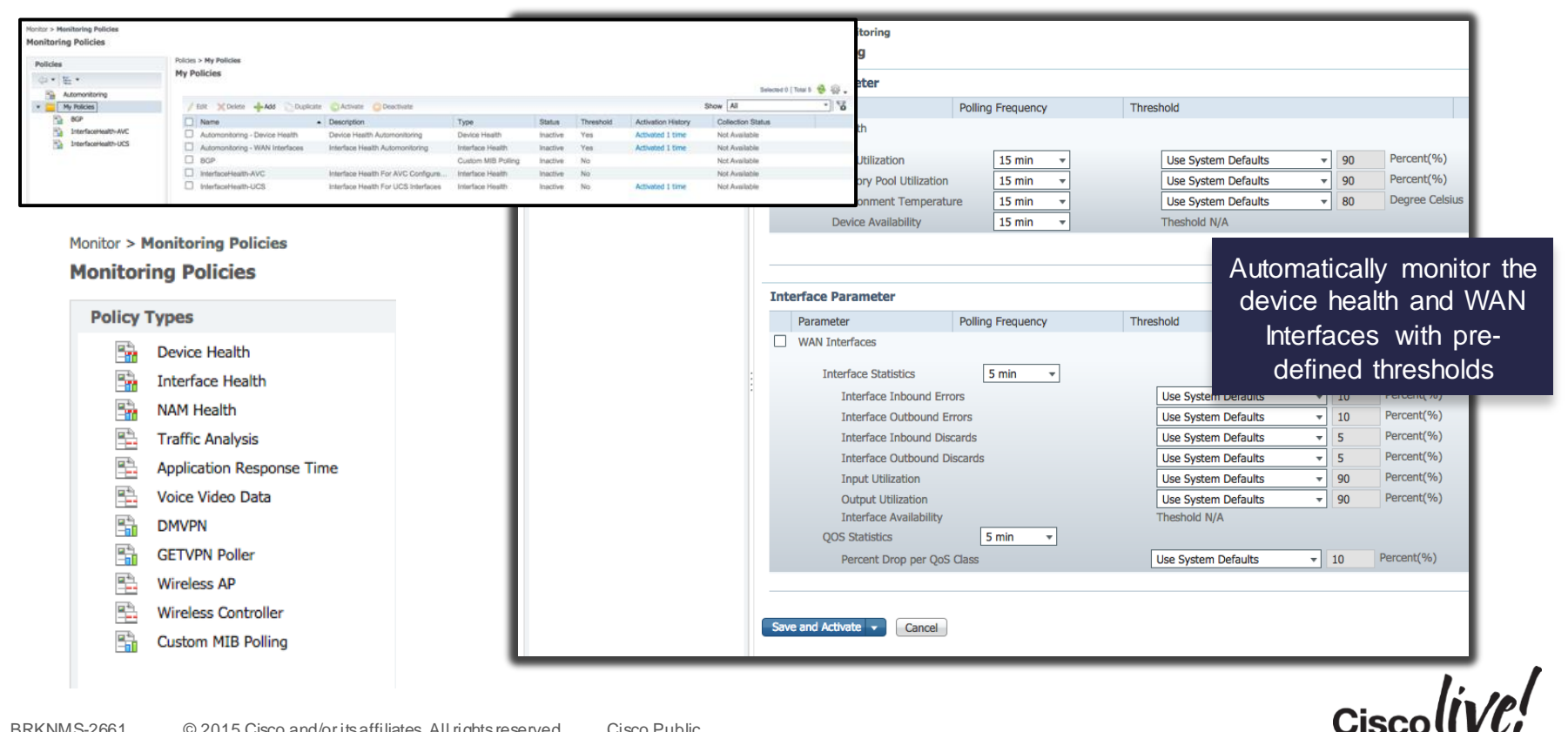

### Credential Profiles Update Device Credentials

#### Inventory > Device Management > Credential Profiles

#### **Credential Profiles**

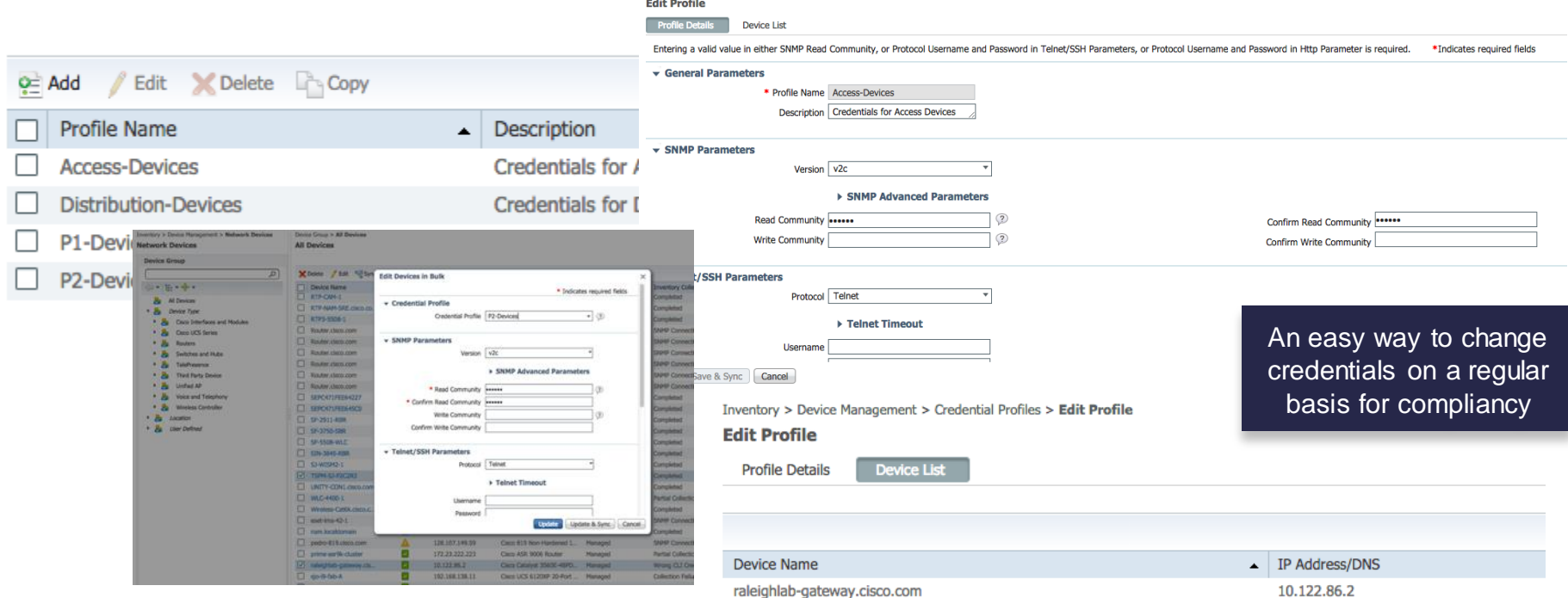

Inventory > Device Management > Credential Profiles > Edit Profile

and the control of the con-

### Bulk Device Edit and UDF Management

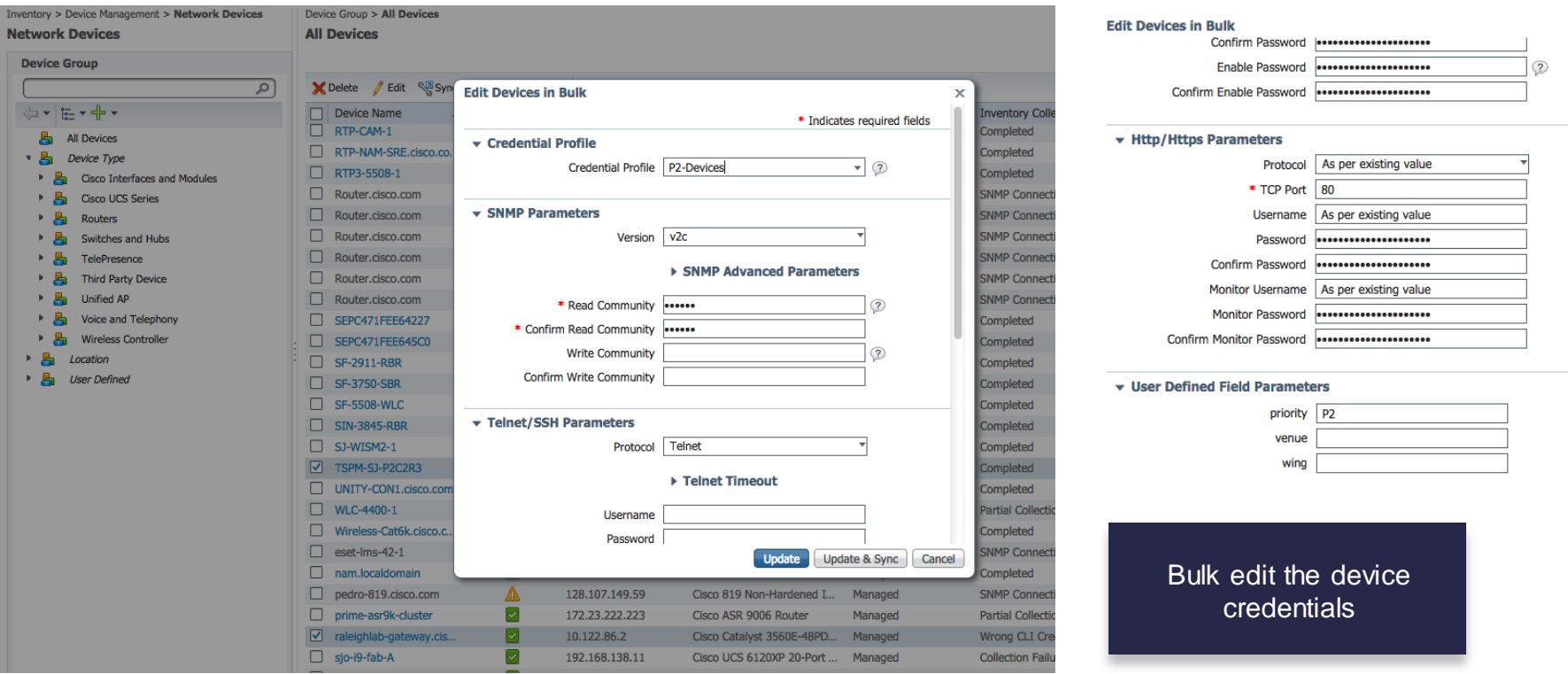

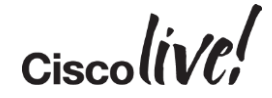

### Hierarchical Location Groups for Inventory Flexible Group Definitions

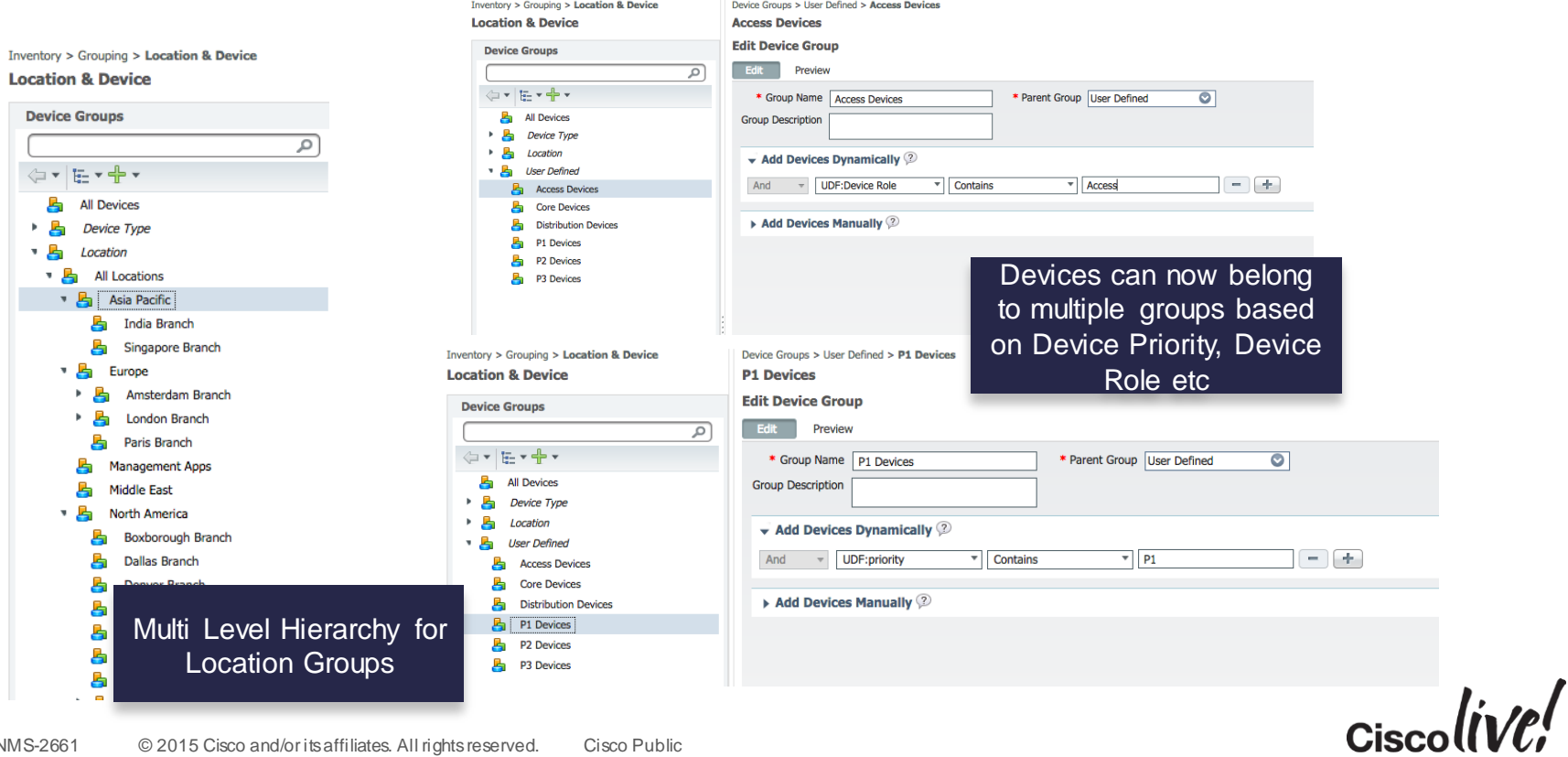

# Network Topology

Views

### **Network Topology Page**

- Maps> Network Topology
- **Main landing page for viewing network topology**

#### **Topology Dashlets**

- Topology Dashlets available for Overview level dashboards
- **Multiple Topology dashlets supported**
- Any topology map can be viewed in a dashlet
- **Device 360 "N-Hop" contextual topology view**
	- Device 360 adds new action icon to see device context topology

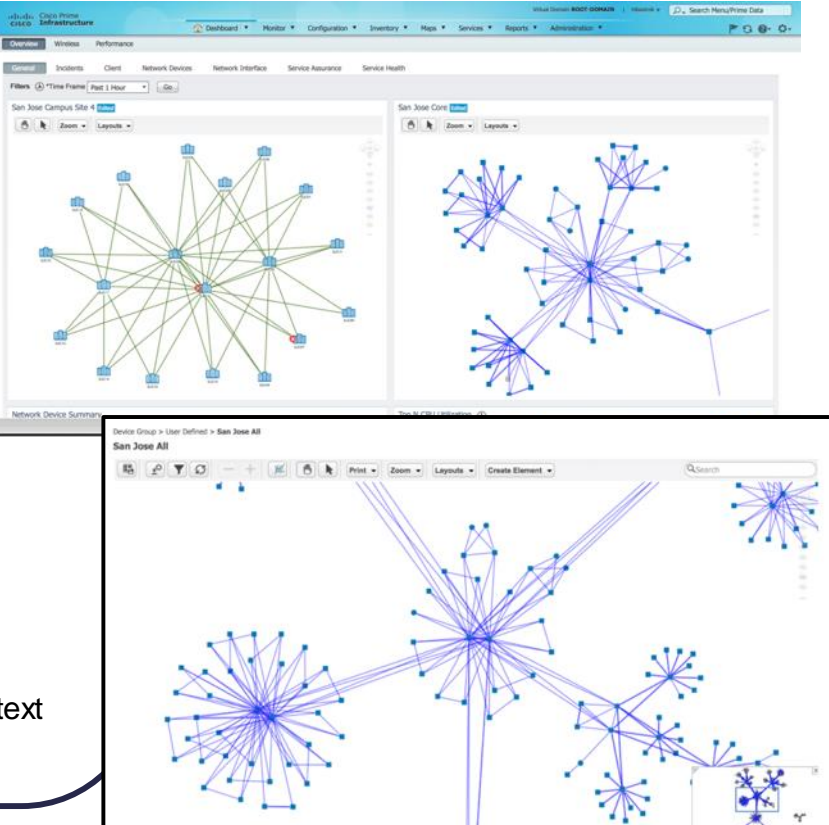

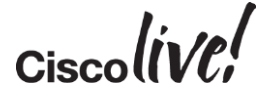

# Operations Centre

Centralised VisualisationAcross Multiple PI Instances

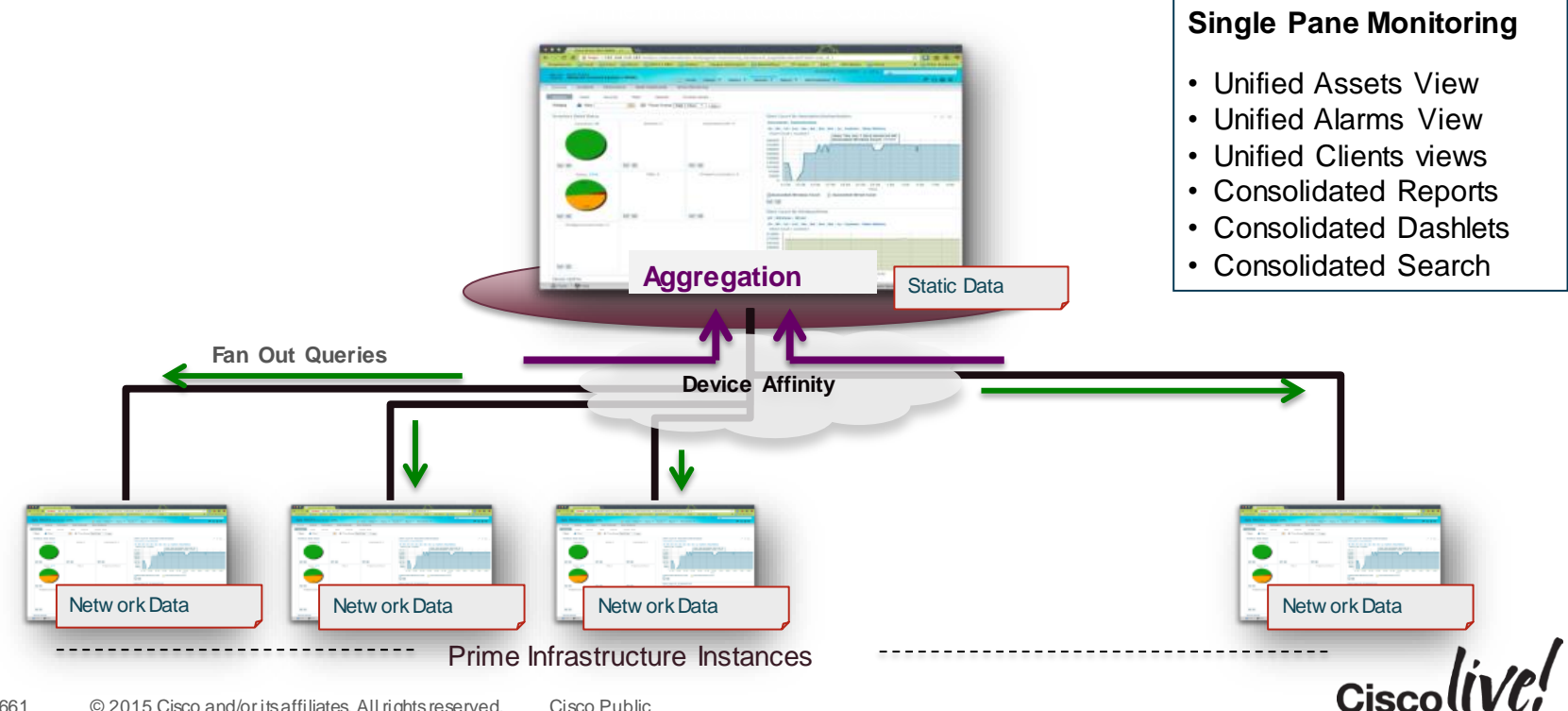

### Enhanced Northbound REST APIs

### Following additional RW API's are supported in PI 2.2

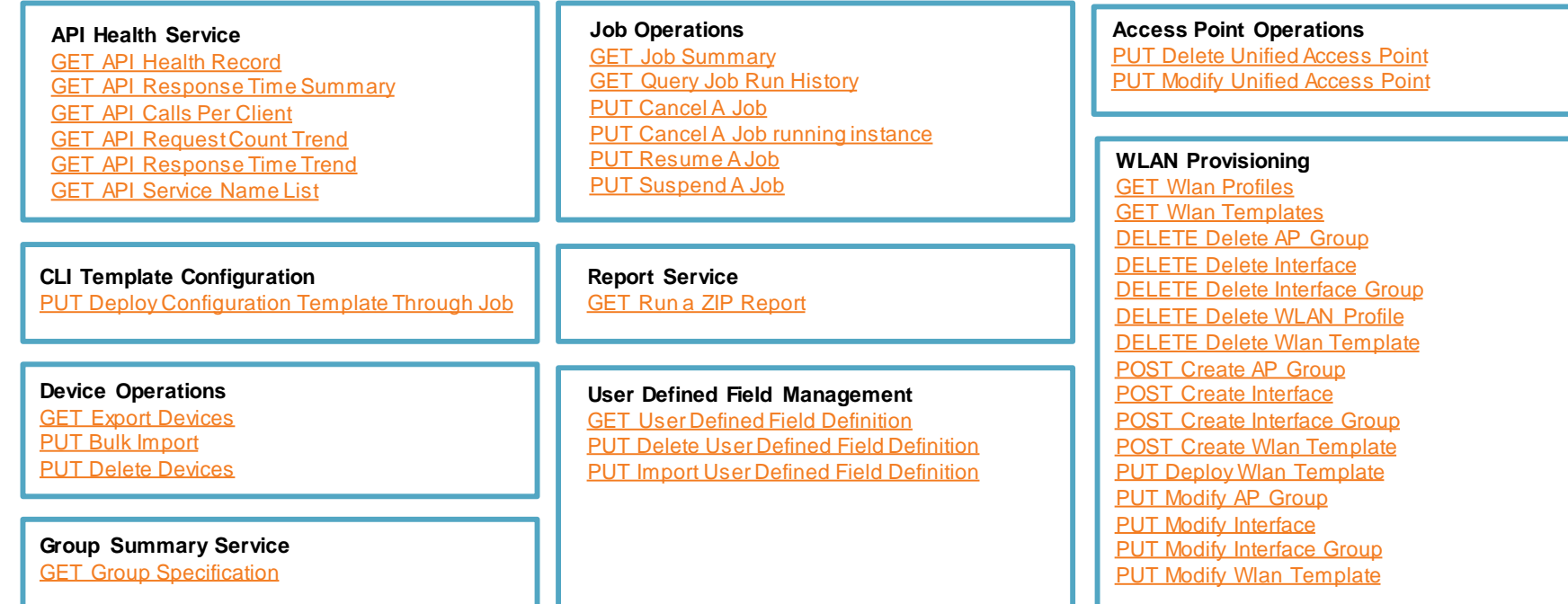

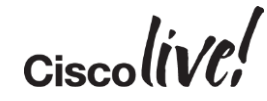

# Configuration Management

mll.

on mil (

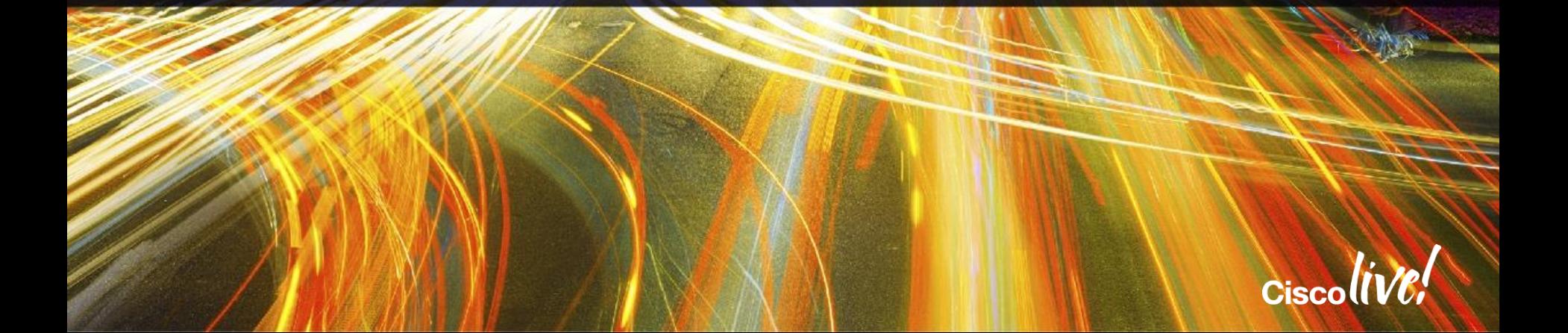

**Jin** 

### Configuration Management - Agenda

- Settings for Configuration
- Scenario 1 Configuring a Device via Features
- Scenario 2 Creating a Configuration Template
- Scenario 3 Deploying a Configuration

# Configuration Management – Systems Settings

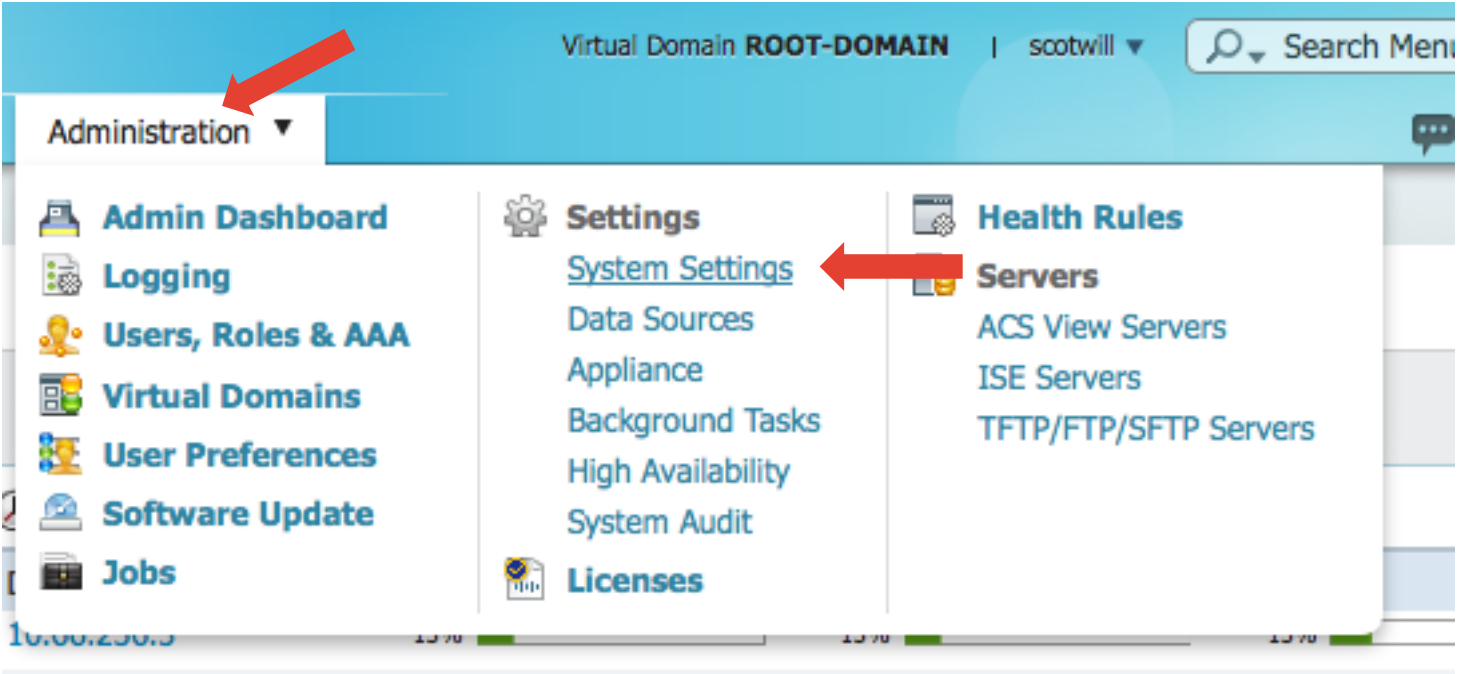

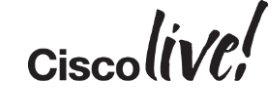

. . . . . . .

# Configuration Management – Systems Settings

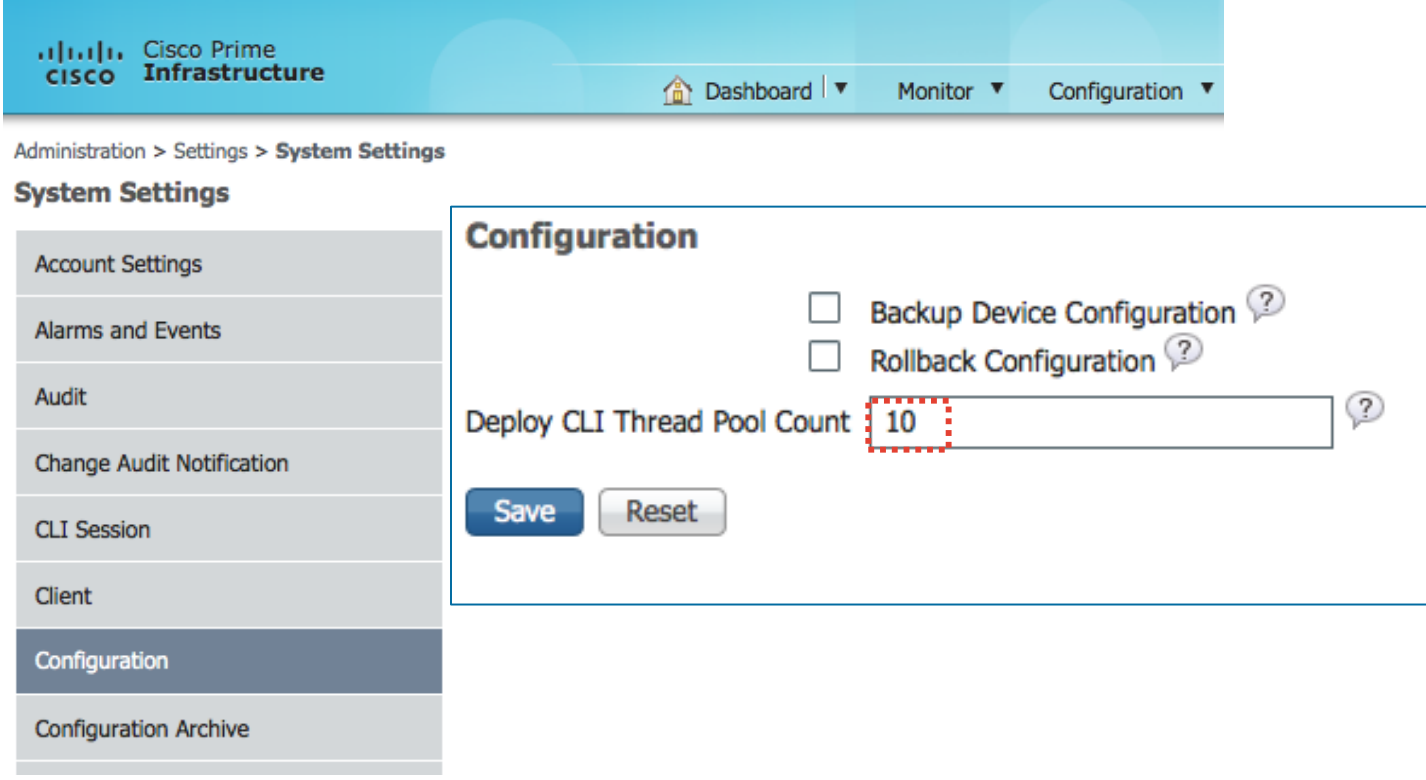

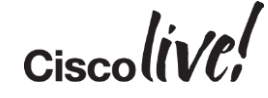

# Configuration Management – Systems Settings

Administration > Settings > System Settings

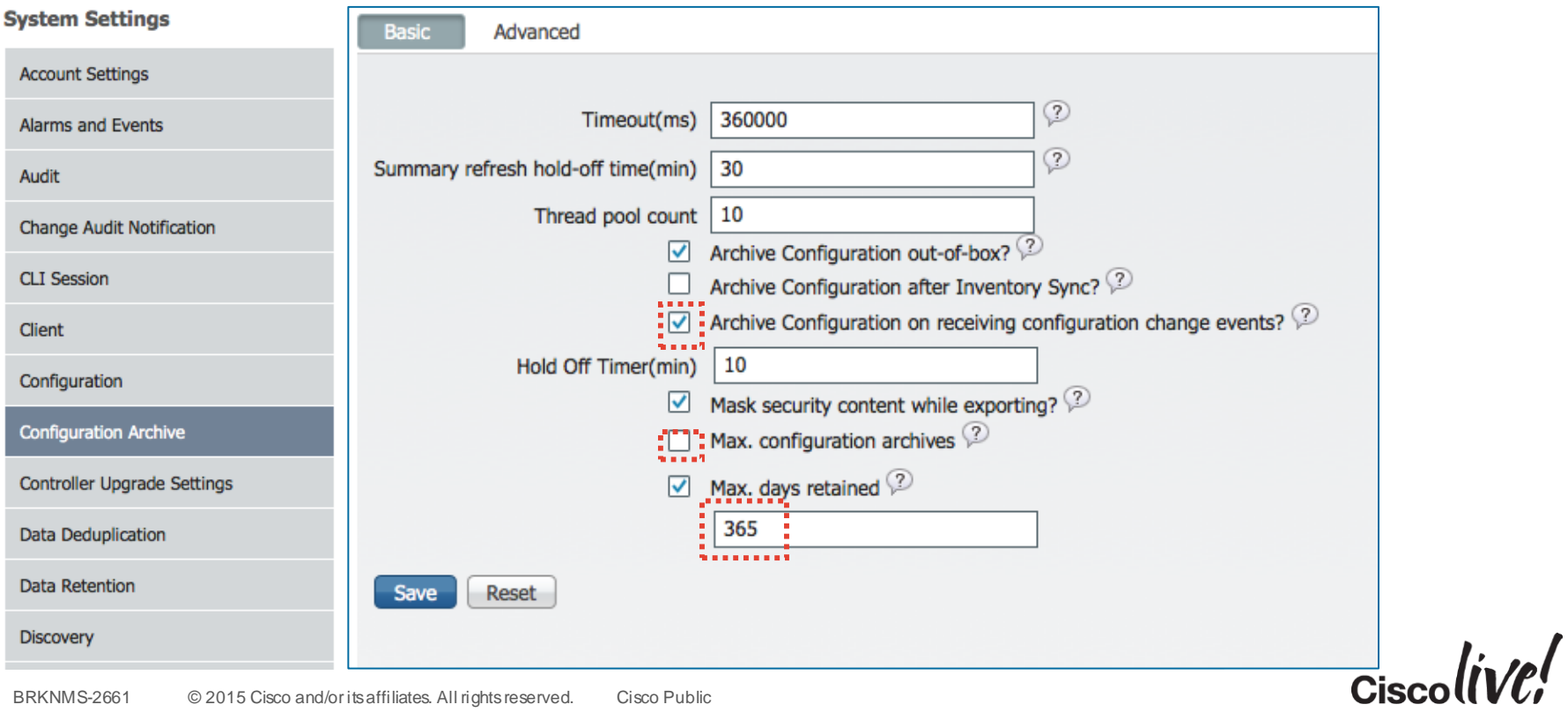

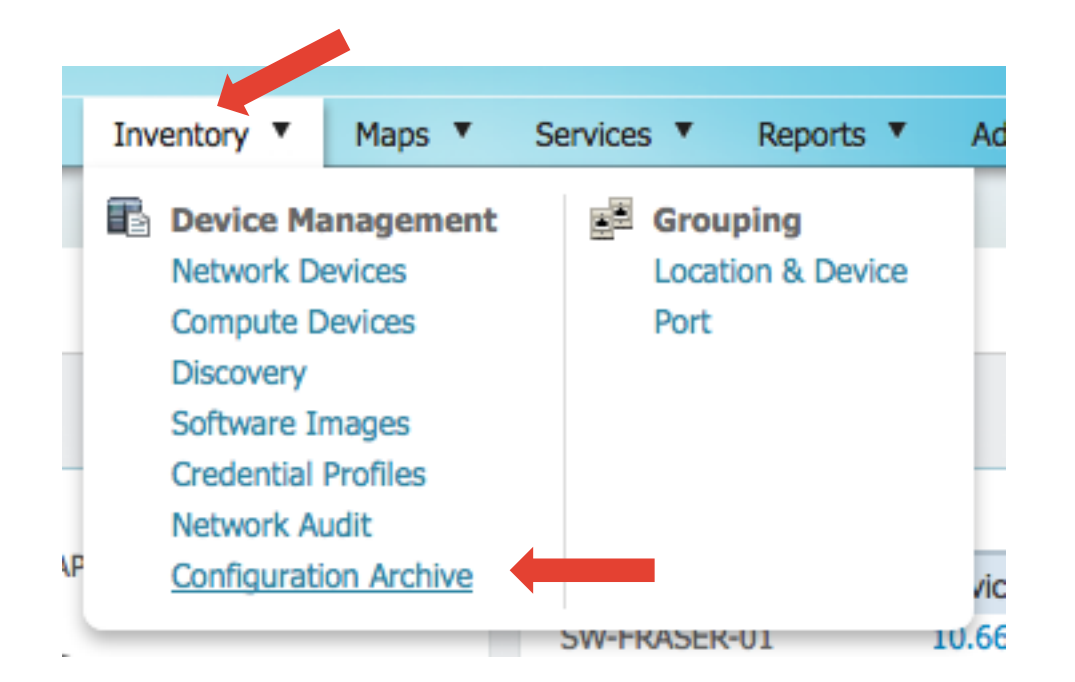

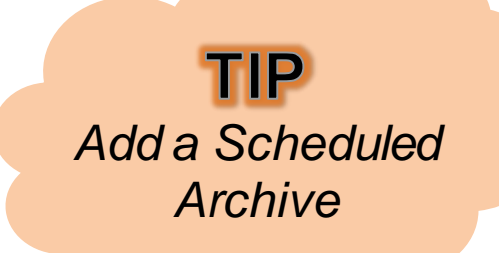

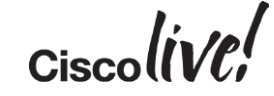

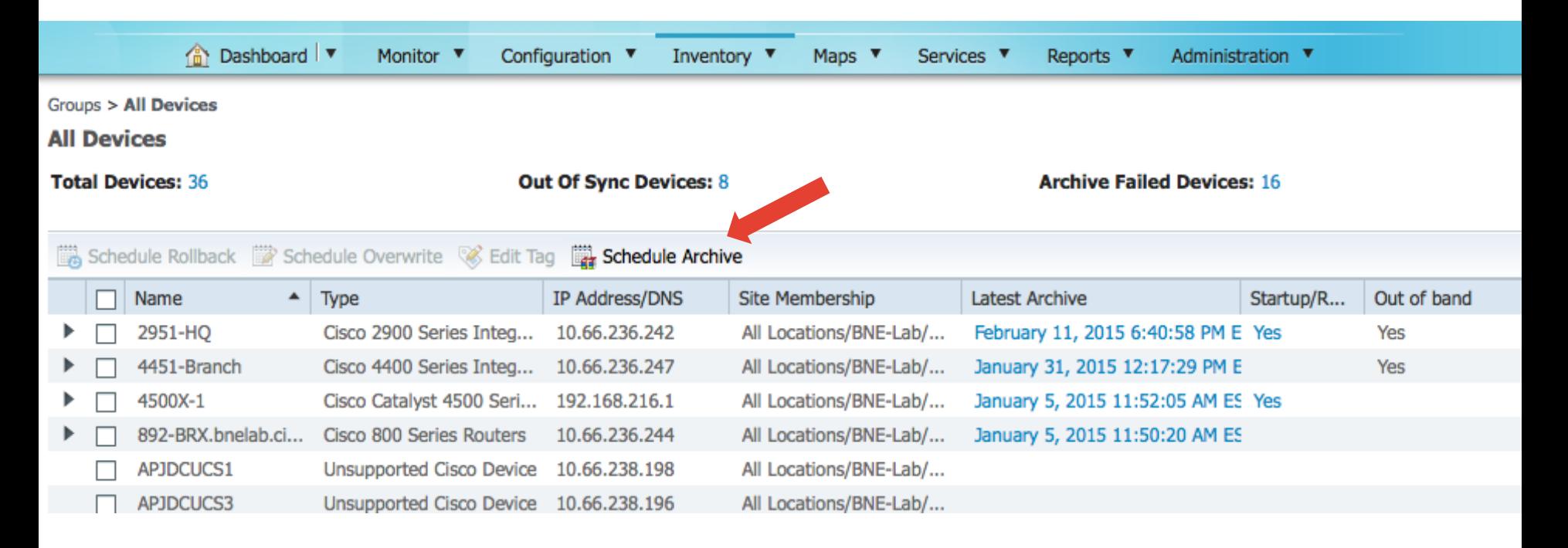

 $Ciscolive!$ 

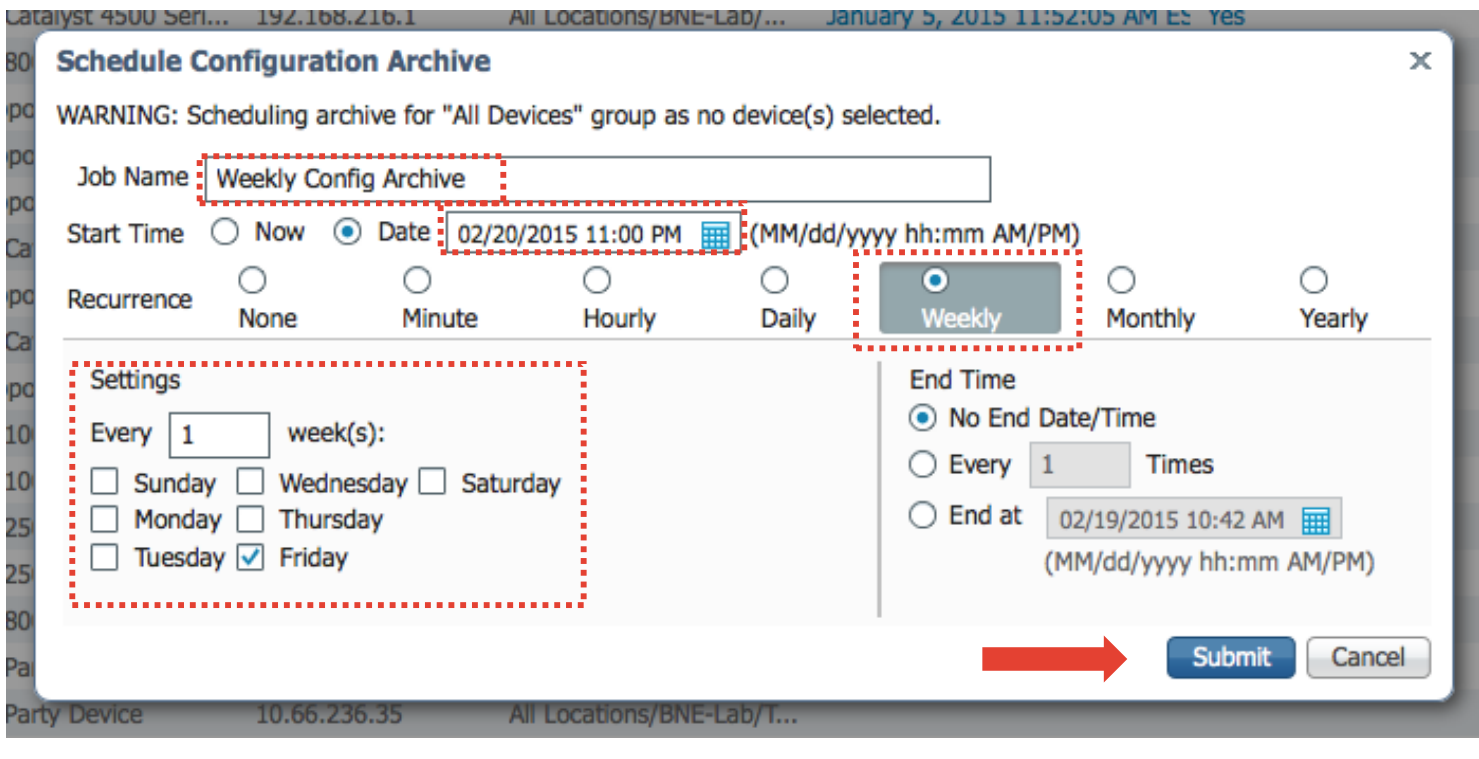

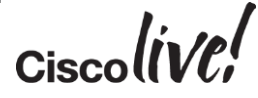

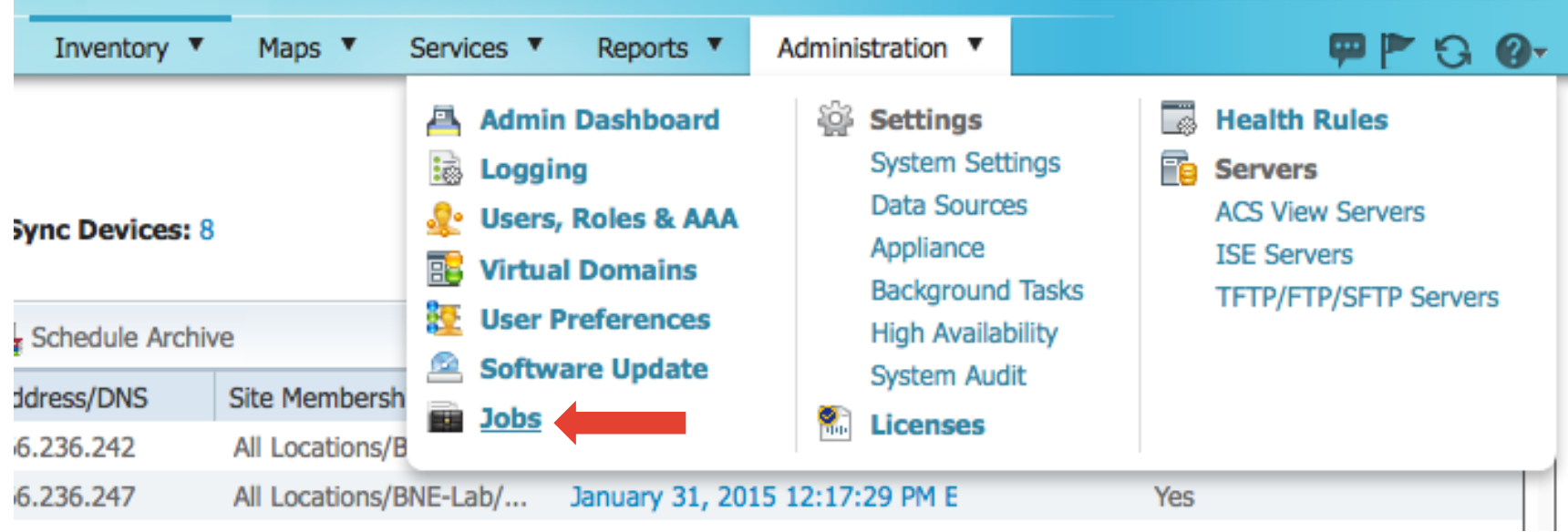

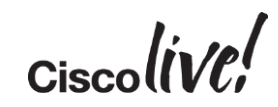

Administration > Jobs

#### **Jobs**

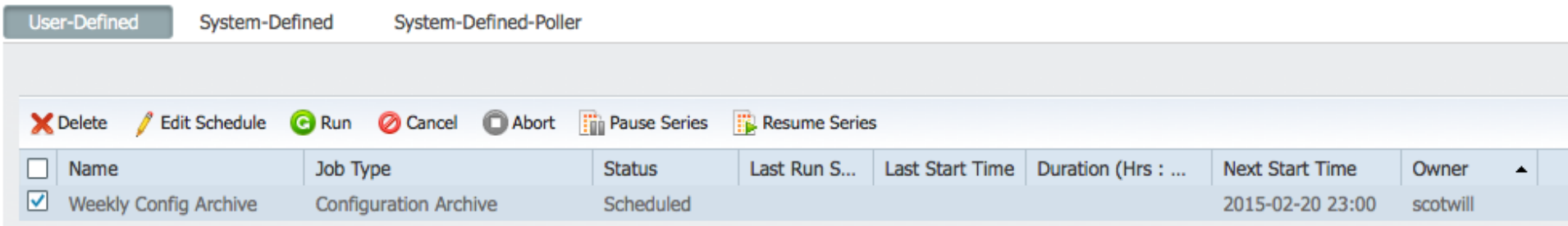

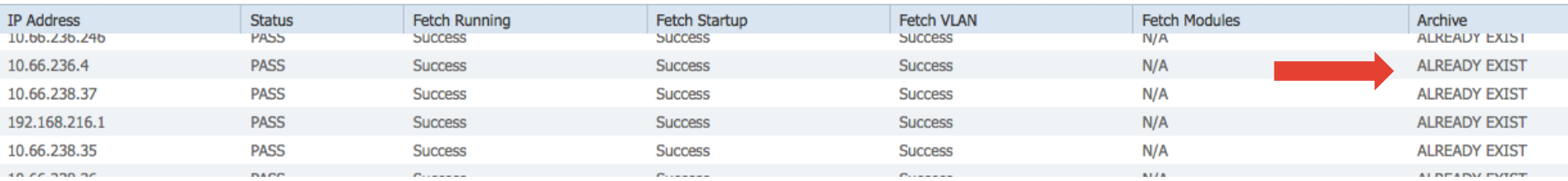

 $Ciscolive!$ 

### Configuration Management - Agenda

- Settings for Configuration
- Scenario 1 Configuring a Device via Features
- Scenario 2 Creating a Configuration Template
- Scenario 3 Deploying a Configuration

### Configuring Features – Select Device

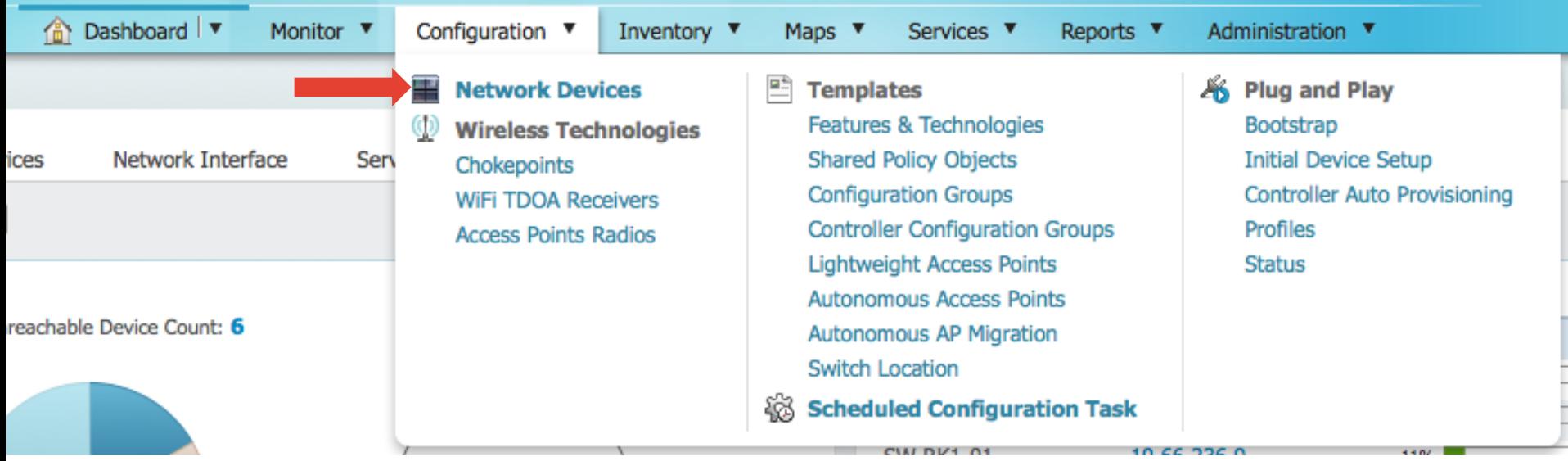

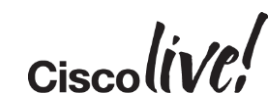

# Configuring Features – Select Device

#### Configuration > Network Devices

#### **Network Devices**

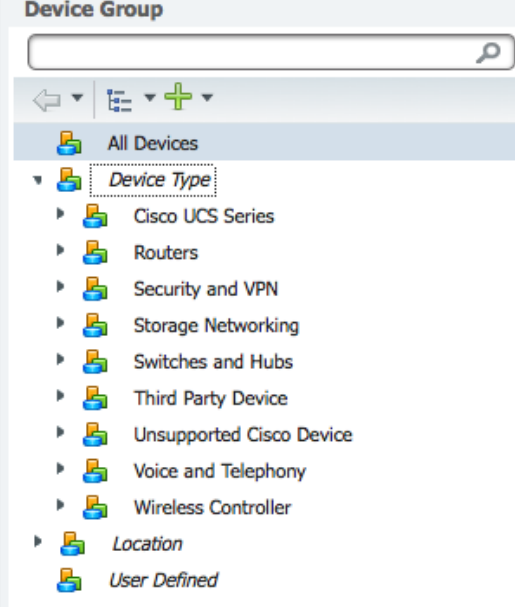

#### Device Group > All Devices

#### **All Devices**

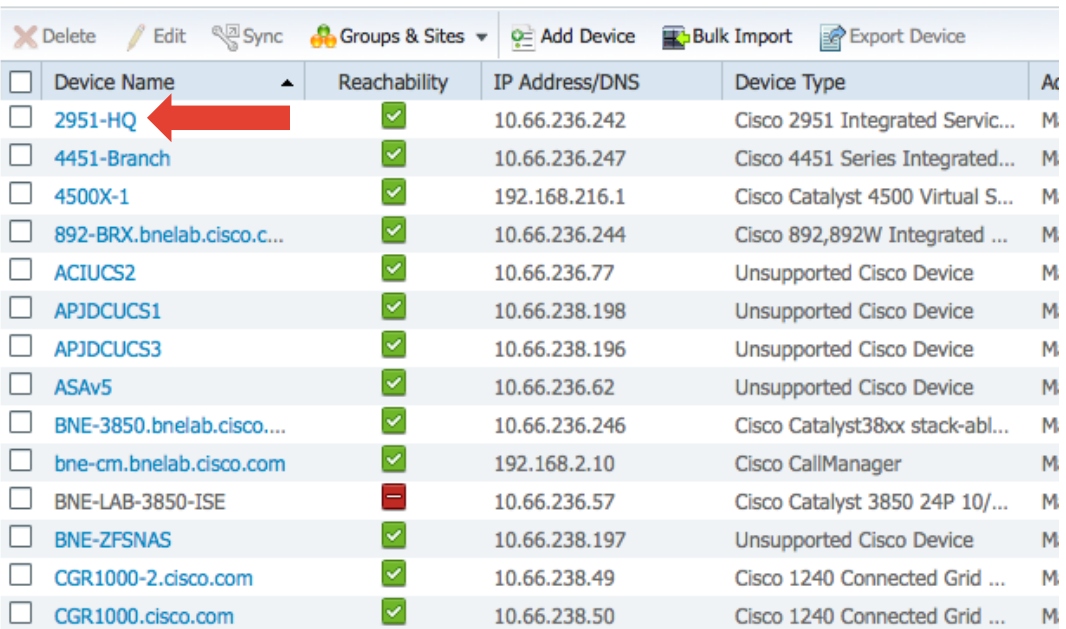

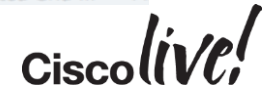

### Configuring Features – Select Feature

Device Group > All Devices > 2951-HO

#### 2951-HO

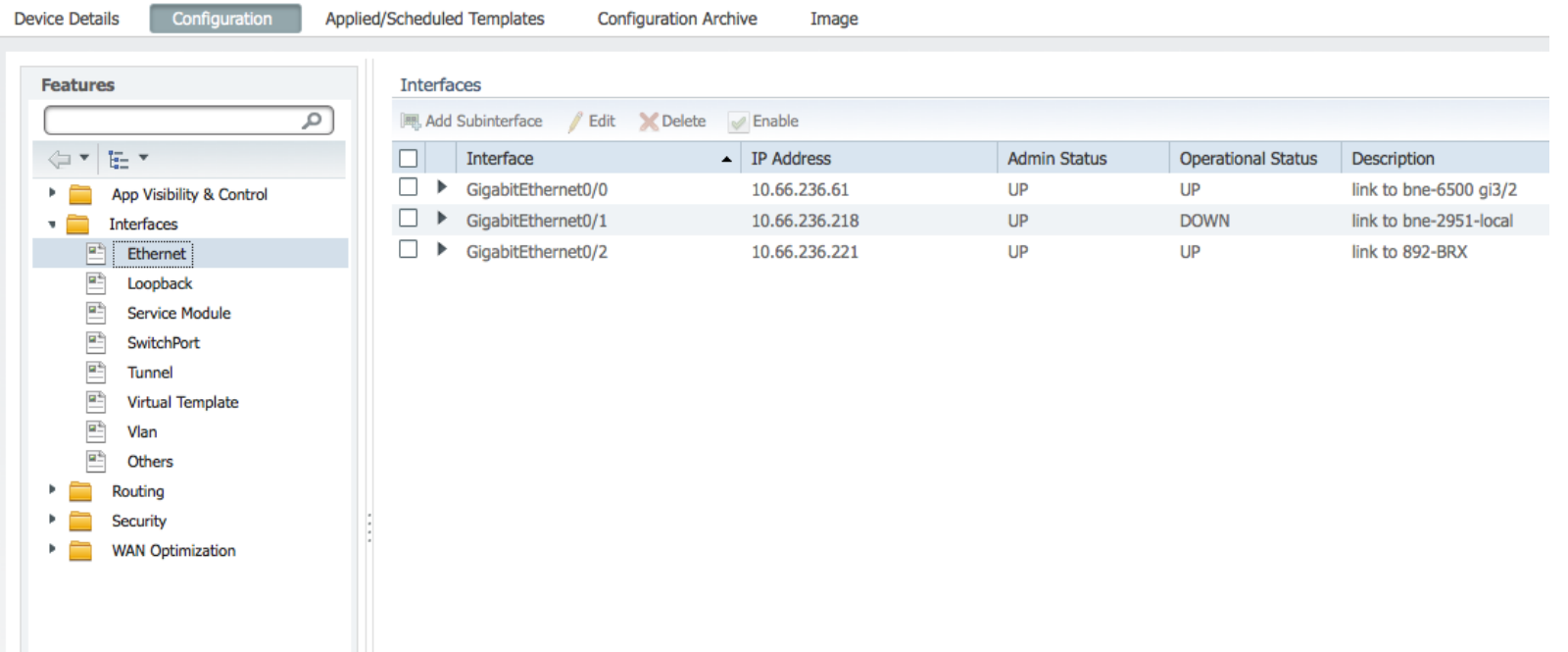

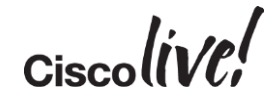

### Configuring Features – Select Feature

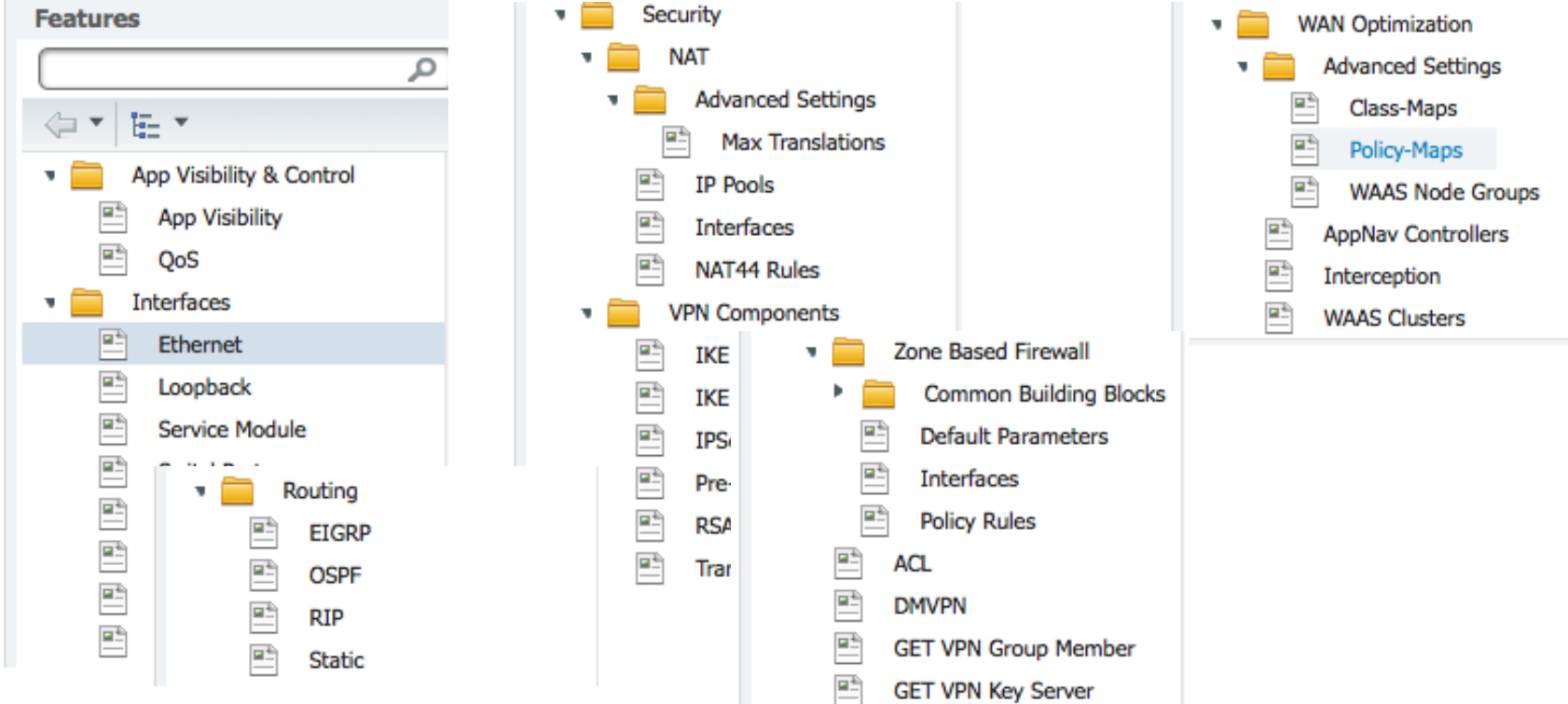

BRKNMS-2661 © 2015 Cisco and/or its affiliates. All rights reserved. Cisco Public

 $Ciscolive!$
#### Configuring Features – Adding a Subinterface

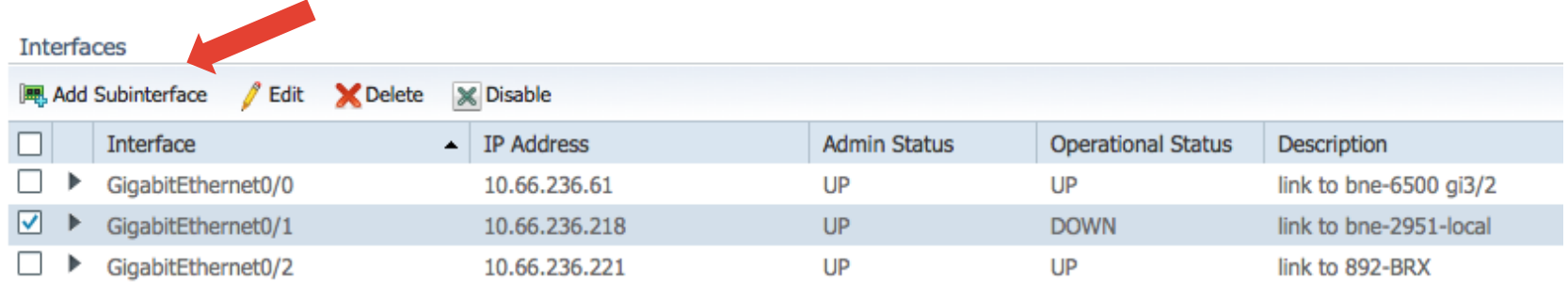

$$
_{\rm Ciscolive'}
$$

### Configuring Features – Adding a Subinterface

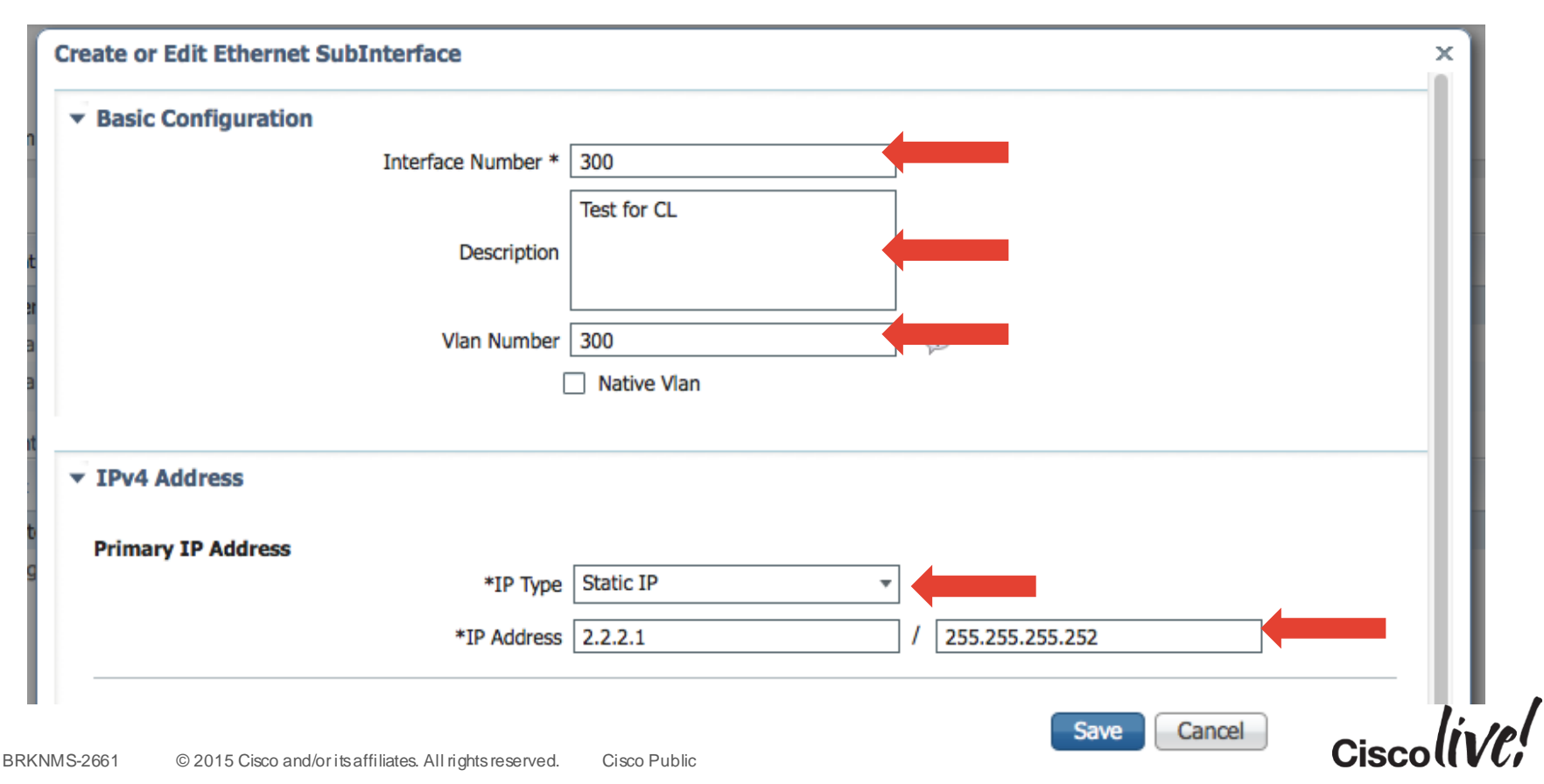

### Configuring Features – Adding a Subinterface

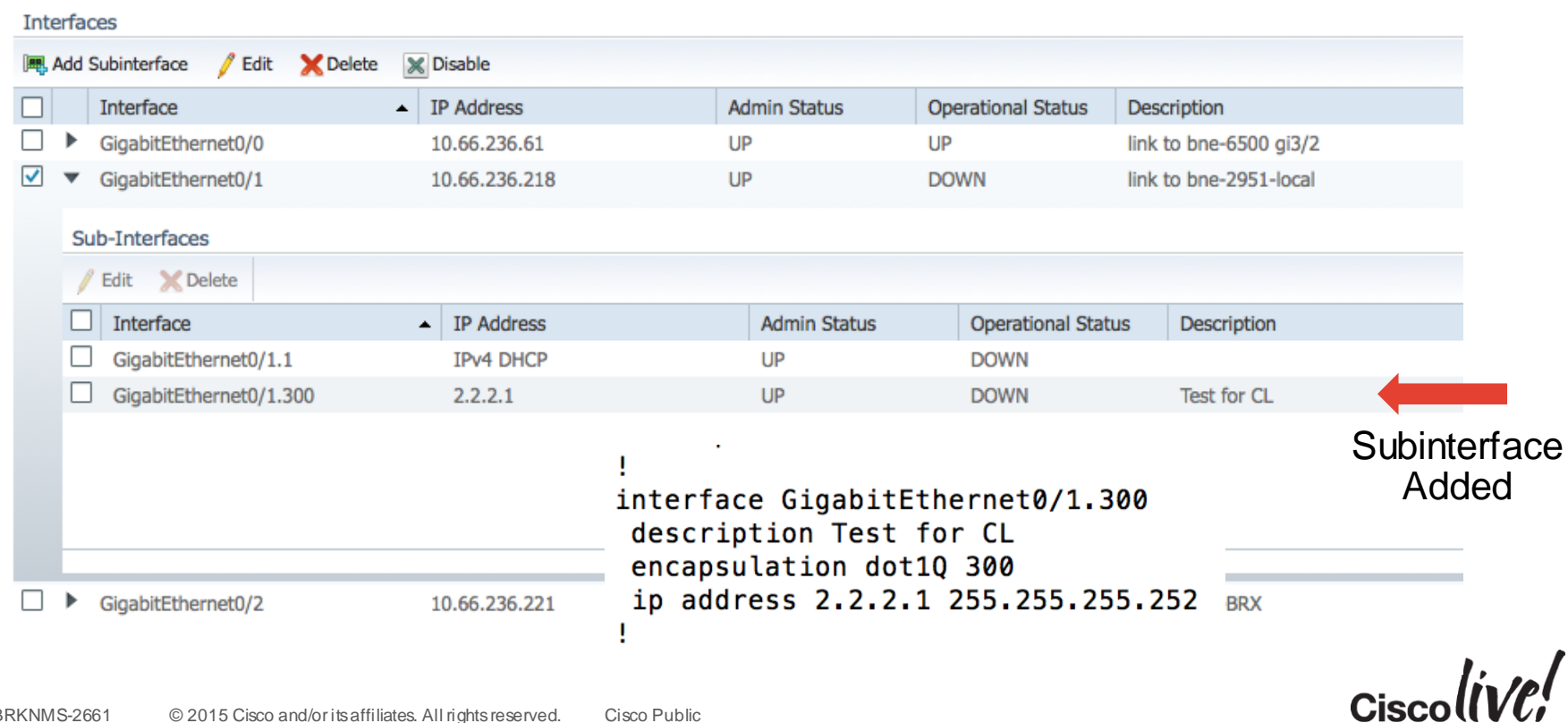

### Configuring Features – Adding a ACL

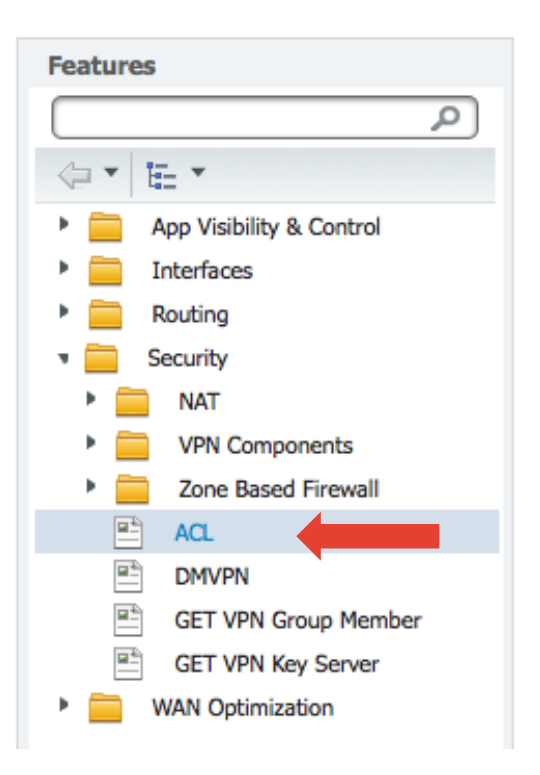

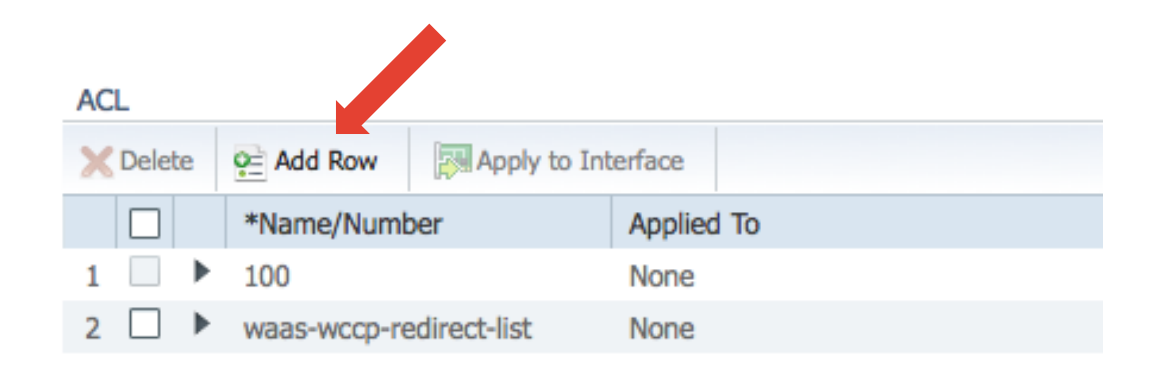

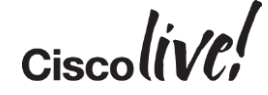

#### Configuring Features – Adding a ACL

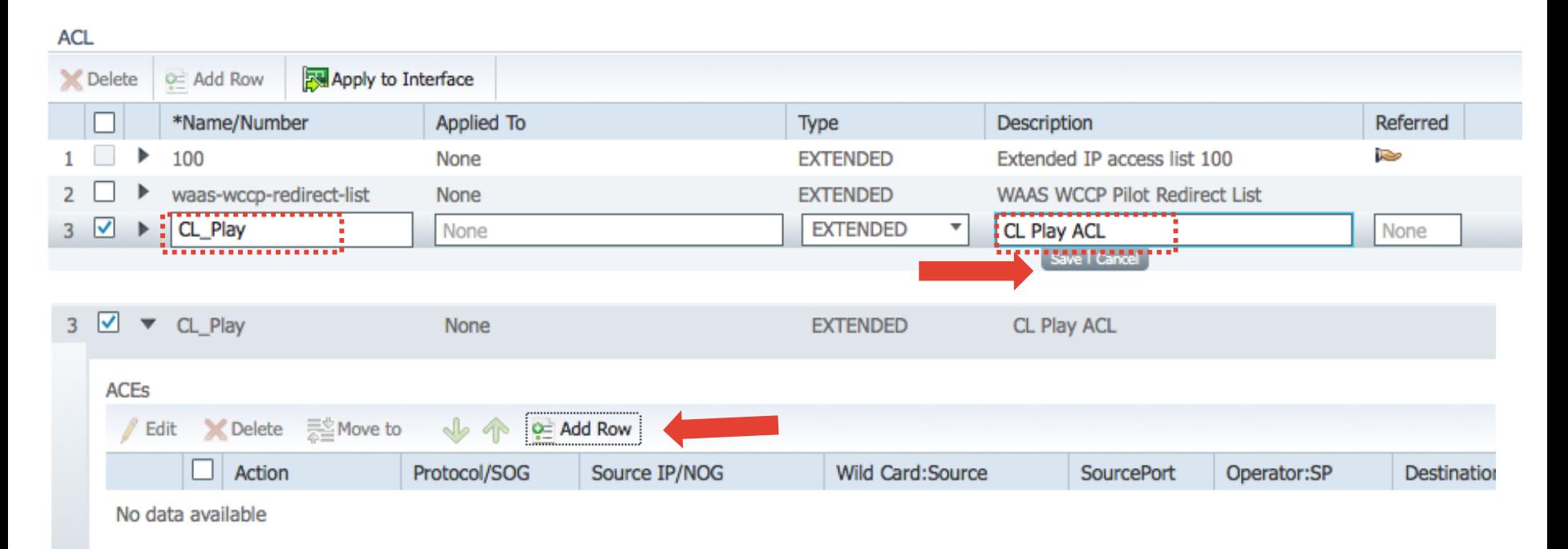

 $Ciscolive!$ 

#### Configuring Features – Adding a ACL

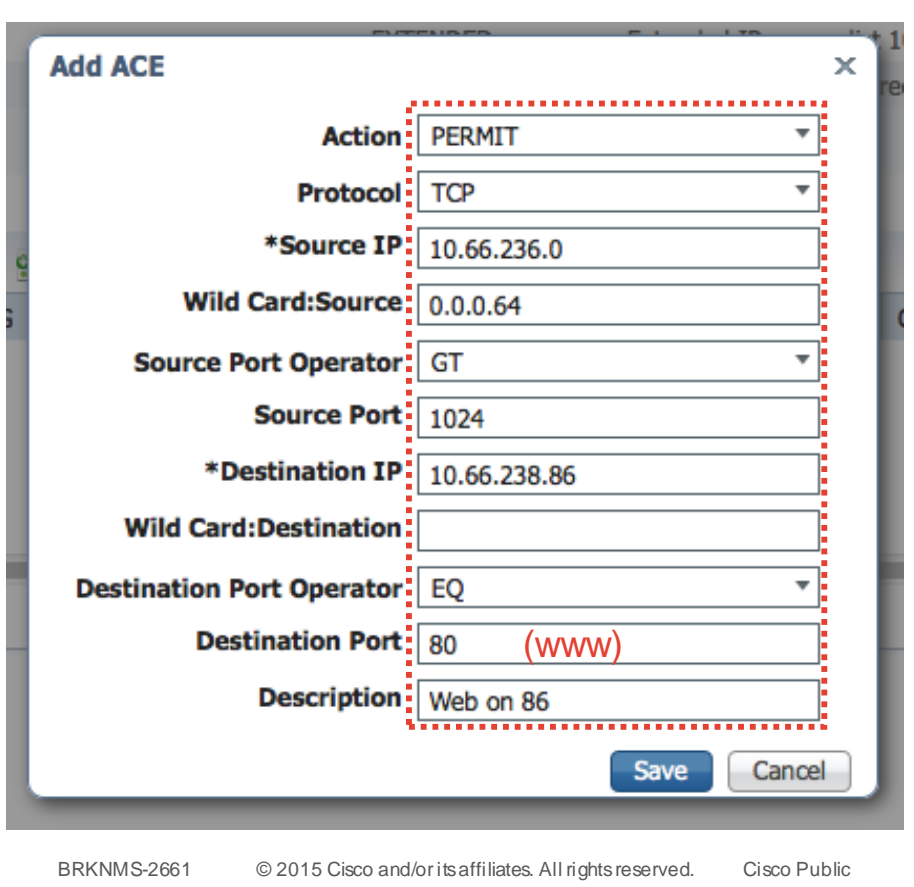

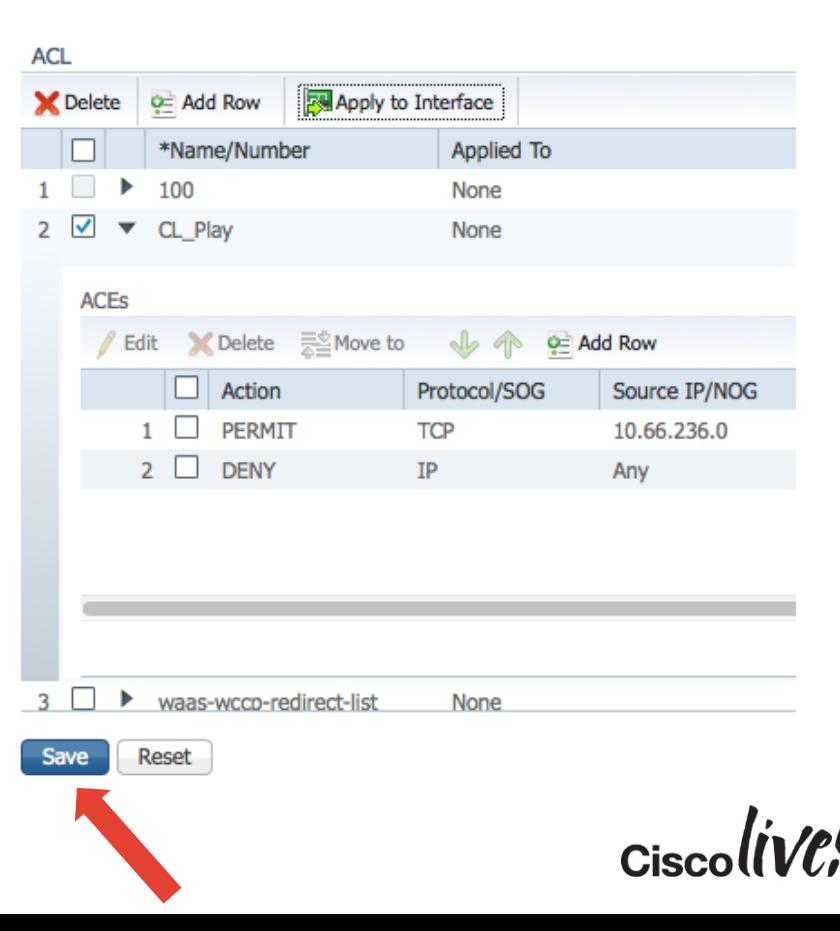

## Configuring Features – Applying a ACL

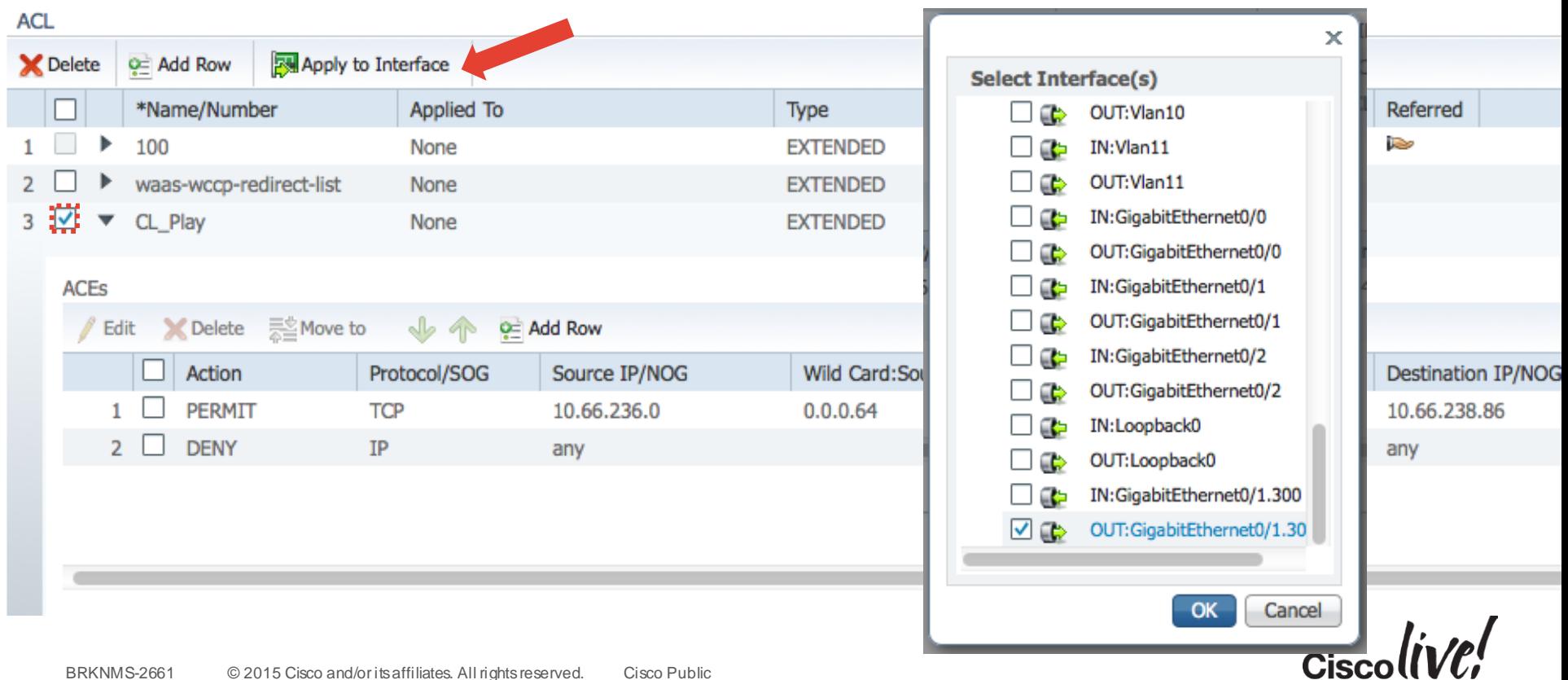

# Configuring Features – Applying a ACL

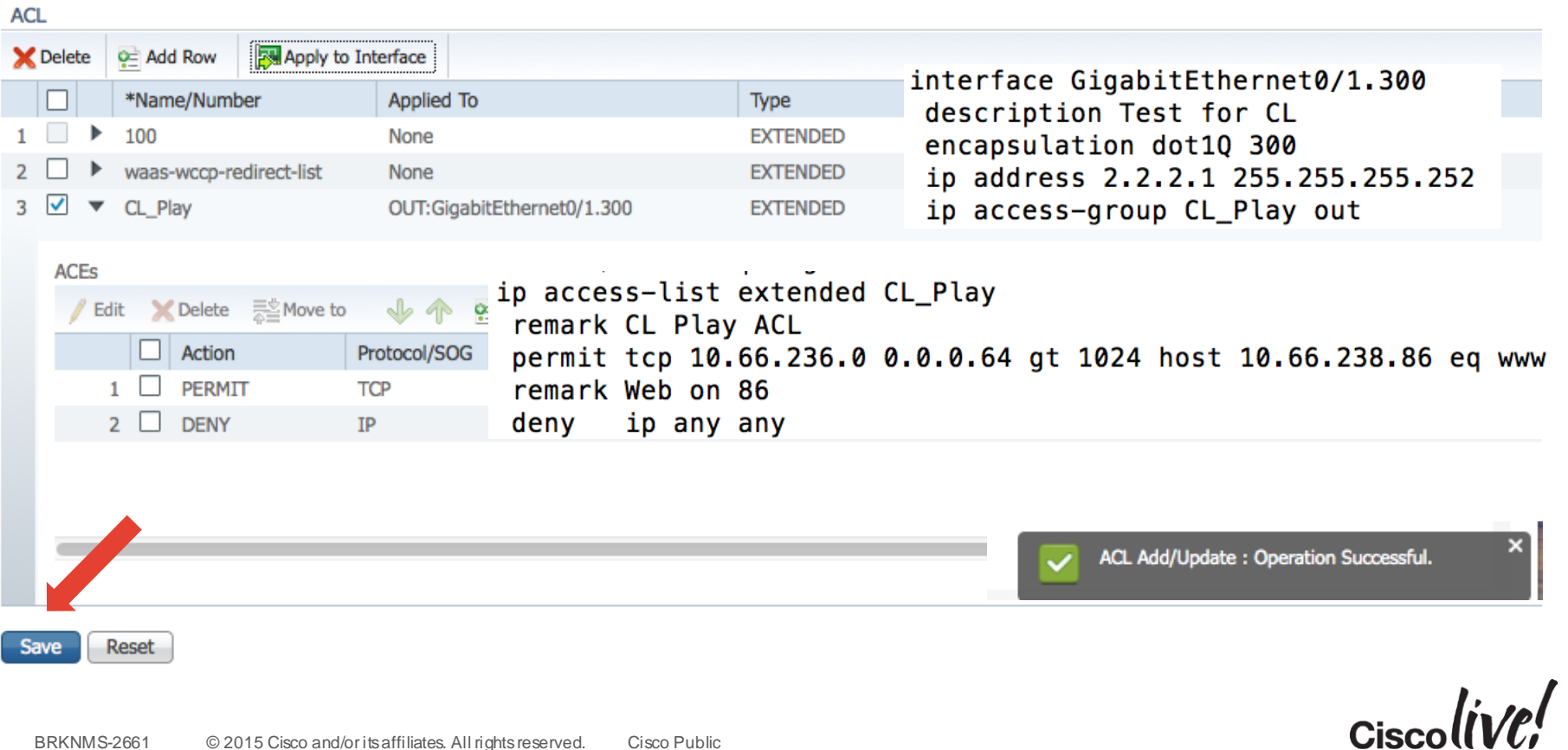

### Warning - Doesn't Overwrite Startup-config

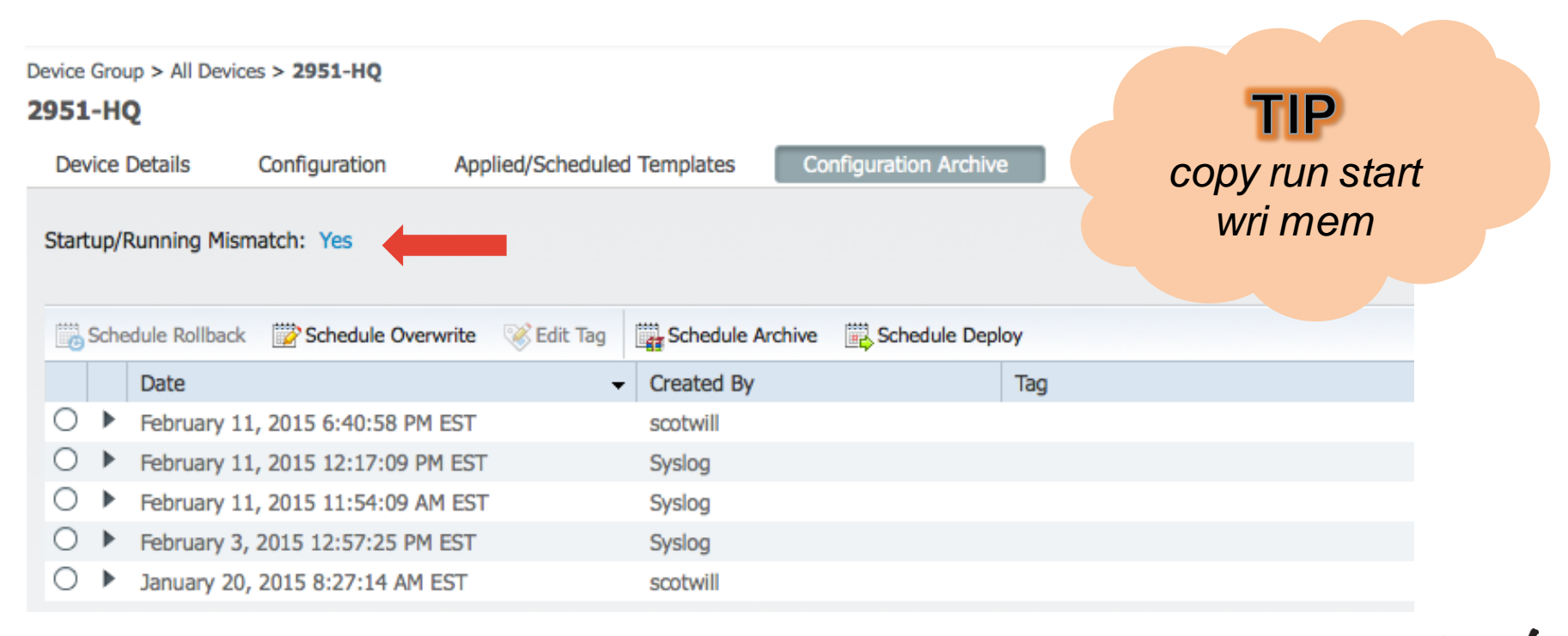

 $Ciscolive$ 

#### Warning - Doesn't Overwrite Startup-config

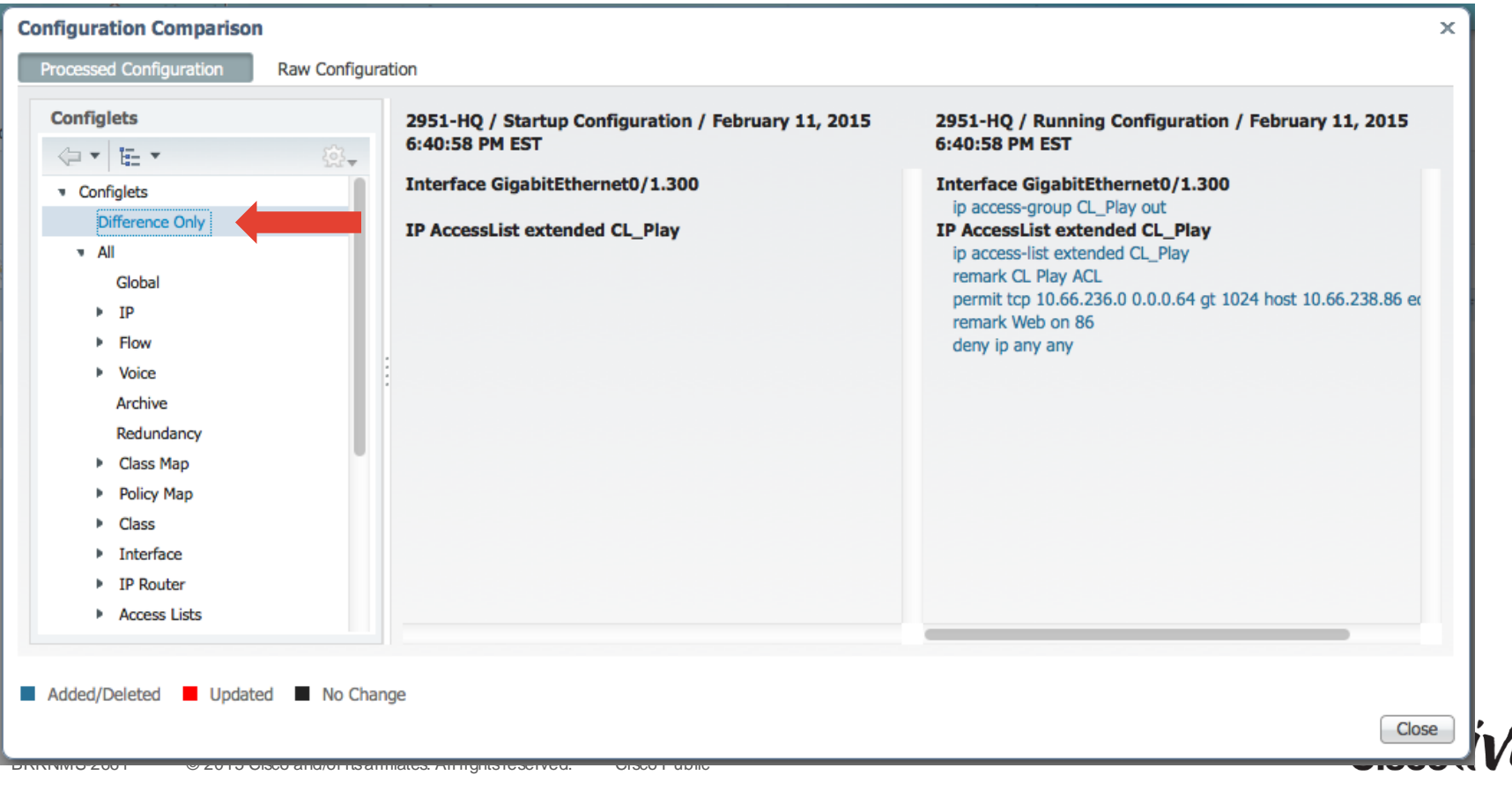

# Warning - Doesn't Overwrite Startup-config

Device Group > All Devices > 2951-HQ

#### 2951-HQ

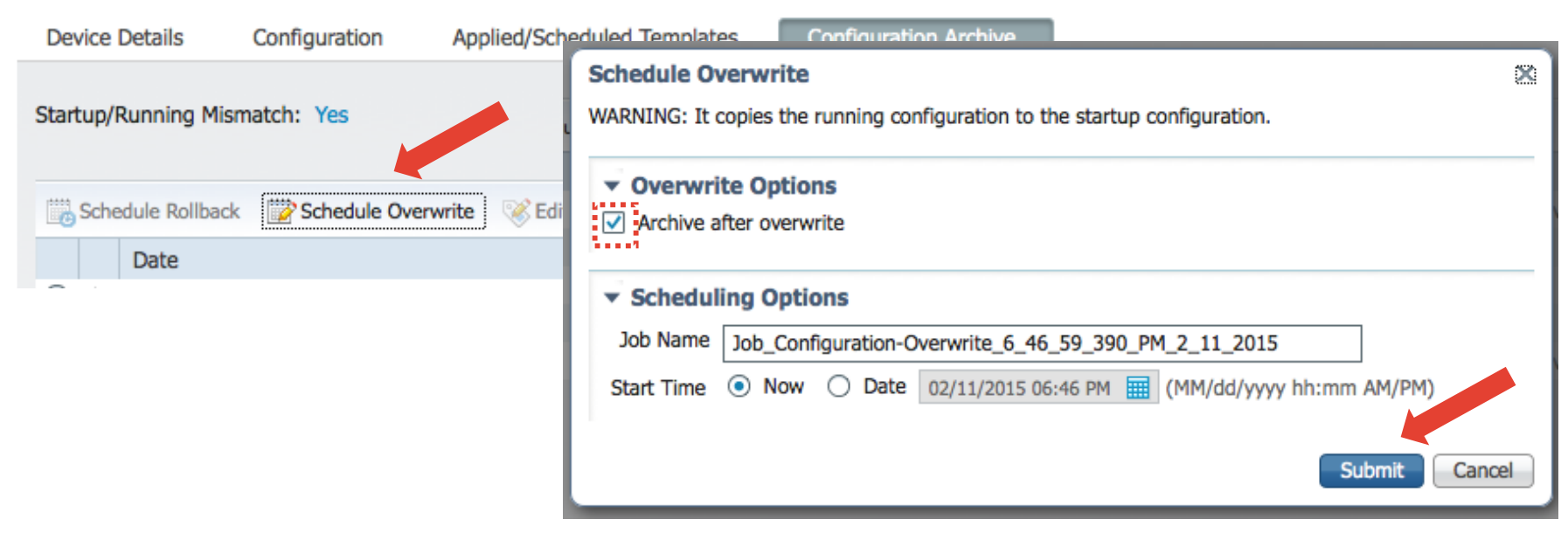

#### Configuration Management - Agenda

- Settings for Configuration
- Scenario 1 Configuring a Device via Features
- Scenario 2 Creating a Configuration Template
- Scenario 3 Deploying a Configuration

# Why Have Standard Configurations

- Efficient use of resources
- Reduction in errors
- Faster deployment
- Consistency across your environment
- Security

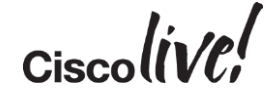

## Considerations for Configuration Automation

- Size of your network
- Device Types and Diversity
- Size and Rolls or Network Teams
- Level of Perfectionism

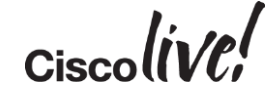

## Guide to Configuration Management

- Start off Simple
	- Export a Configuration
	- Basic Single CLI Template
	- Break Single CLI Template in Configlets Based on Functions
		- Composite Templates vs Configuration Groups
- Move to Medium
	- Utilise Variables
	- Simple Scripting
- Advanced
	- Complex Scripting
	- Database Lookups
	- Consider APIC-EM

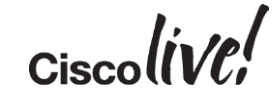

## Guide to Configuration Management

- Start off Simple
	- Export a Configuration
	- Basic Single CLI Template
	- Break Single CLI Template in Configlets Based on Functions
		- Composite Templates vs Configuration Groups
- Move to Medium
	- Utilise Variables
	- Simple Scripting
- Advanced
	- Complex Scripting
	- Database Lookups
	- Consider APIC-EM

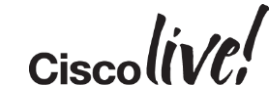

Export Configuration

- Telnet/SSH
- Use Prime Export Functionality

Multiple Menu Choices

- Configuration Network Devices
- Inventory Network Devices
- Inventory Configuration Archive

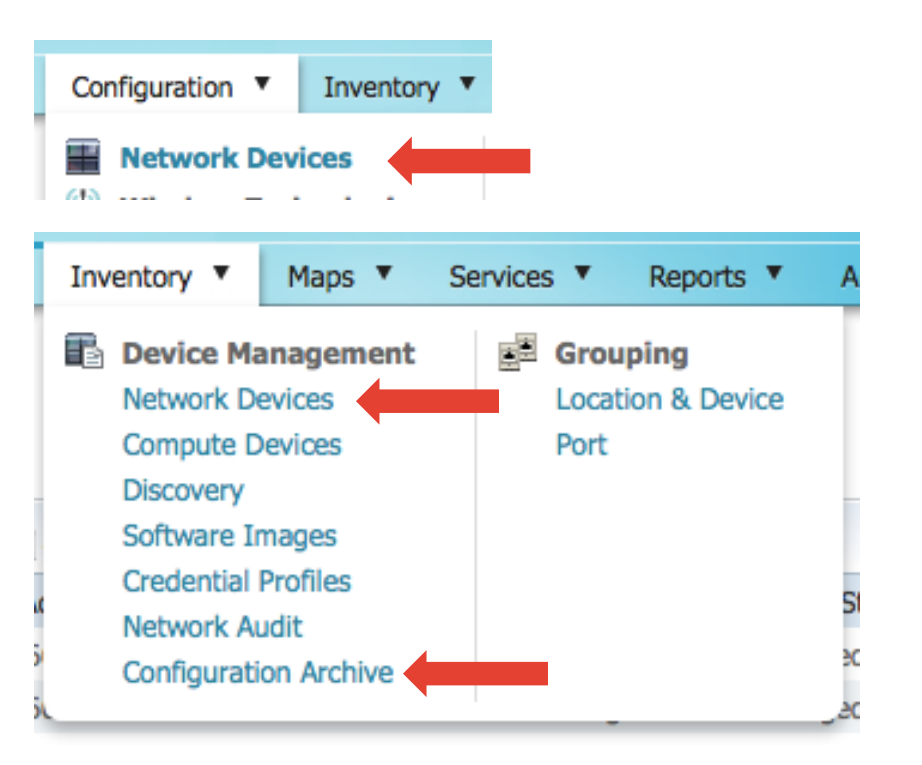

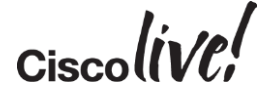

#### Configuration/Inventory – Network Devices

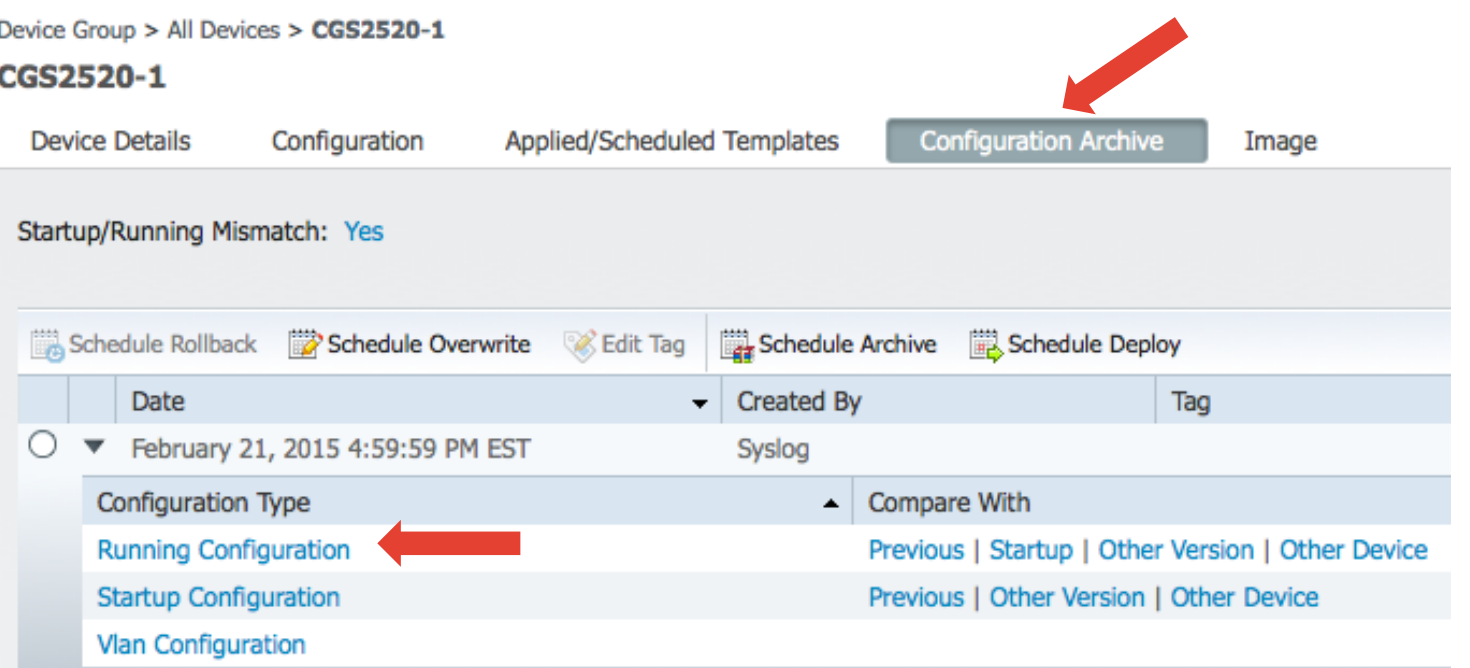

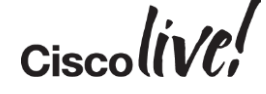

#### Inventory – Configuration Archive

Inventory > Device Management > Configuration Archive

**Configuration Archive** 

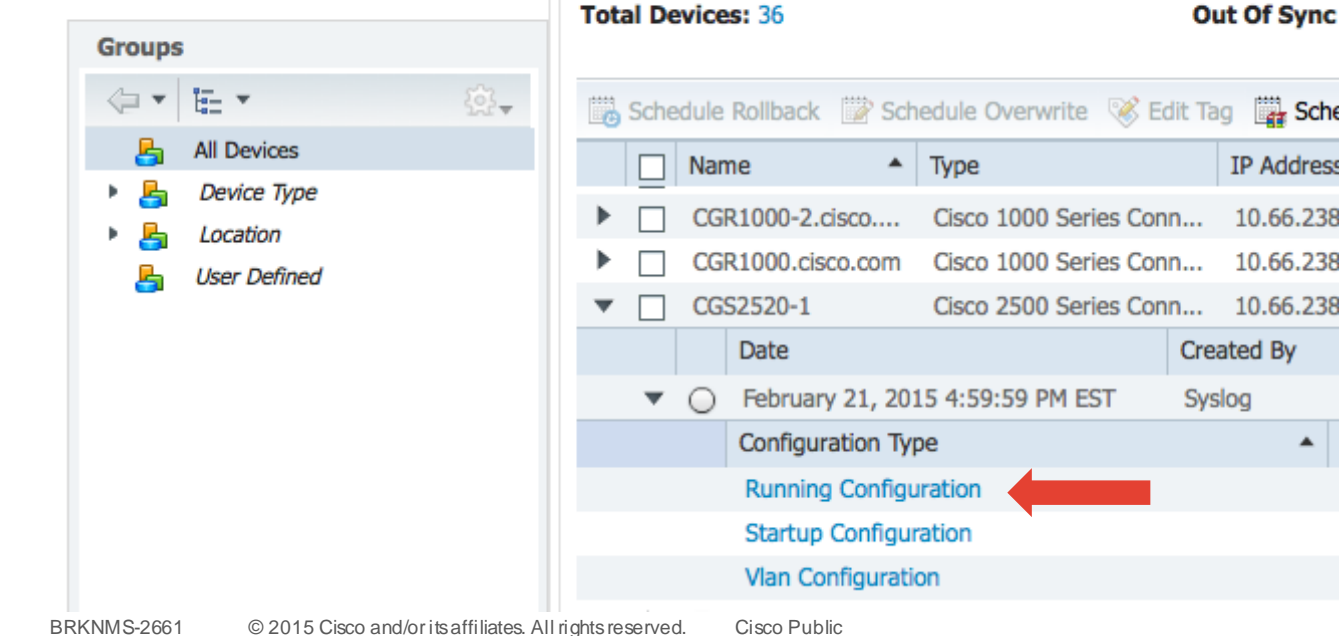

Groups > All Devices

**All Devices** 

# $\alpha$ ciscolive!

**IP Address** 10.66.238 10.66.238 10.66.238

 $\blacktriangle$ 

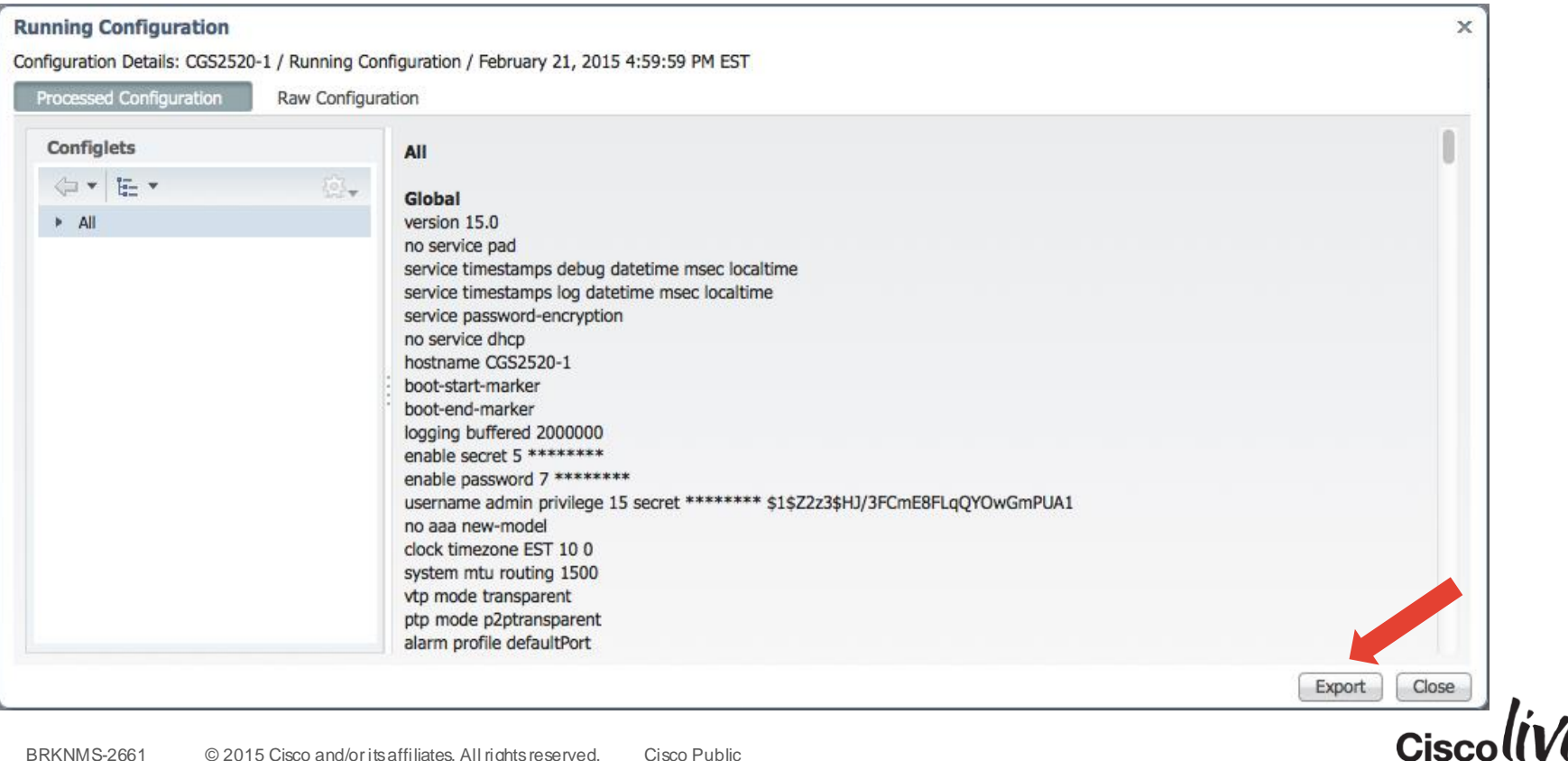

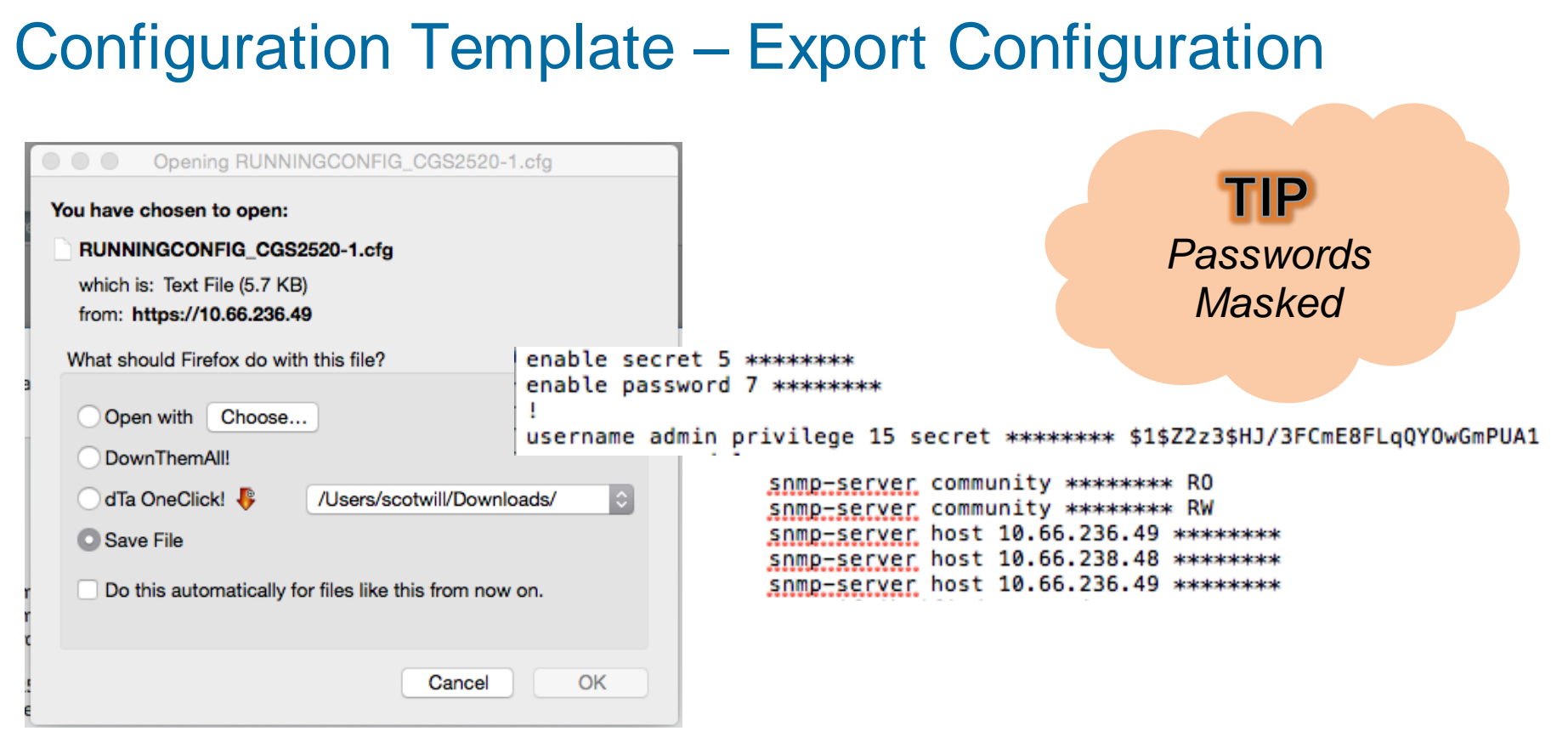

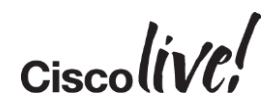

#### Configuration Template – Config Security

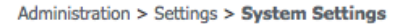

#### **System Settings**

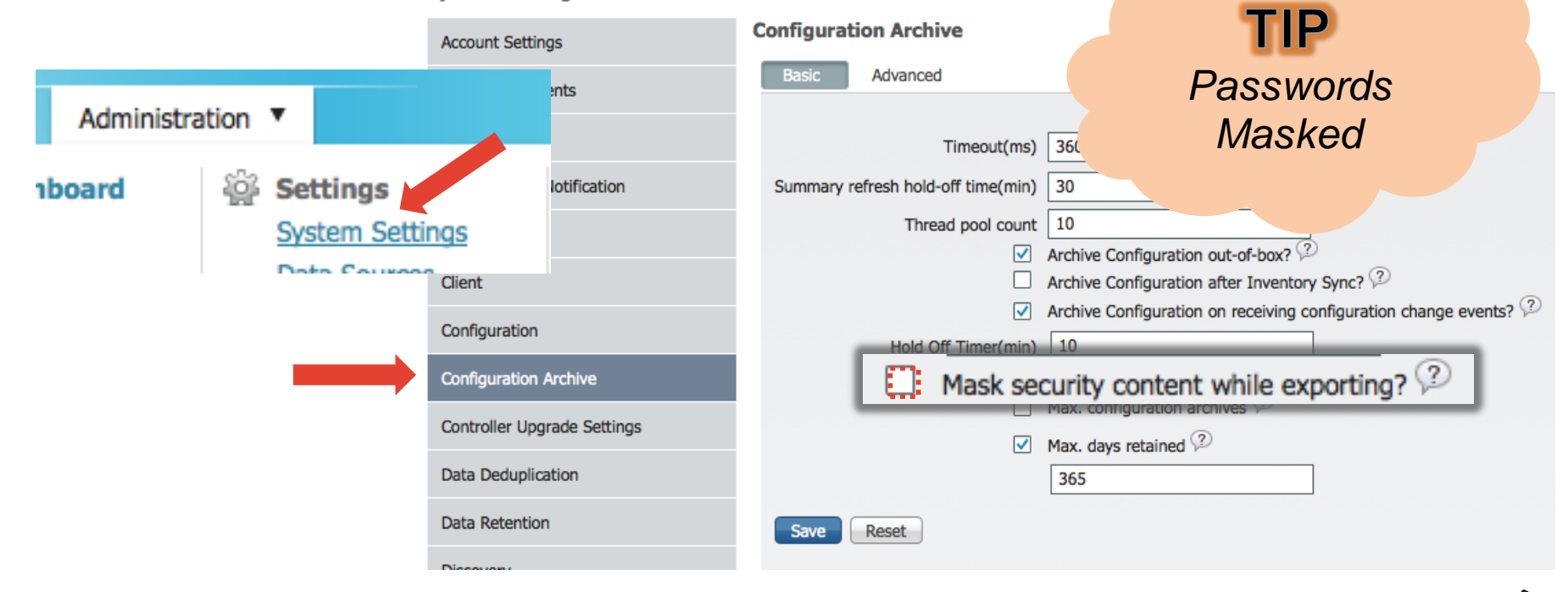

 $Ciscolive!$ 

#### **Running Configuration**

Configuration Details: CGS2520-1 / Running Configuration / February 21, 2015 4:59:59 PM EST

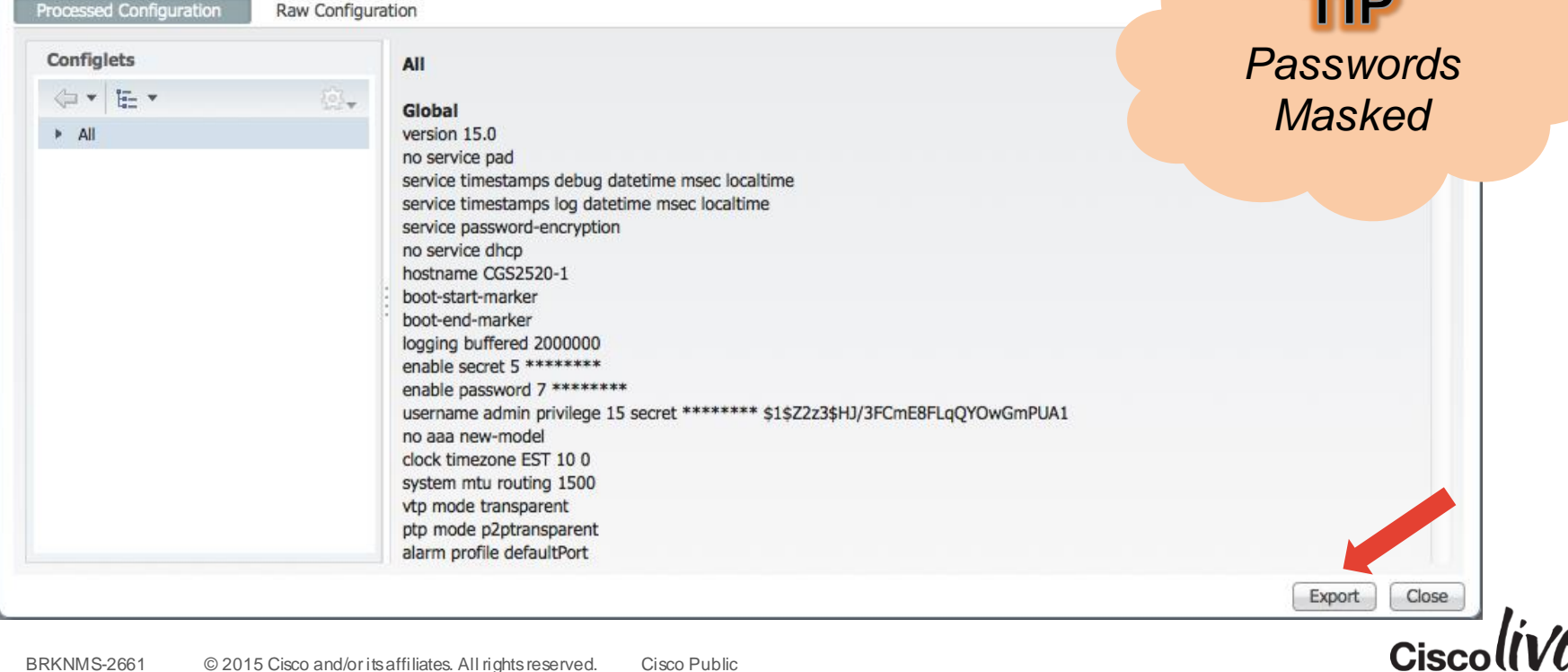

52 I FA

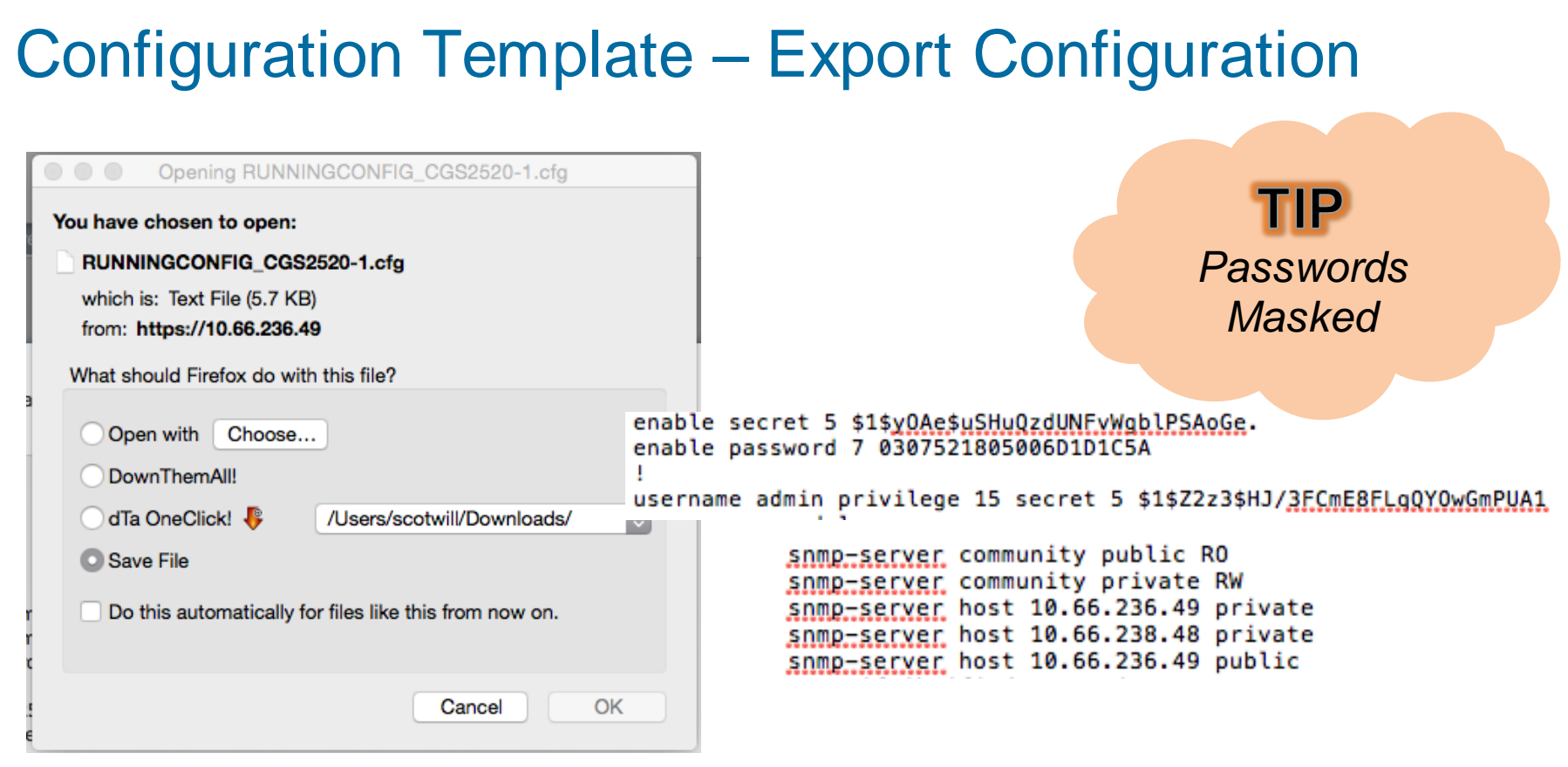

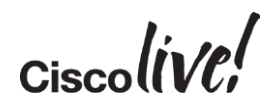

#### Configuration Template

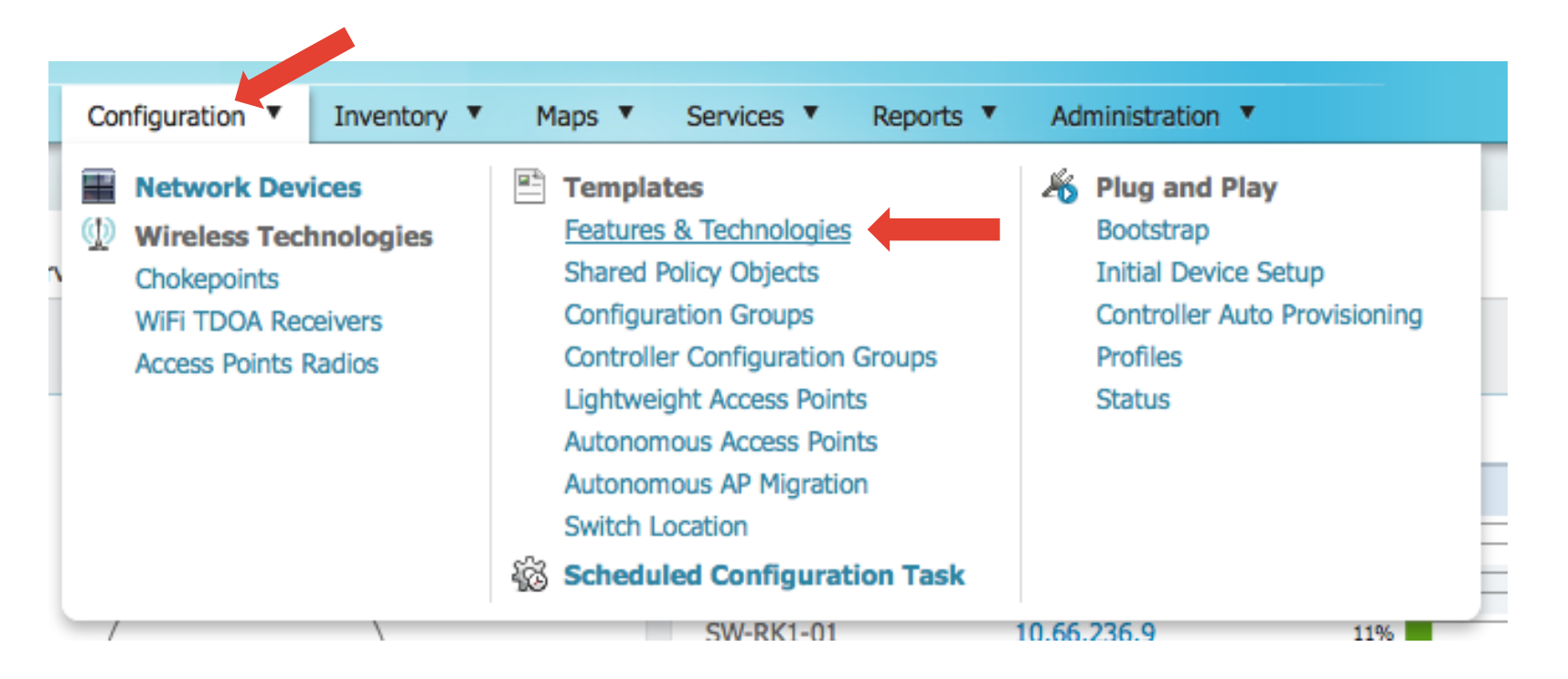

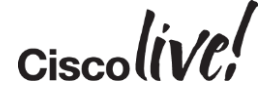

# Configuration Template – CLI Template Options

Configuration > Templates > Features & **Technologies** 

#### **Features & Technologies**

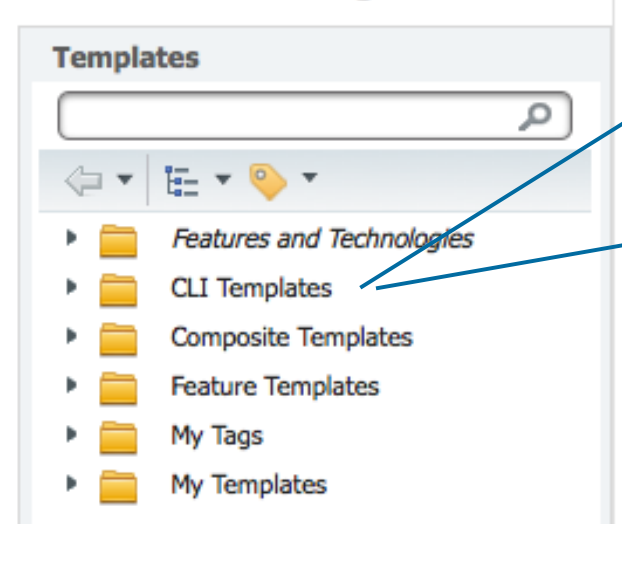

#### Built-in Templates Your Own Templates

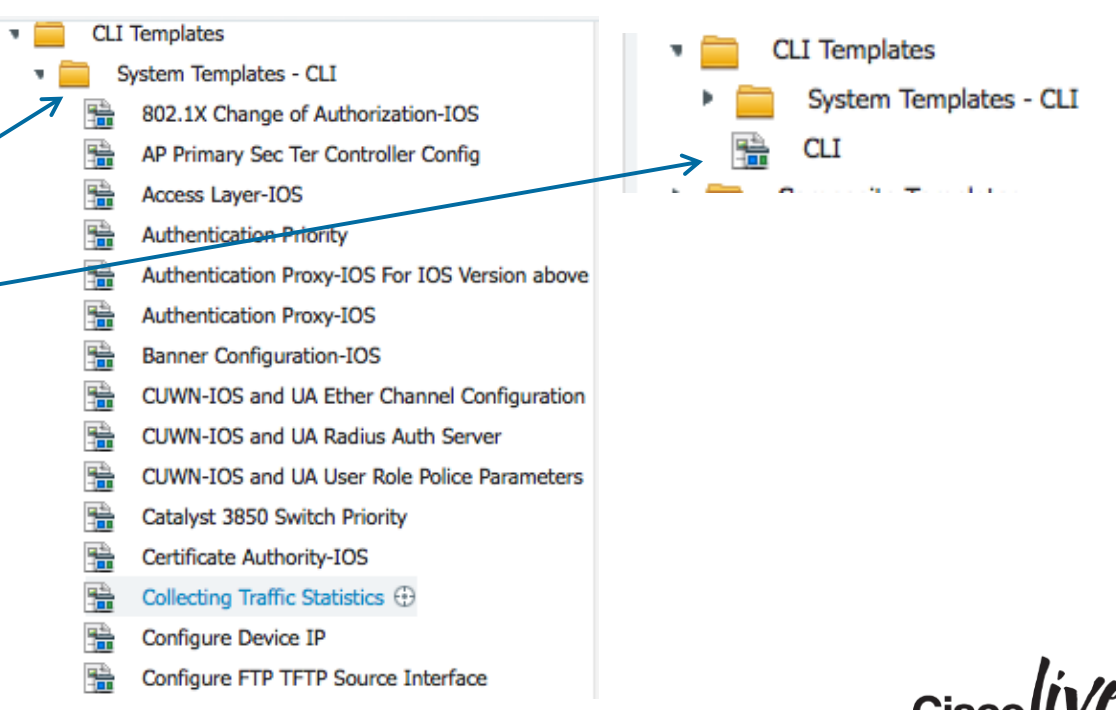

Configuration > Templates > Features & **Technologies** 

#### **Features & Technologies**

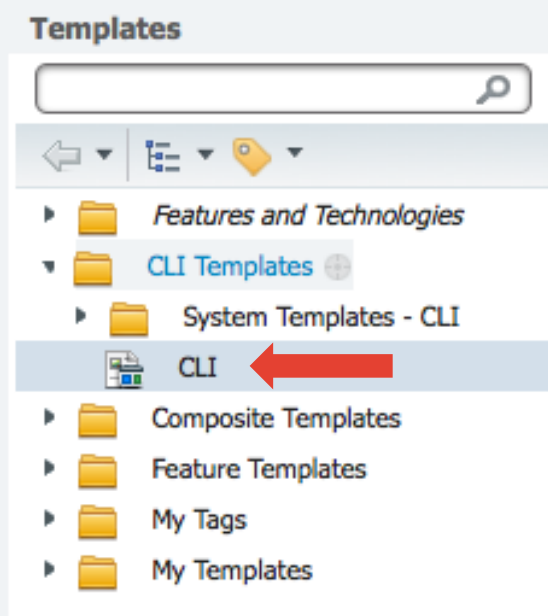

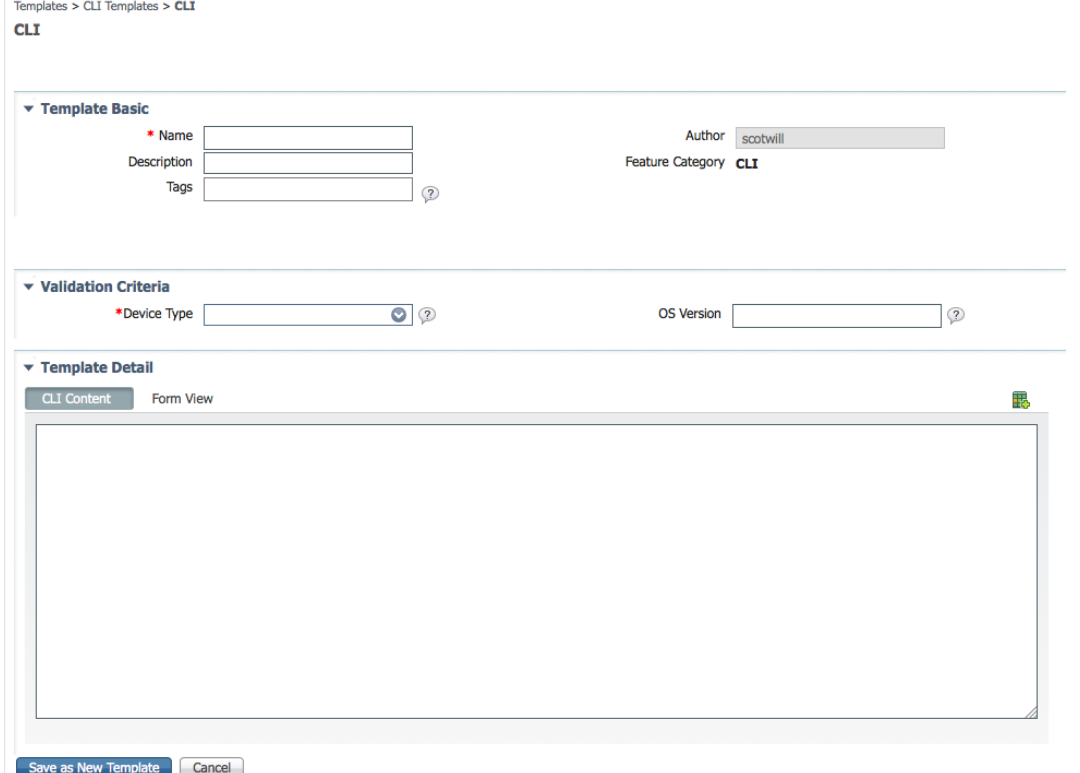

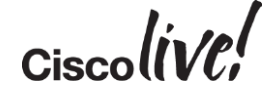

Configuration > Templates > Features & Templates > My Template **Technologies** C NTP **Features & Technologies Templates TIP** م ▼ Template Basic *Create folders*   $F - r$   $\circ$   $r$ *first*Features and Technologies Des **CLI Templates** System Templates - CLI 鴇 **CLI** Composite Templat/  $\boldsymbol{\times}$ **My Templates Create Folder** × **Feature Templates** Group Name My Templates My Tags \*Name | BNELAB Templates No of Children 2 My Templates (?) ۰. Create Cancel CLI Templates (L **Actions** Discovered Temp **Ra** Add Folder

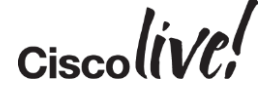

- Open Exported Config
- Copy and Paste into CLI Template
- Save as New Template

```
RUNNINGCONFIG_CGS2520-1(1).cfg - Edited
! Last configuration change at 16:49:57 EST Sat Feb 21 2015 by admin
version 15.0
no service pad
service timestamps debug datetime msec localtime
service timestamps log datetime msec localtime
service password-encryption
no service dhcp
hostname CGS2520-1
boot-start-marker
boot-end-marker
logging buffered 2000000
enable secret 5 $1$y0Ae$uSHuQzdUNFvWgblPSAoGe.
enable password 7 0307521805006D1D1C5A
username admin privilege 15 secret 5 $1$Z2z3$HJ/3FCmE8FLgQYOwGmPUA1
no aaa new-model
clock timezone EST 10 0
system mtu routing 1500
vtp mode transparent
ptp mode p2ptransparent
ip routing
no in domain-lookup
```
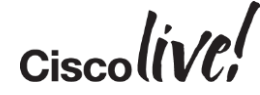

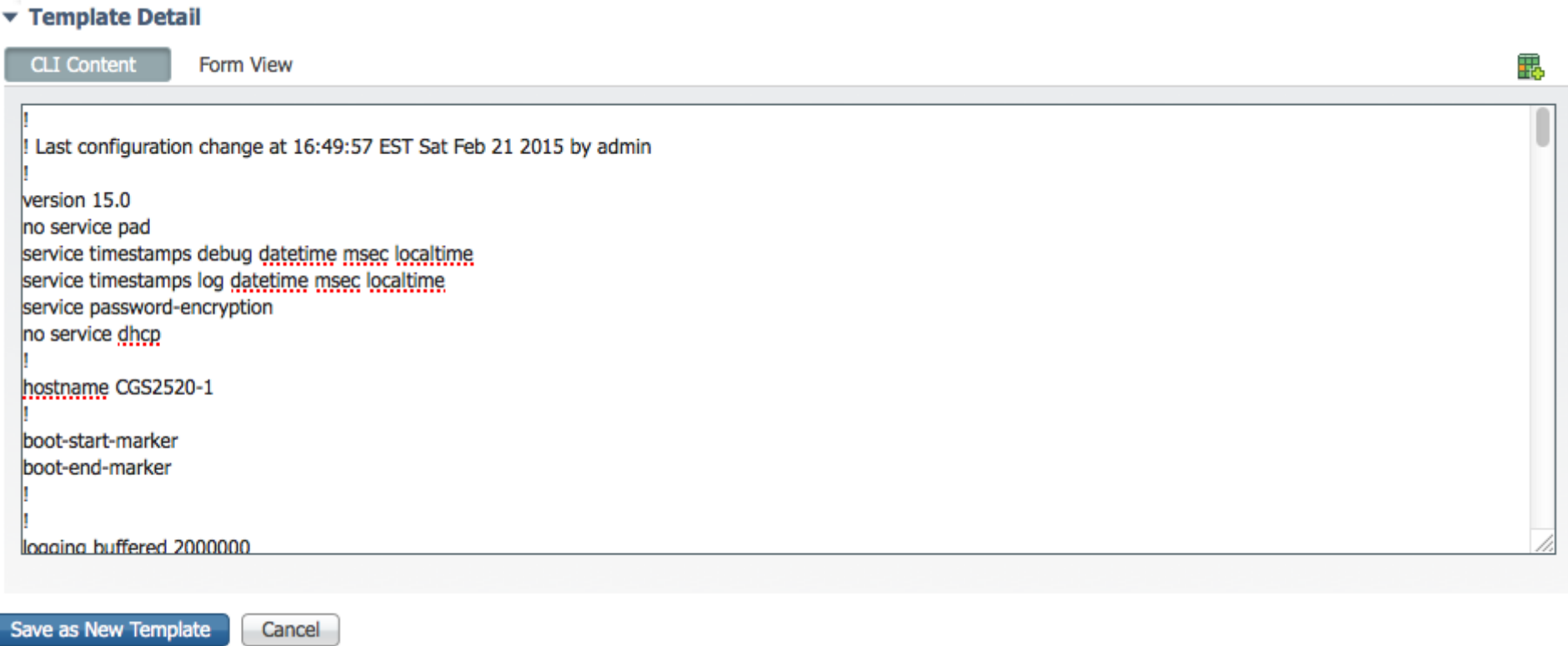

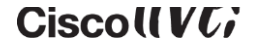

#### Configuration Template – Configlets

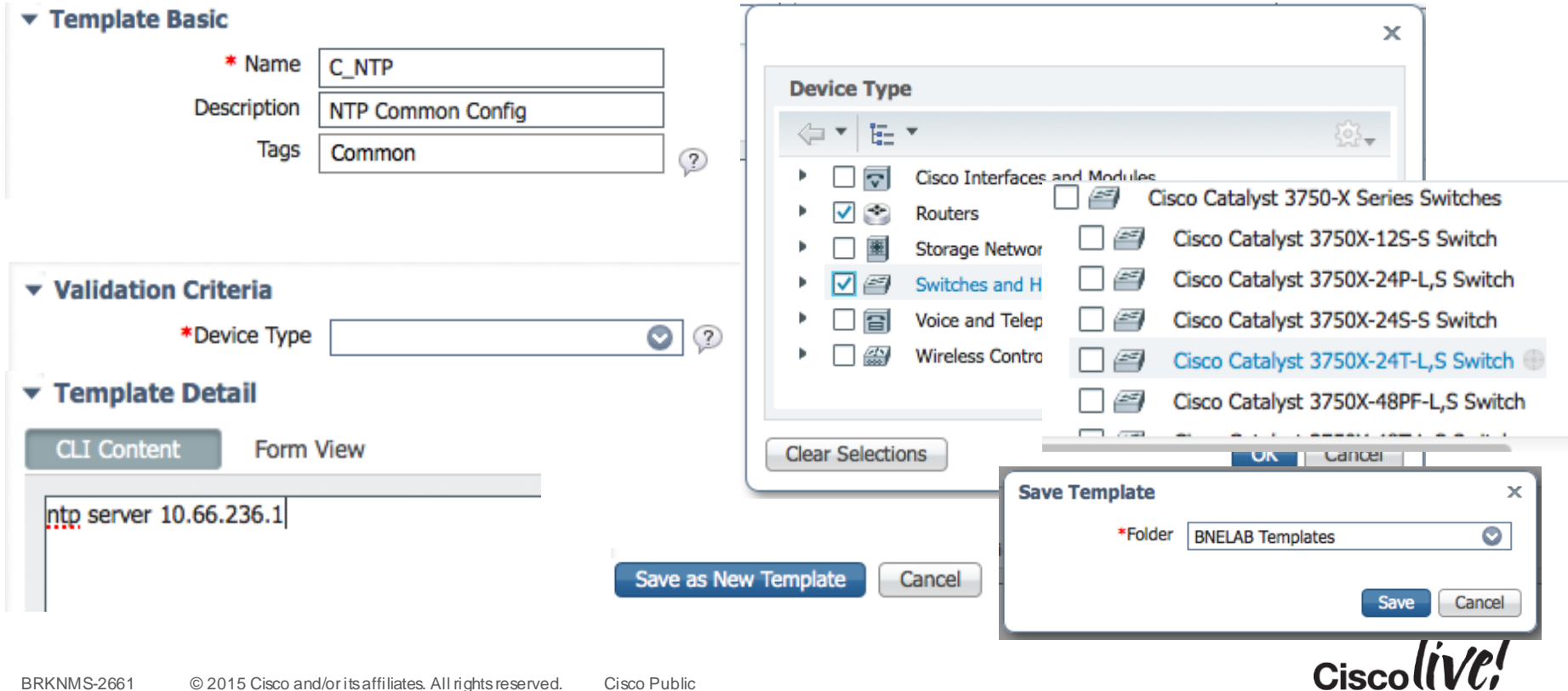

#### Configuration Template – Configlets

We end up with a number Configlets

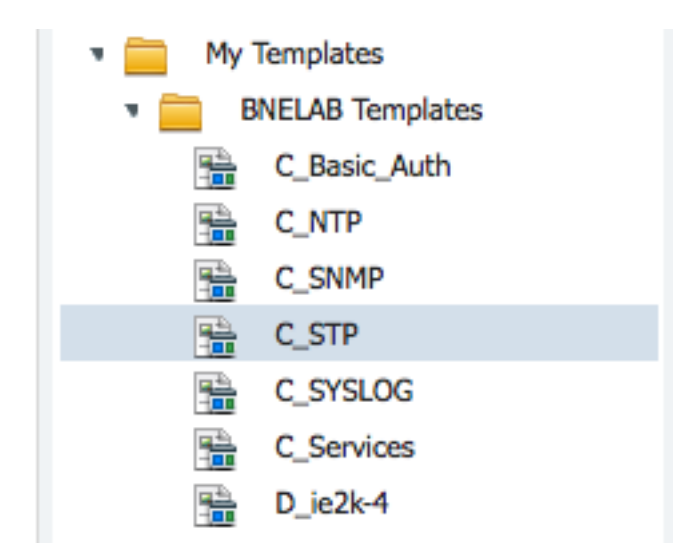

#### What Next?

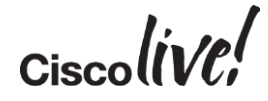

#### Tie all these Configlets Together

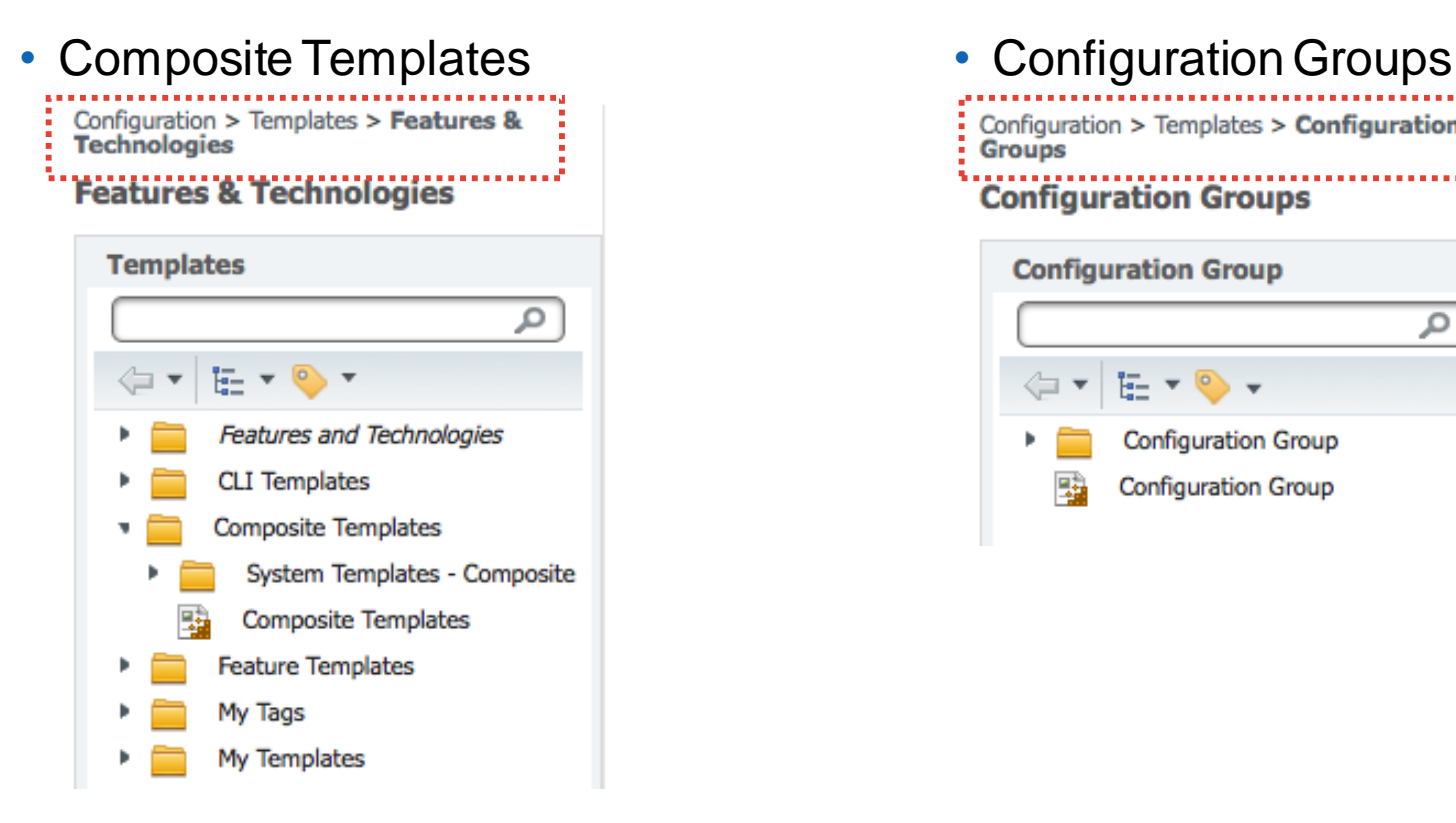

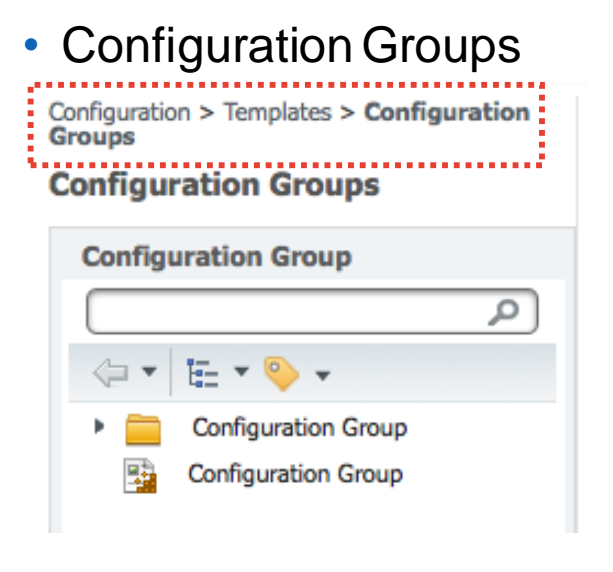

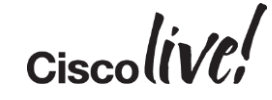

Composite Templates

Configuration > Templates > Features & **Technologies** 

#### **Features & Technologies**

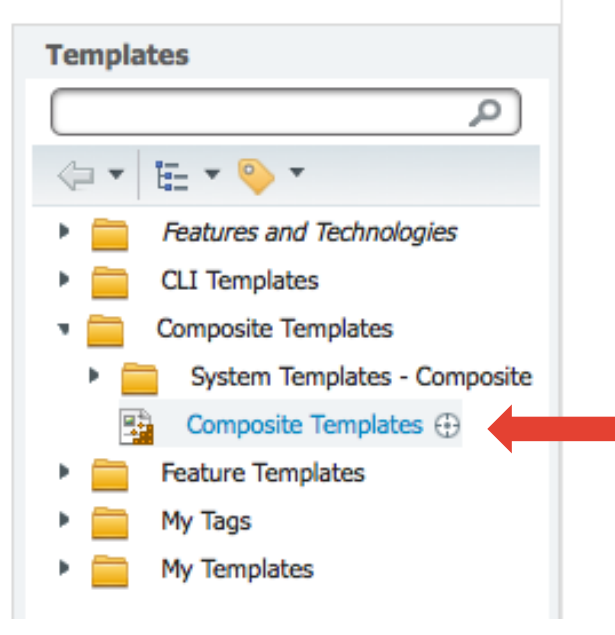

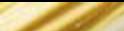

Templates > Composite Templates > Composite Templates

#### **Composite Templates**

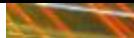

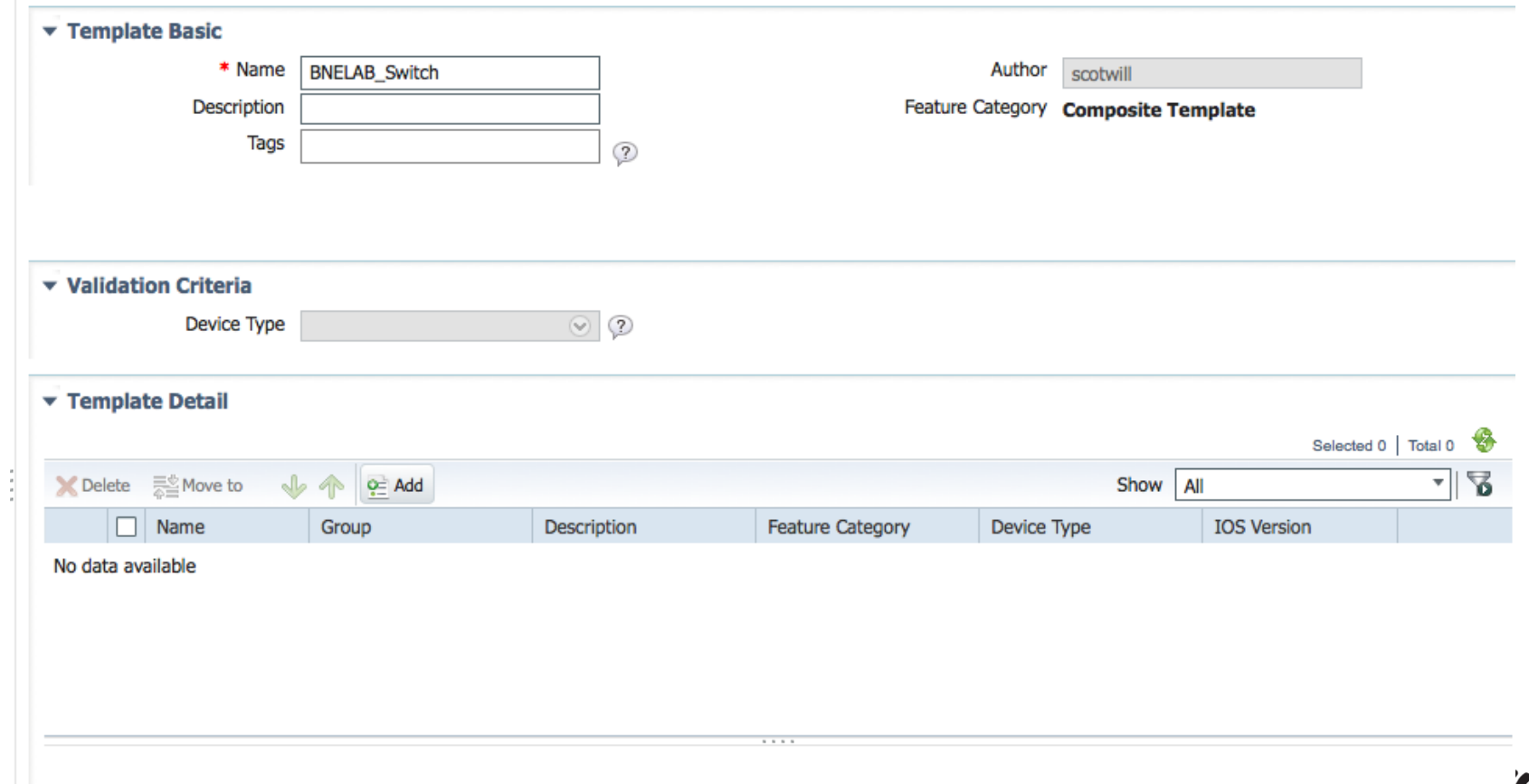

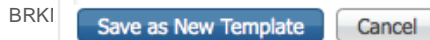

#### Composite Templates

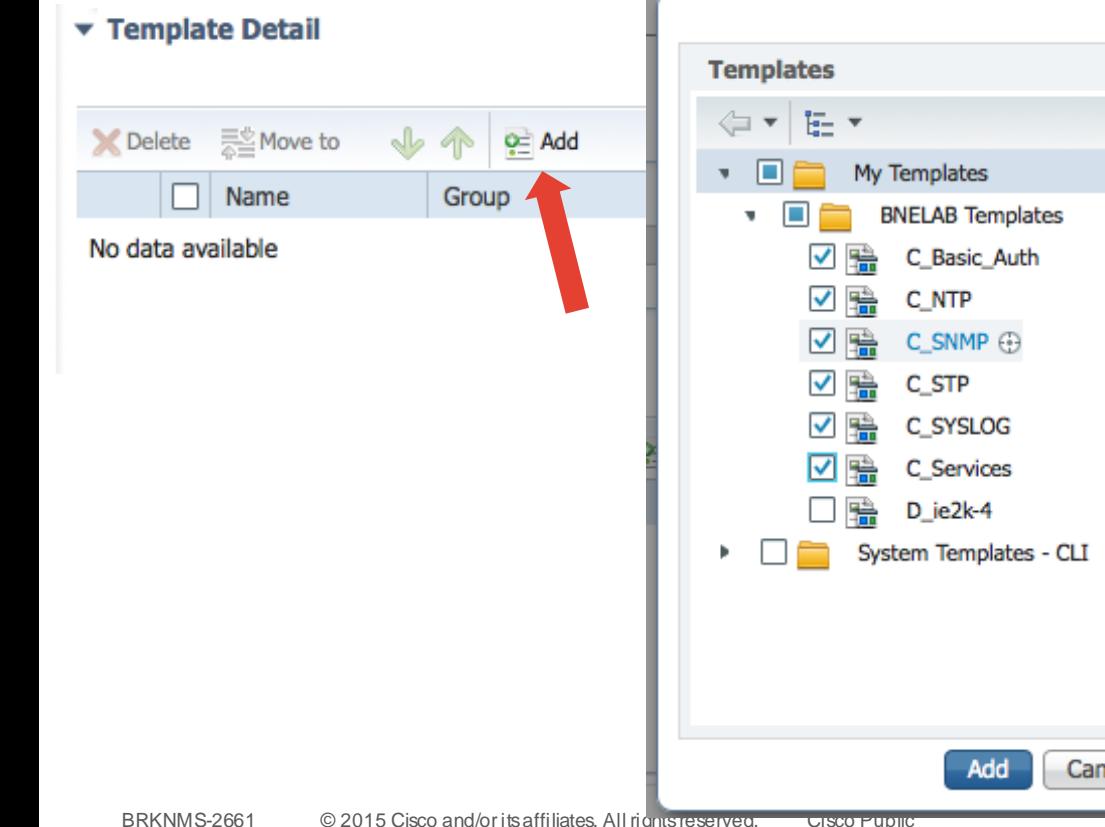

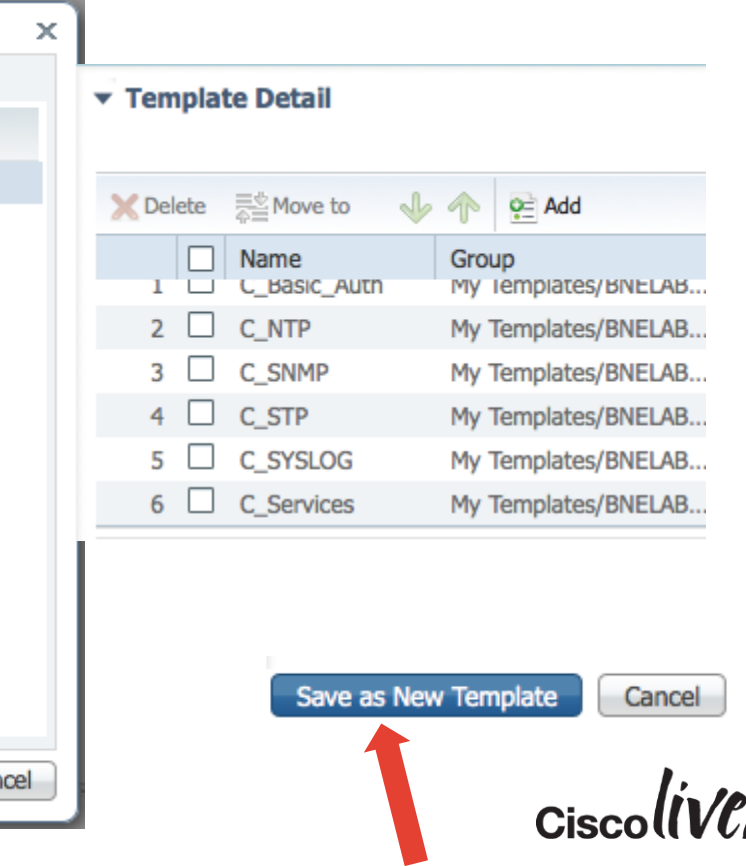
## Composite Templates

Templates > My Templates > BNELAB Templates > BNELAB Switch

Configuration > Templates > Features 8 BNELAB\_Switch<br>Technologies

### **Features & Technologies**

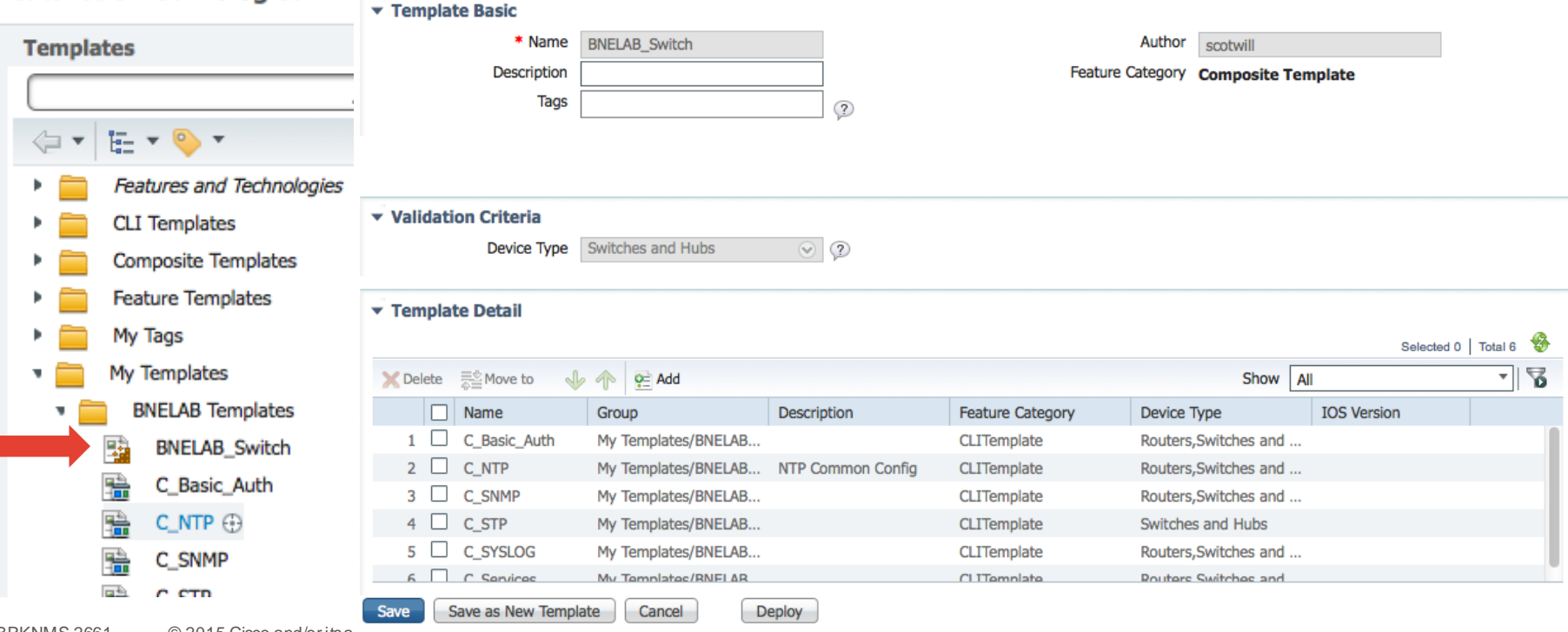

## Configuration Groups

Configuration ▼ Inventory  $\blacktriangledown$ Maps  $\Psi$ Services ▼ Reports ▼ **Network Devices** 벽 문 **Templates** é Features & Technologies Ø **Wireless Technologies Shared Policy Objects** Chokepoints **Configuration Groups WiFi TDOA Receivers Controller Configuration Groups Access Points Radios Lightweight Access Points Autonomous Access Points Autonomous AP Migration Switch Location Scheduled Configuration Task** 磁

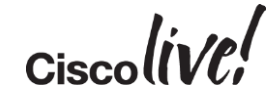

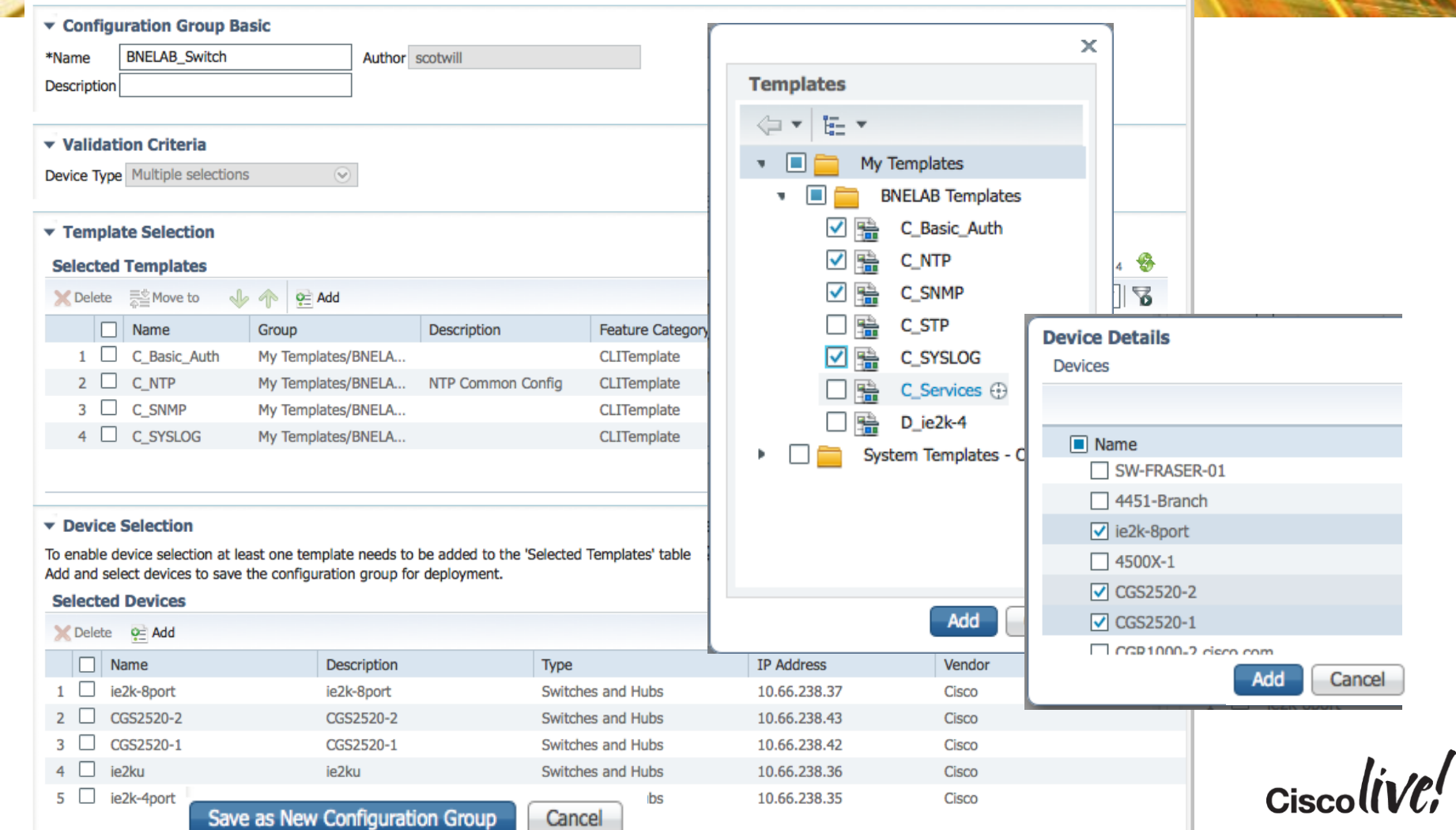

------

#### **v** Configuration Group Basic

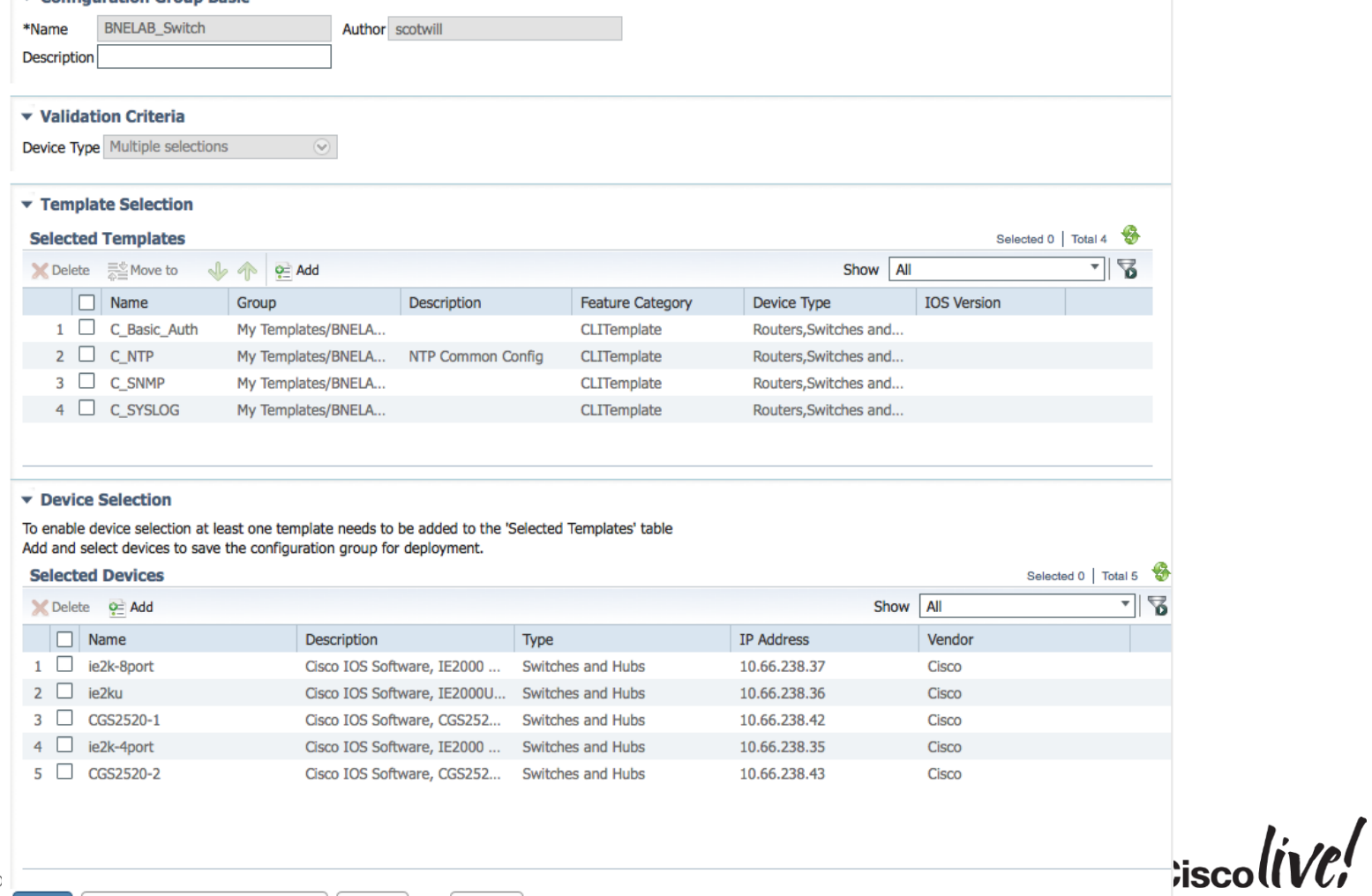

### Template Deployment- Prepare and schedule: BNELAB\_Switch **Templates**

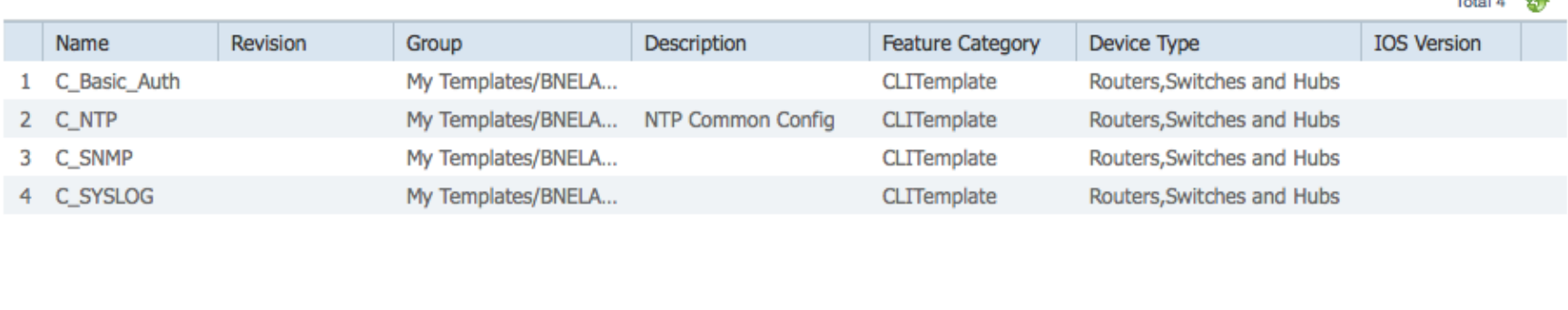

**Deployed on Device** 

Total 5  $\circledast$ 기업 Show | All Name Description Type **IP Address** Vendor **Status** ie2k-8port Cisco IOS Software, IE... Switches and Hubs 10.66.238.37 Cisco **PENDING** ie2ku Cisco IOS Software, IE... Switches and Hubs 10.66.238.36 Cisco **PENDING**  $\overline{2}$ CGS2520-1 Cisco IOS Software, C... Switches and Hubs 10.66.238.42 **PENDING** 3 Cisco ie2k-4port Cisco IOS Software, IE... Switches and Hubs 10.66.238.35 Cisco **PENDING** 4 Switches and Hubs 5 CGS2520-2 Cisco IOS Software, C... 10.66.238.43 Cisco **PENDING** 

 $\sim$   $\alpha$ 

OK-

Cancel

### Template Deployment- Prepare and schedule : BNELAB\_Switch

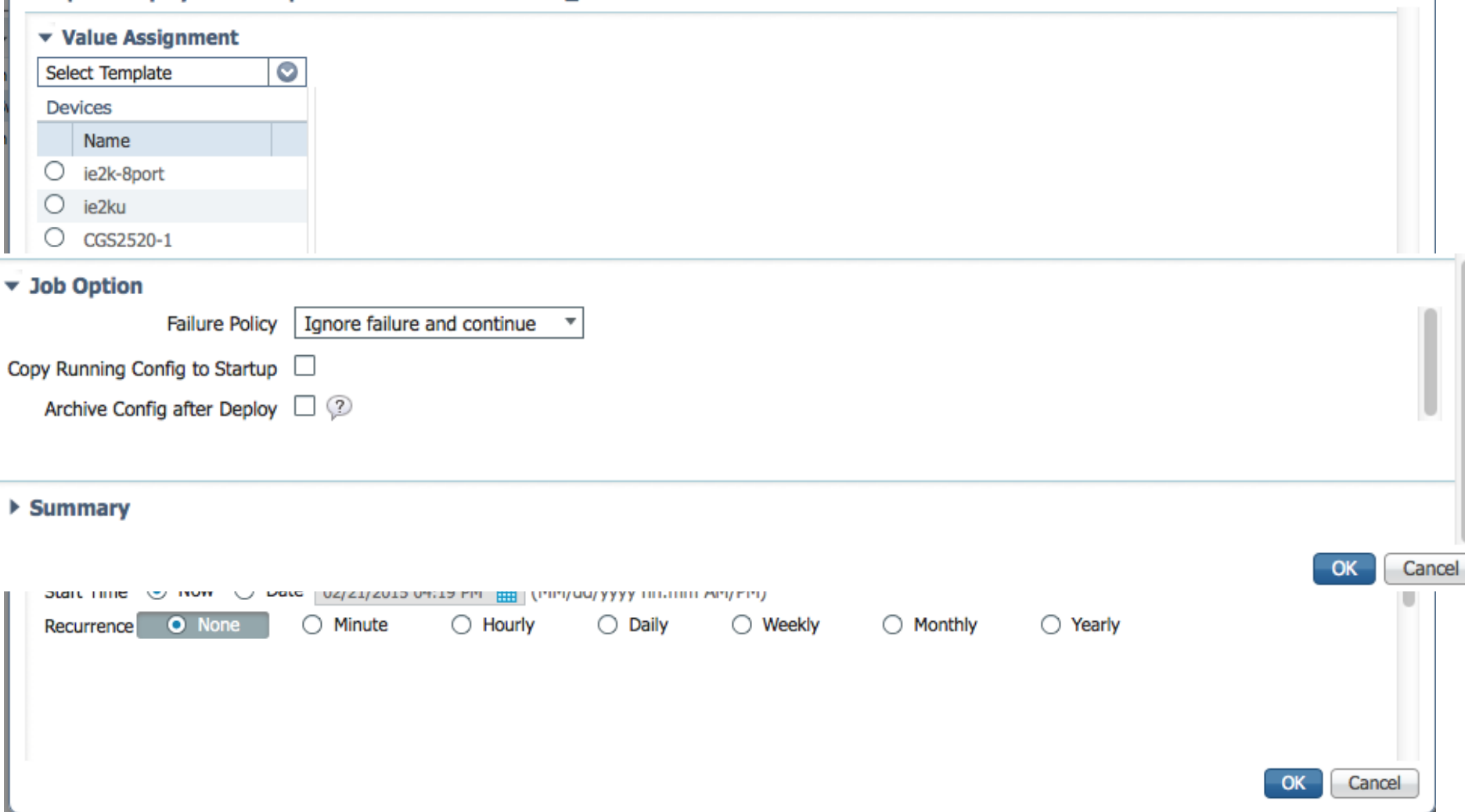

 $\times$ 

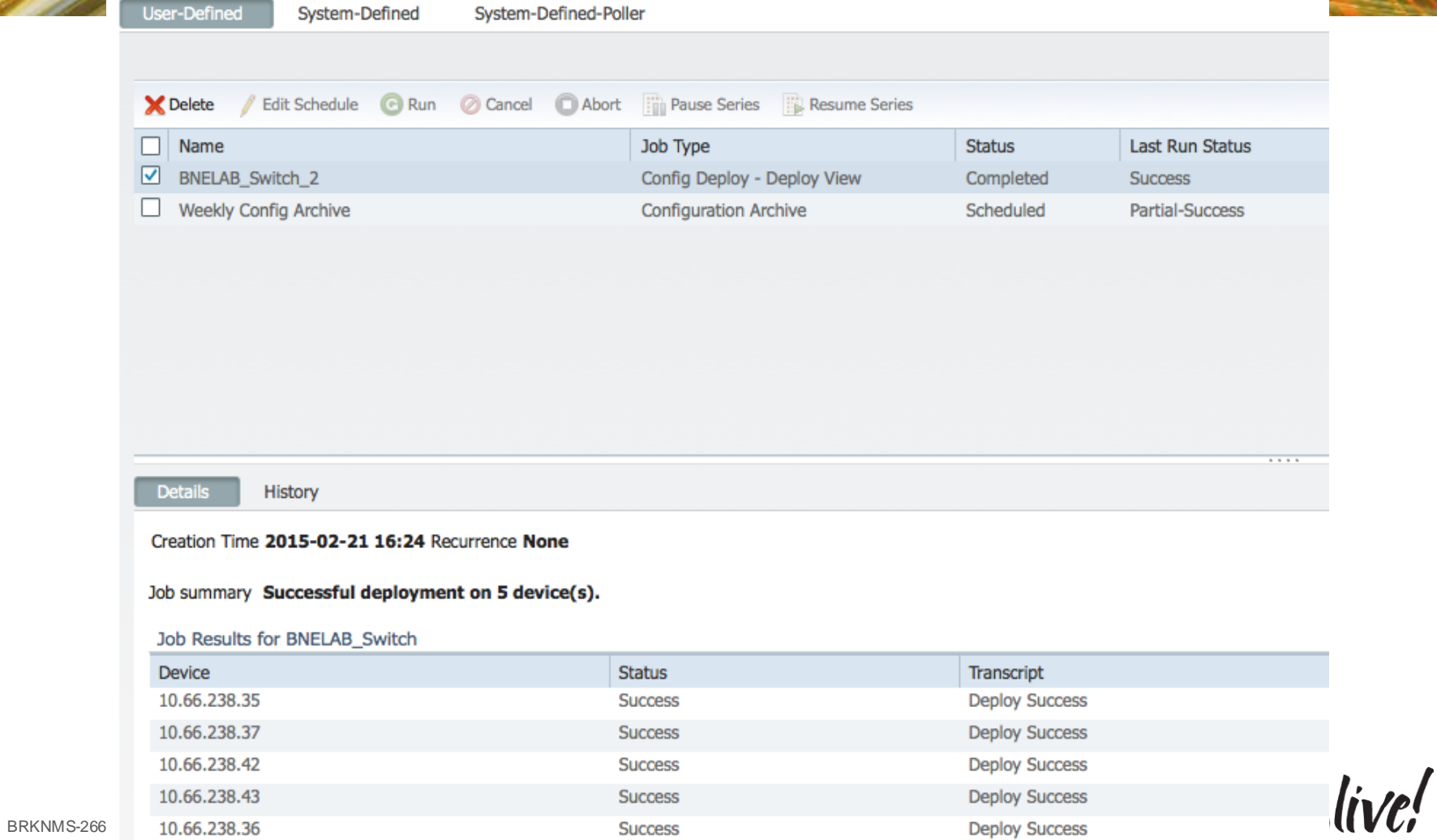

## How to Check if the Current Config is Deployed

Configuration > Templates > Configuration **Groups** 

### **Configuration Groups**

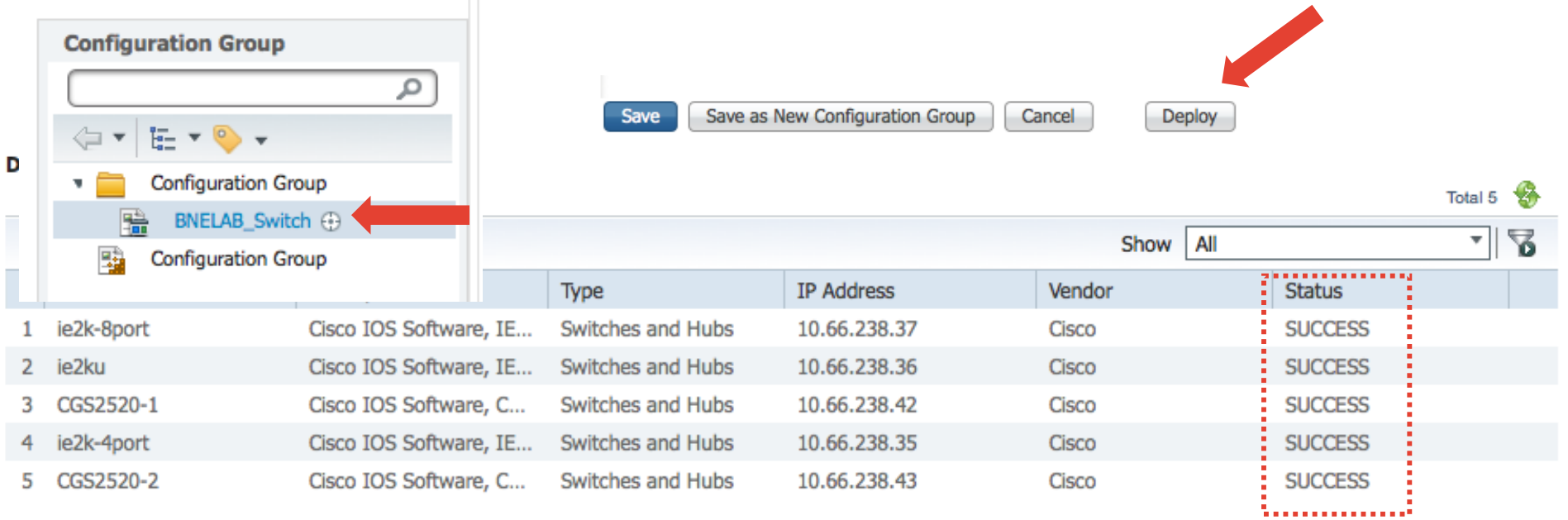

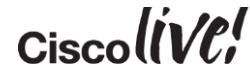

## Modify One of the Templates

Configuration > Templates > Features & **Technologies** 

### **Features & Technologies**

監

監

C\_SYSLOG

C\_Services

#### **Templates** مر te ≁  $\circ$   $\bullet$ Features and Technologies ь **CLI Templates** Þ **Composite Templates** Þ. **Feature Templates** Þ. My Tags ь My Templates  $\mathbf{v}$ **BNELAB Templates** ۷ 国 **BNELAB Switch** 聕 C\_Basic\_Auth 黯 C NTP 鶚 C\_SNMP 騇 C\_STP

BRKNMS-2661 © 2015 Cisco and/or its affiliates. All rights reserved. Cisco Public

### $\overline{\mathbf{v}}$  Template Basic

**a** 

log<sub>9</sub><br>log<sub>9</sub>

Save

Save as New Template

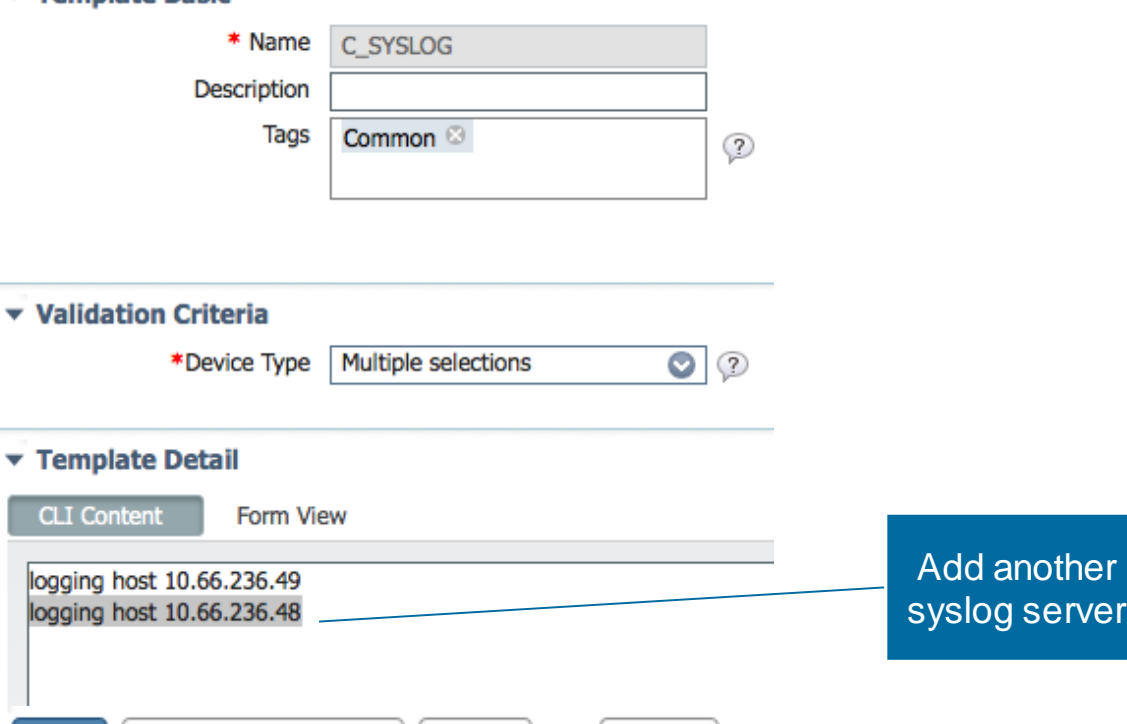

**Deploy** 

Cancel

 $Ciscolive!$ 

## How to Tell if You Need to Re-deploy

Configuration > Templates > Configuration **Groups** 

### **Configuration Groups**

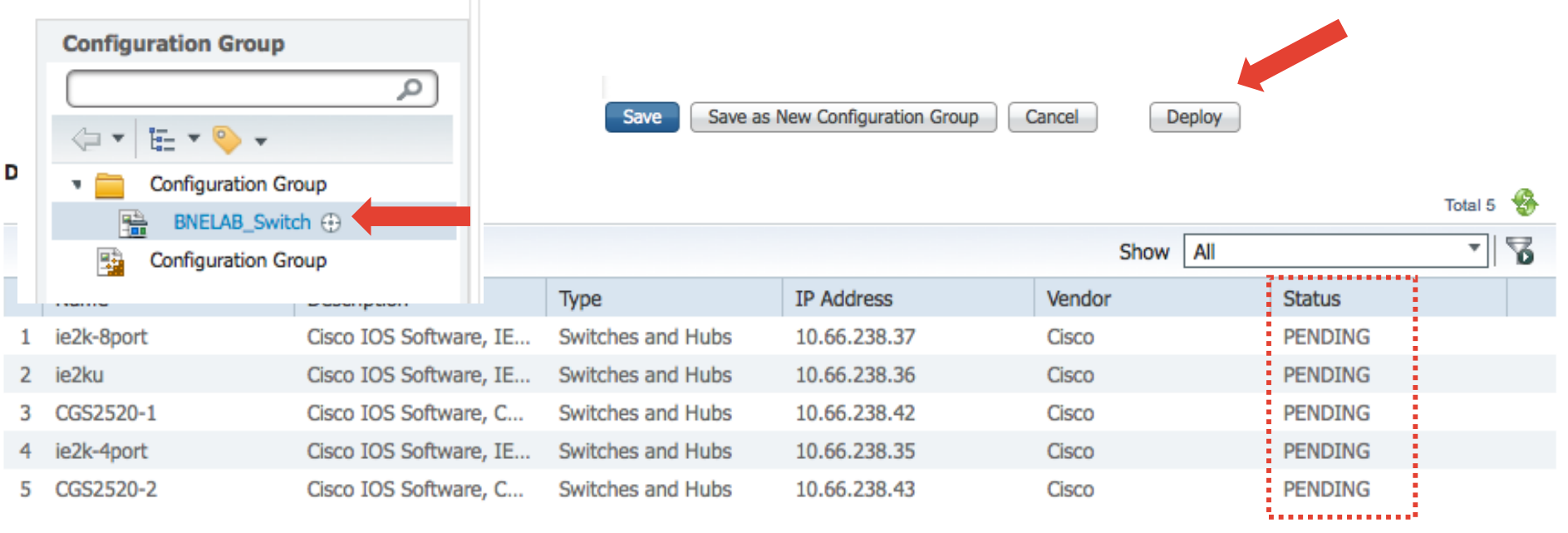

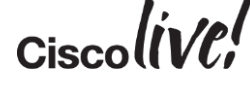

## Points on Configuration Groups

- It does not do a compare
- It is additive only
- Example to remove a known syslog server will need the 'NO' command

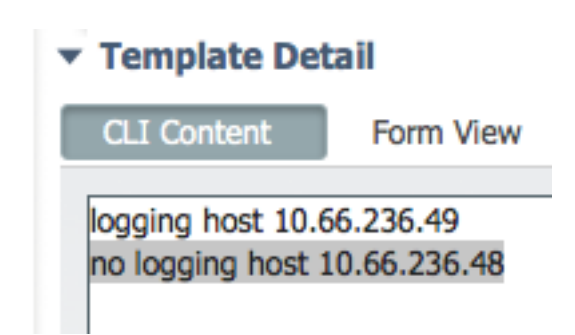

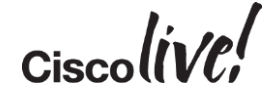

## Guide to Configuration Management

- Start off Simple
	- Export a Configuration
	- Basic Single CLI Template
	- Break Single CLI Template in Configlets Based on Functions
		- Composite Templates vs Configuration Groups
- Move to Medium
	- Utilise Variables
	- Simple Scripting

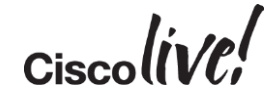

## Configuration – Using Variables

- Data Types for Variables
	- Drop-down
	- Radio Button
	- Check box
	- Text Area Multi-line field, example Banner and MOTD
	- String can include validation and default value
	- Integer can include validation, default value and range
	- DB lookup of internal DB for values
	- IPv4 Address IP address only, can include validation and default value
- Variables are per template and not global

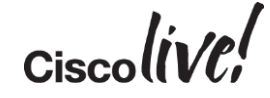

## Configuration – Using Variables

▼ Template Detail

### Drop Down

Configuration > Templates > Features & Technologies

#### **Features & Technologies**

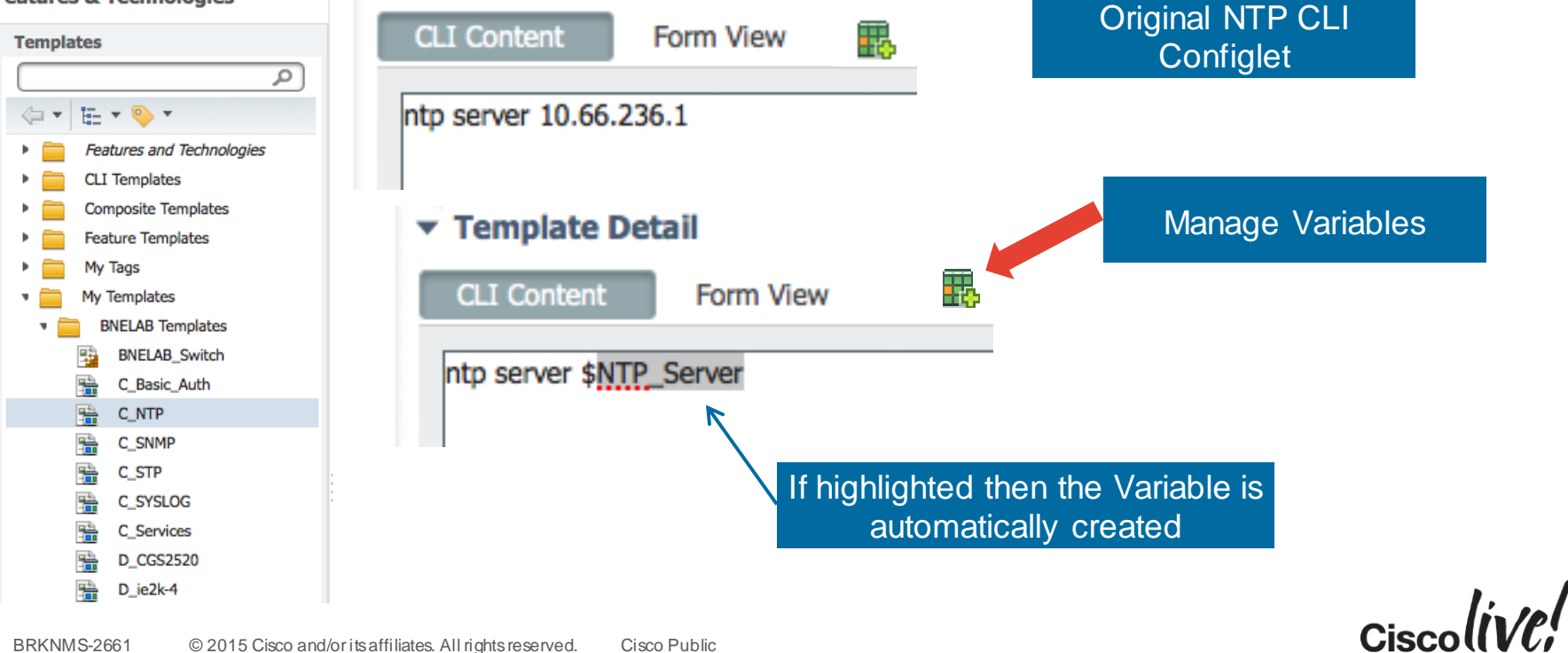

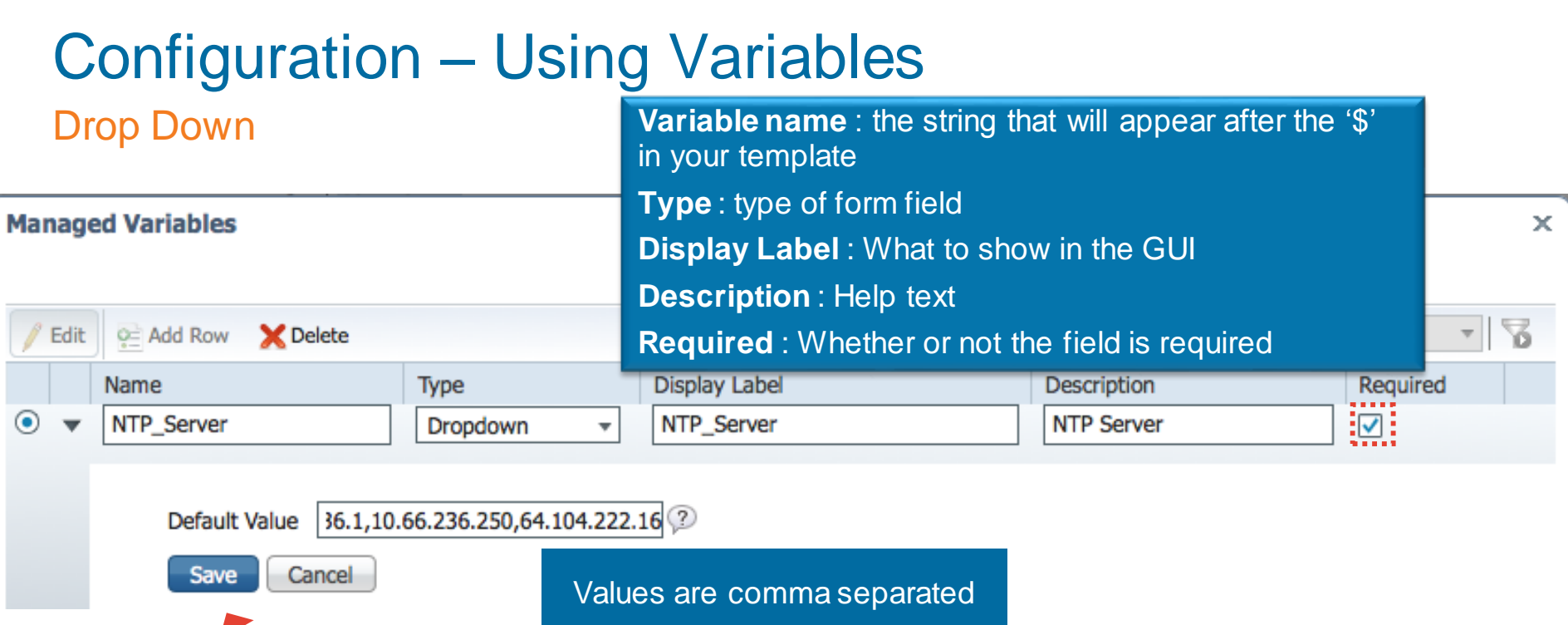

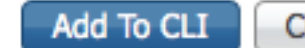

Add To CLI Close

### Configuration – Using Variables Radio Button

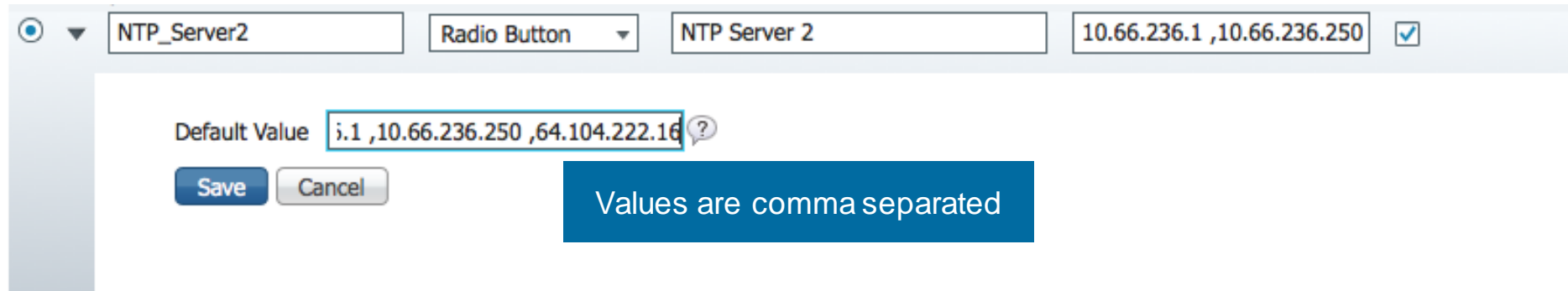

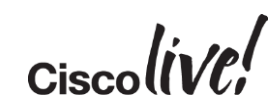

### Configuration – Using Variables **Checkbox**

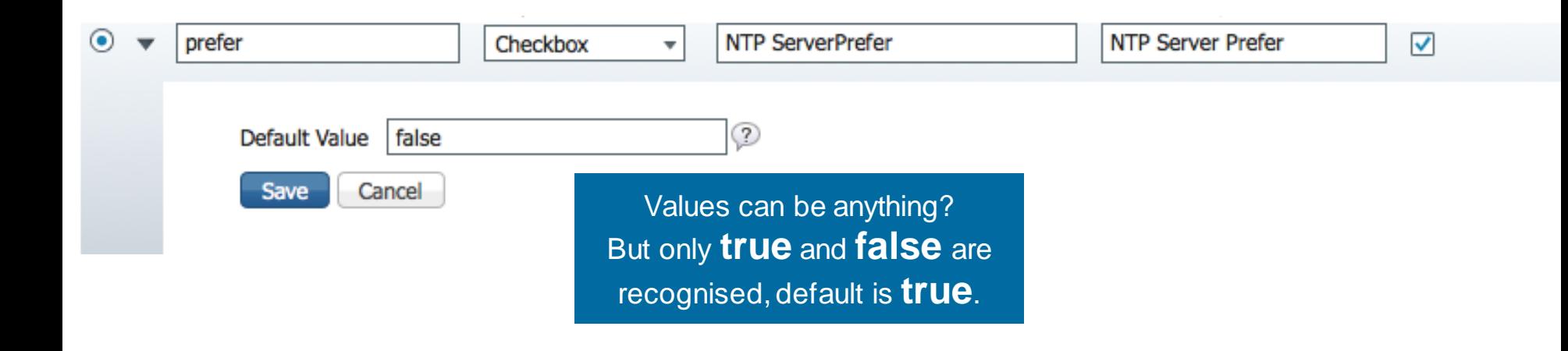

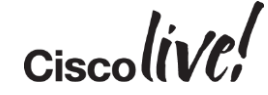

# Configuration – Using Variables

### How does this look for the user and in CLI

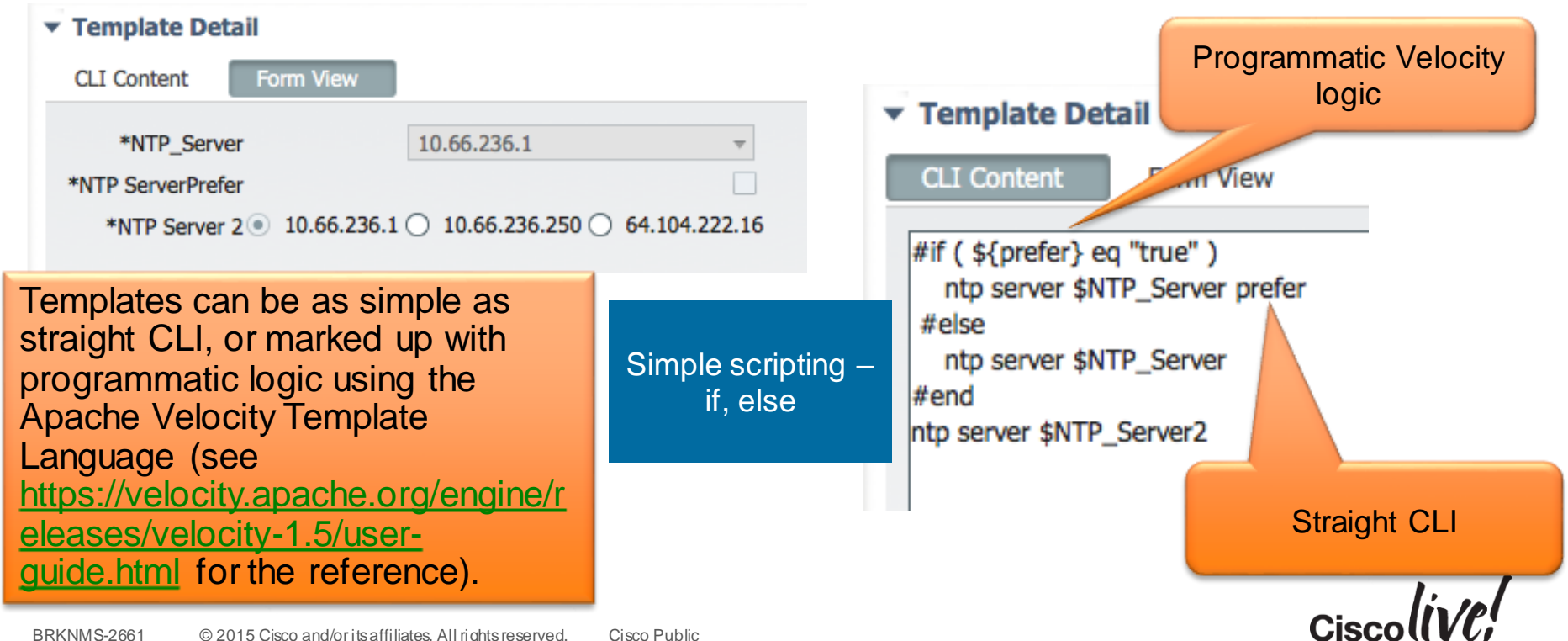

### Configuration – Using Variables Text Area

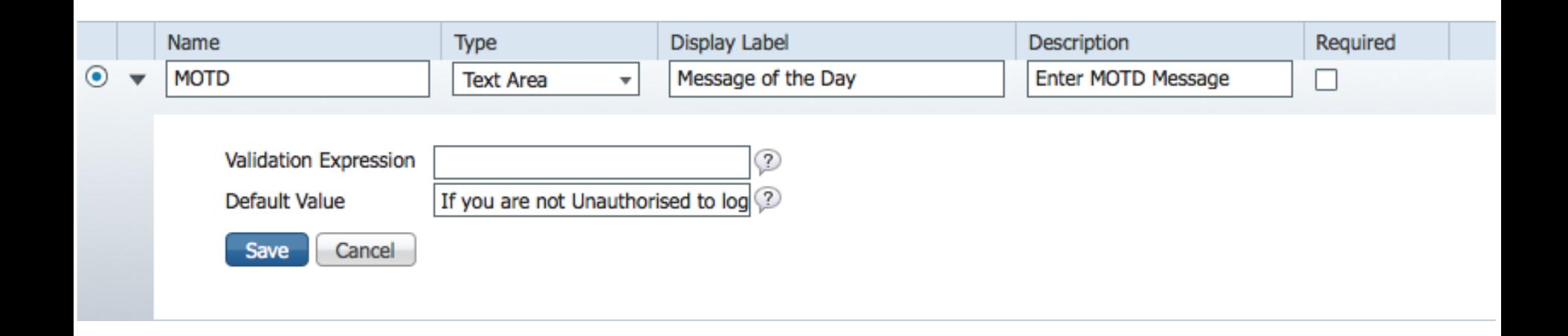

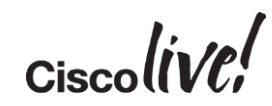

### Configuration – Using Variables **String**

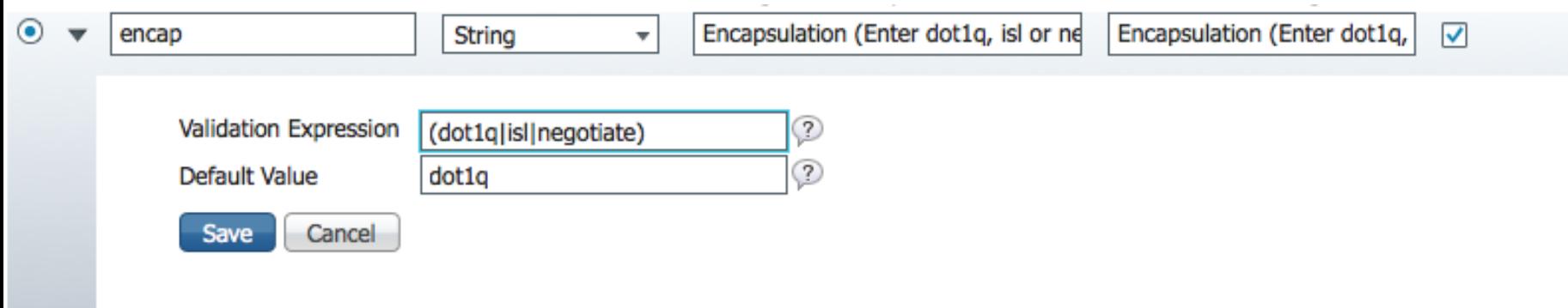

$$
Ciscolive!
$$

### Configuration – Using Variables Integer

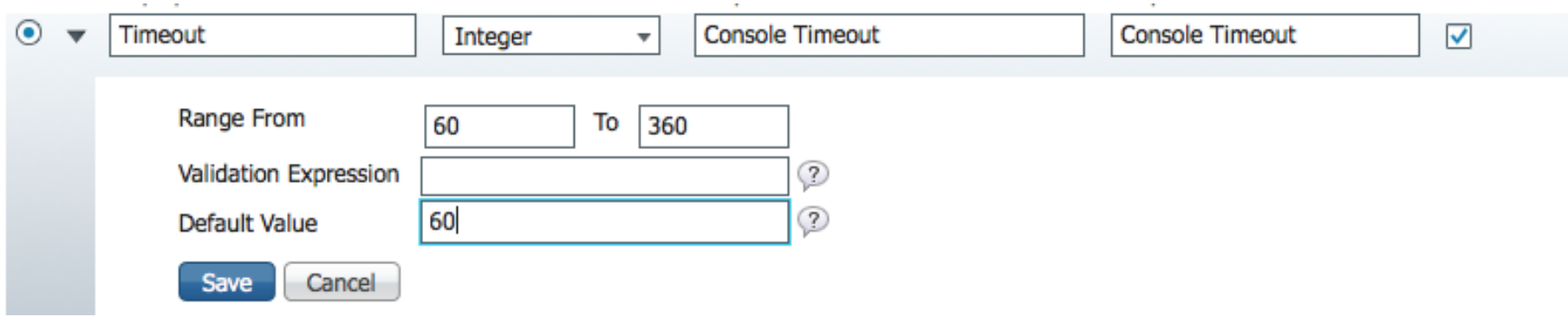

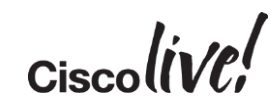

### Configuration – Using Variables IPv4 Address

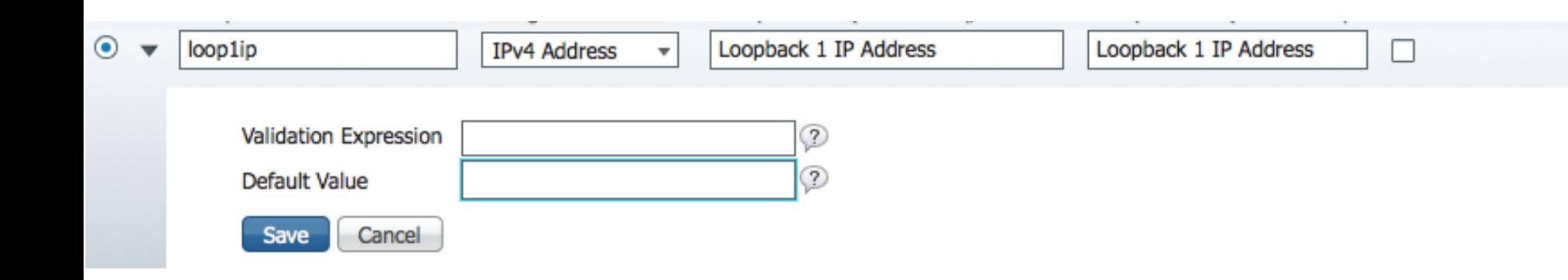

$$
_{\rm Ciscolive}/
$$

### Configuration – Using Variables DB

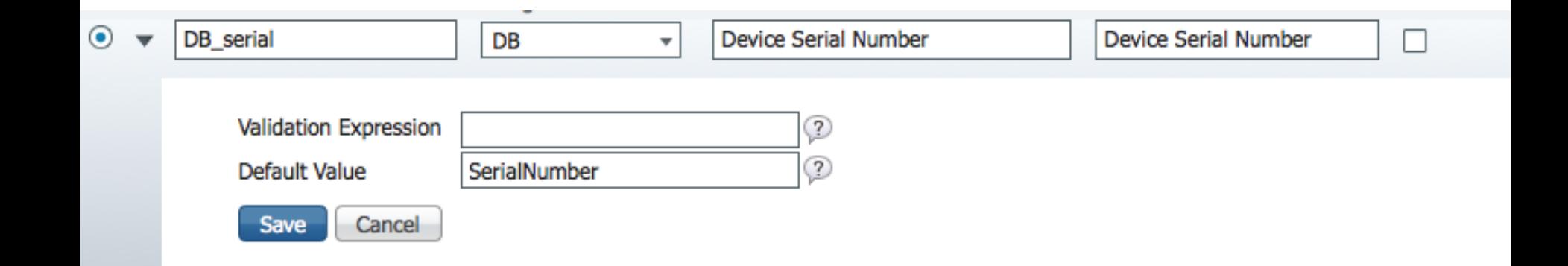

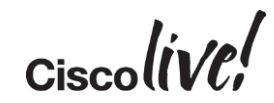

# Configuration – Using Variables

### DB

- IntfName=select u.name from EthernetProtocol
- 
- DownIntfName=select u.name from Ethernet
- AllIntf=select u.name from EthernetProtoc
- EveryIntf=select u.name from InterfacePro
- 
- ProductSeries=select u.productSeries.value
- $tvld =$ elect u.sysObjectId from Manag
- IPAddress=select replace(u.management/
- 
- 
- ModelNumber=select u.partNumber from
- 
- ImageFileName=select u.installPath from
- ImageVersion=select u.imageVersion from
- VlanId=select STR(u.vlanId) from VLANInt
- VlanName=select vlan.name from VLANInter-
- ProductType=select u.productType.value f

• UpIntfName=select u.name from Ethernet and used in Velocity expressions • Additional data can be extracted from the database

### • Reference server file

• DeviceName=selectu.namefrom Network /opt/CSCOlumos/conf/ifm/template/inventoryTagsI nTemplate/CLITemplateDbVariablesQuery.propertie s

• SoftwareVersion=select u.softwareVersion for avicting kave ar to dafing  $\iota$ • SoftwareVersion=select u.softwareVersion for existing keys or to define your own using SQL  $\cdot$  serialNumber=select u.serialNumber from for existing keys or to define your own using SQL

- $\cdot$  ImageName=select u.imageName from Sc $\cdot$  Define variables in the feature templates using the DB type
	- Variable values will be enclosed in '[' ']'; E.g.:
	- $-$  #if(\$SerialNumber == "[FDO1323Z10Q]")

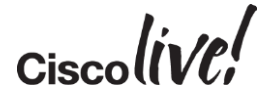

## Configuration Management - Agenda

- Settings for Configuration
- Scenario 1 Configuring a Device via Features
- Scenario 2 Creating a Configuration Template
- Scenario 3 Deploying a Configuration

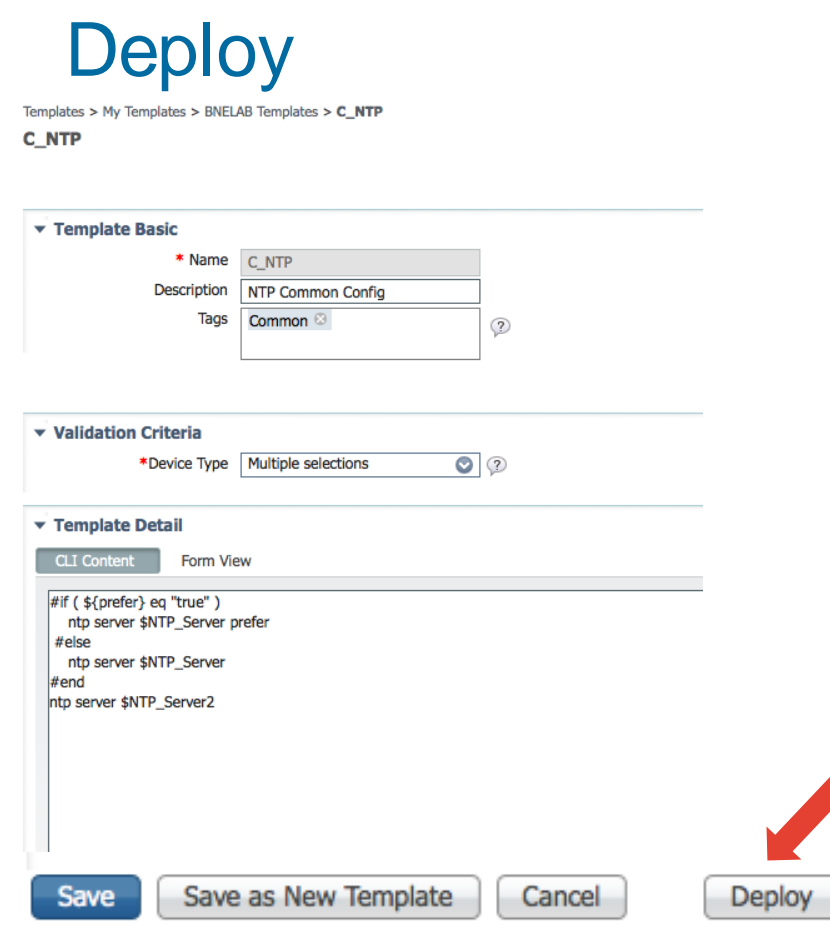

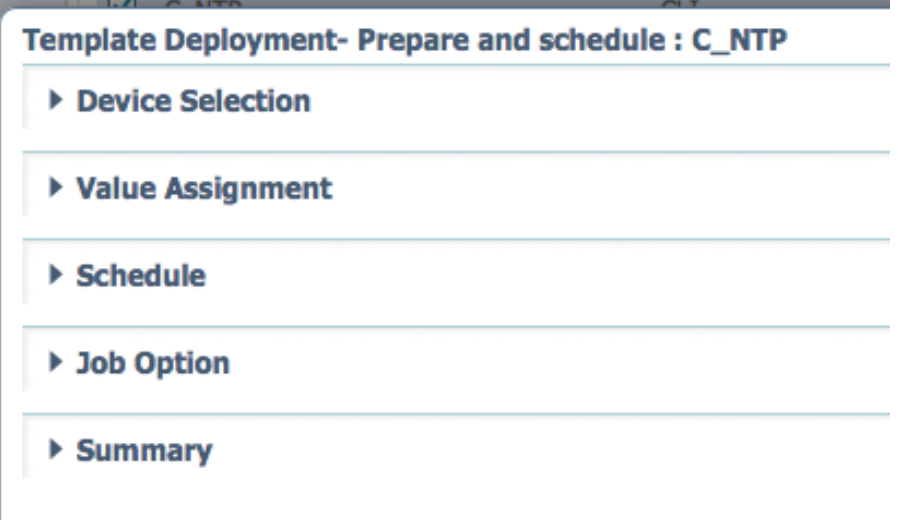

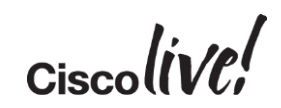

## **Deploy**

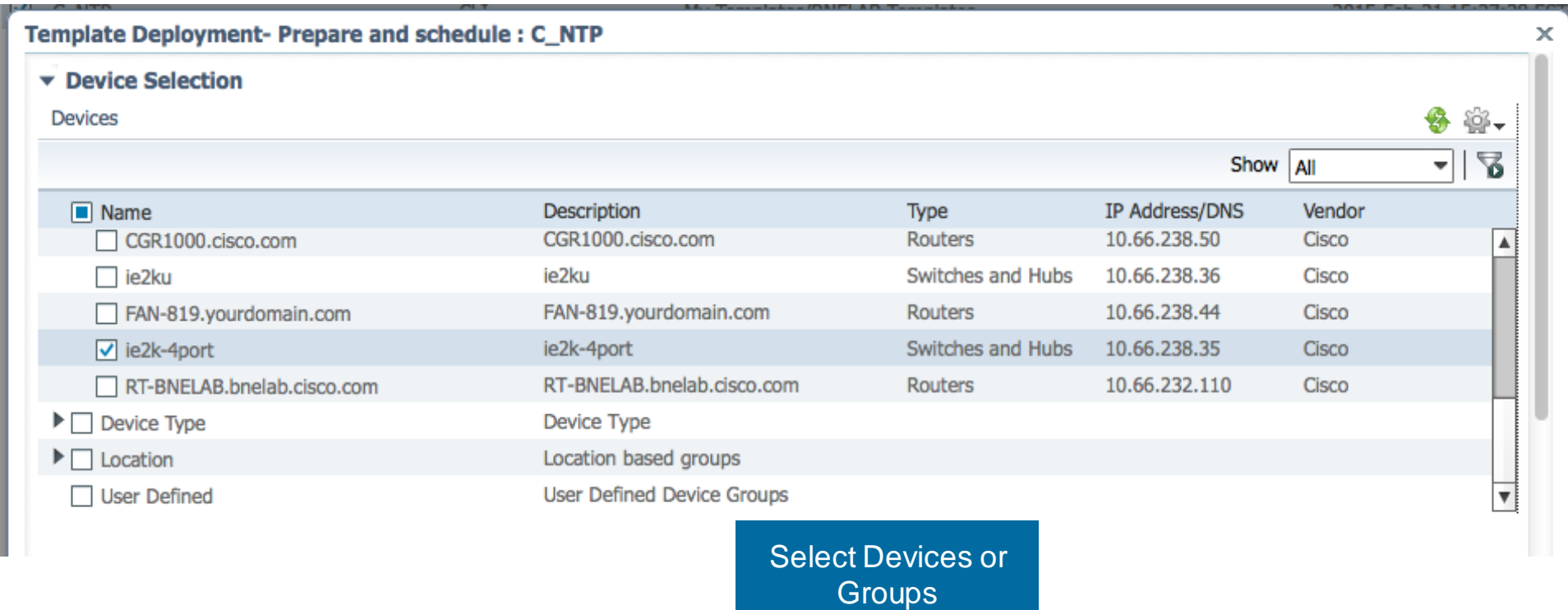

Ciscolive!

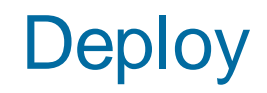

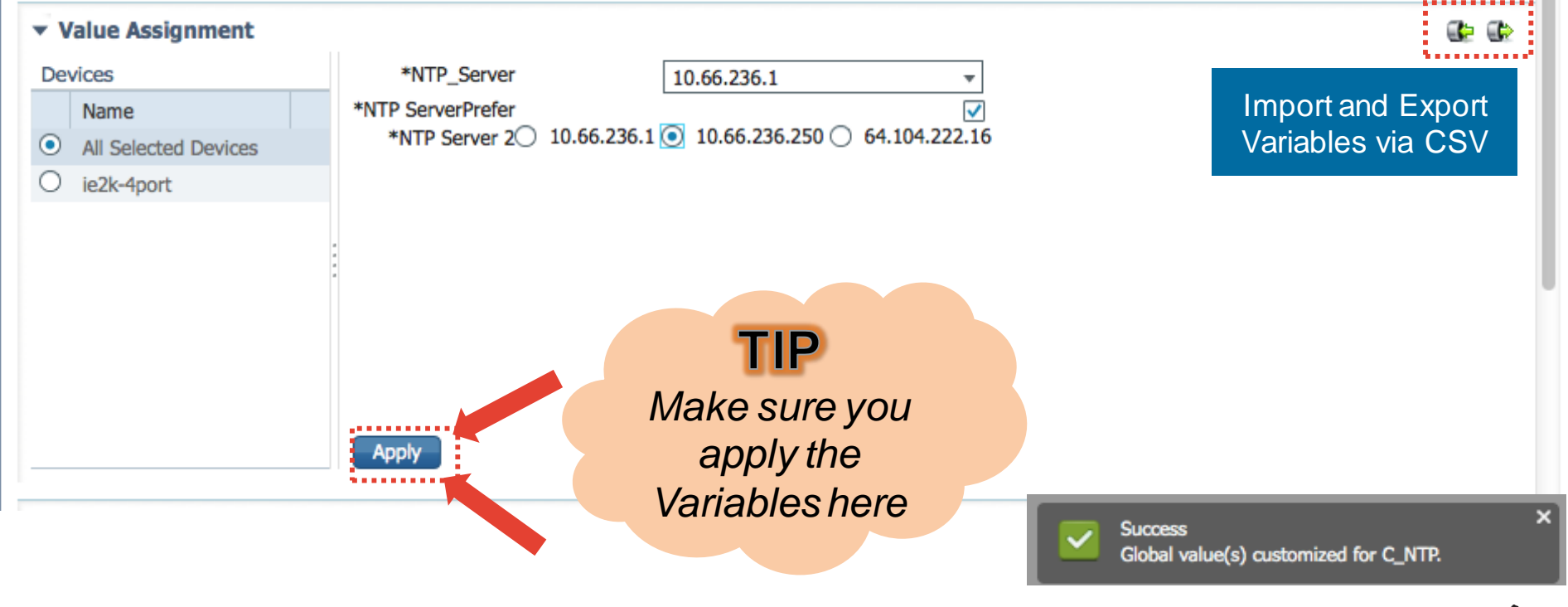

$$
_{\rm Ciscol} \dot{t}V\!\ell\dot{t}
$$

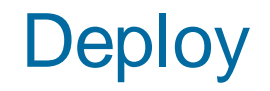

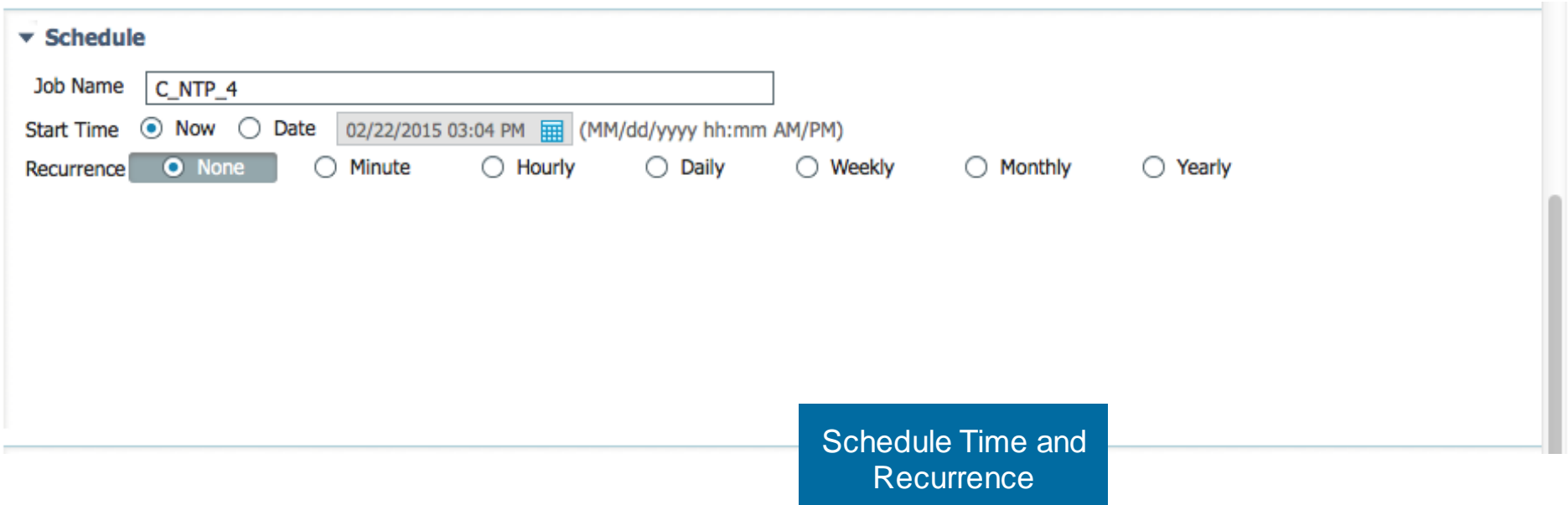

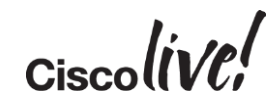

## **Deploy**

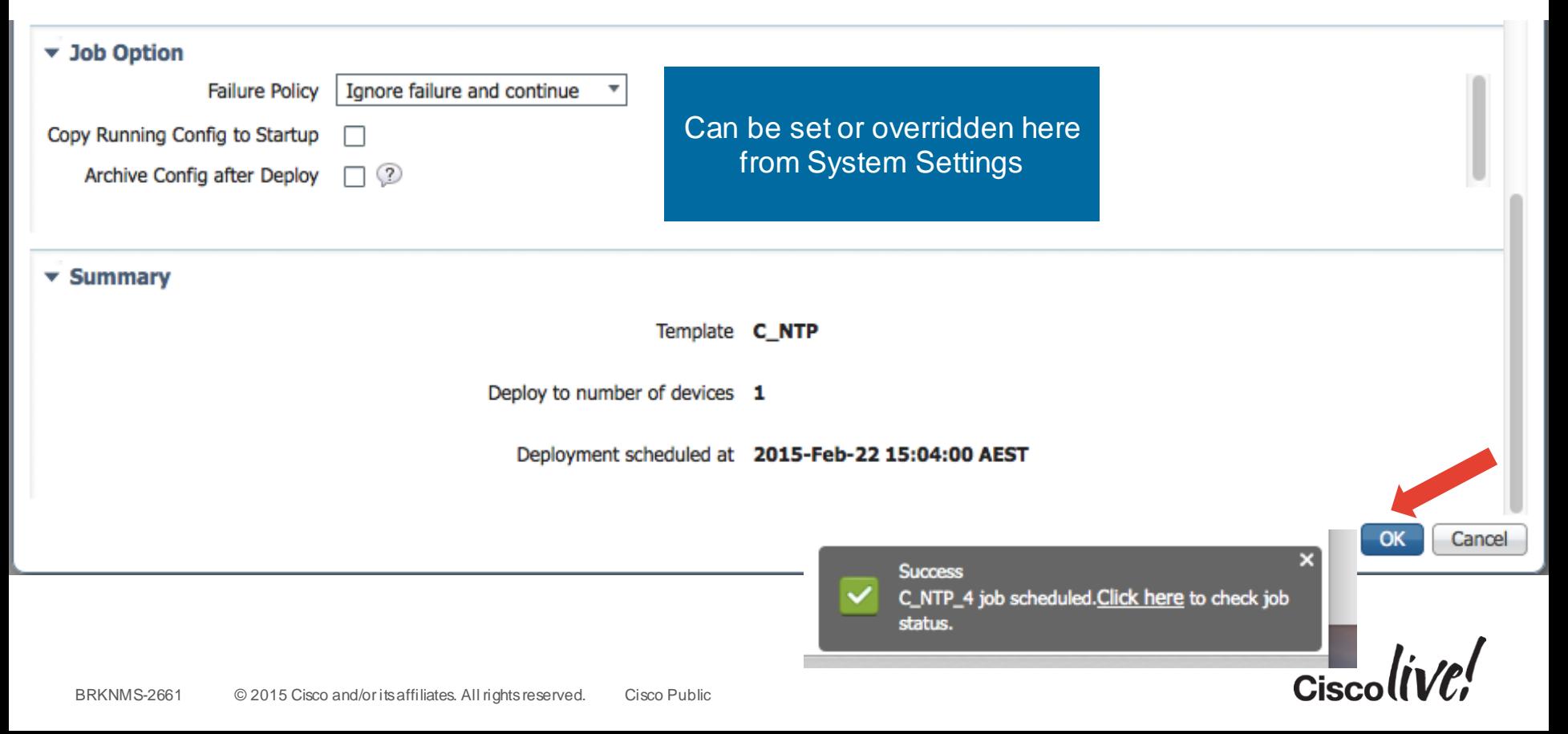

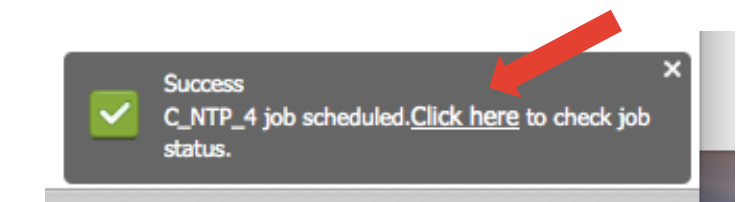

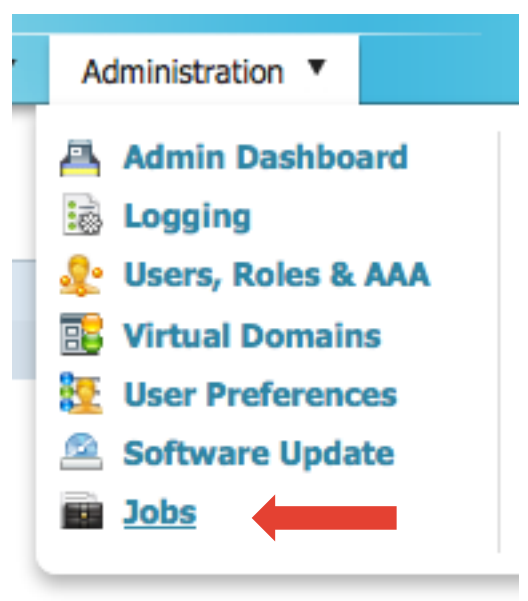

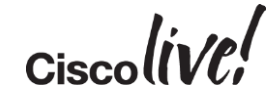

Administration > Jobs

#### **Jobs**

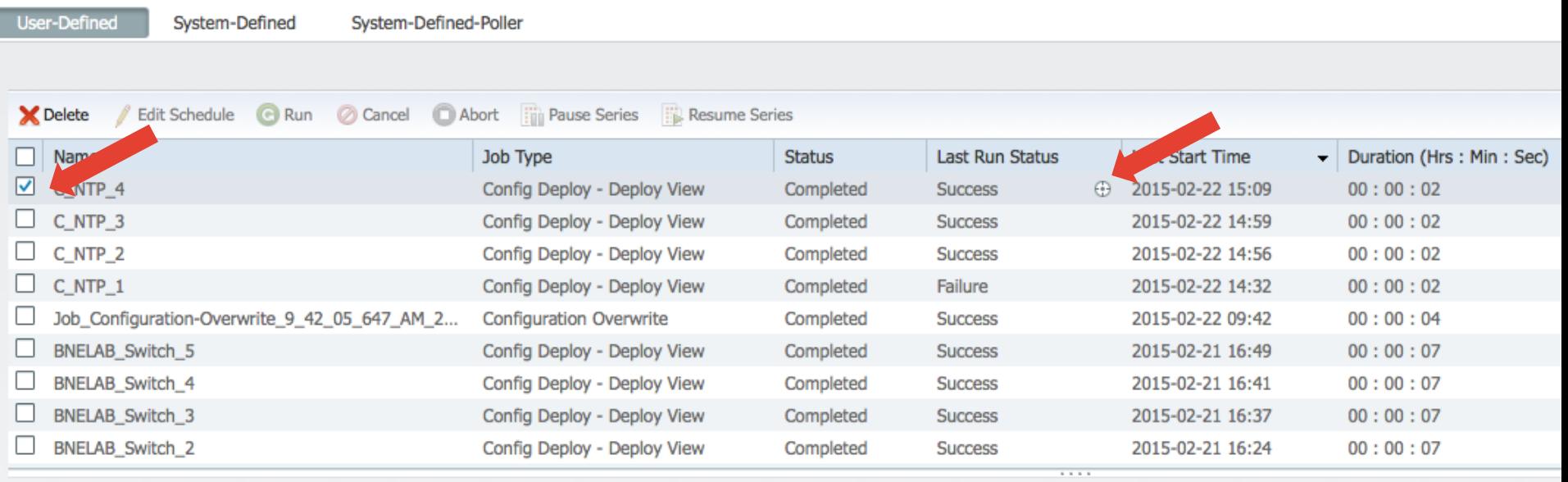

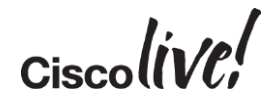

Administration > Jobs

#### **Jobs**

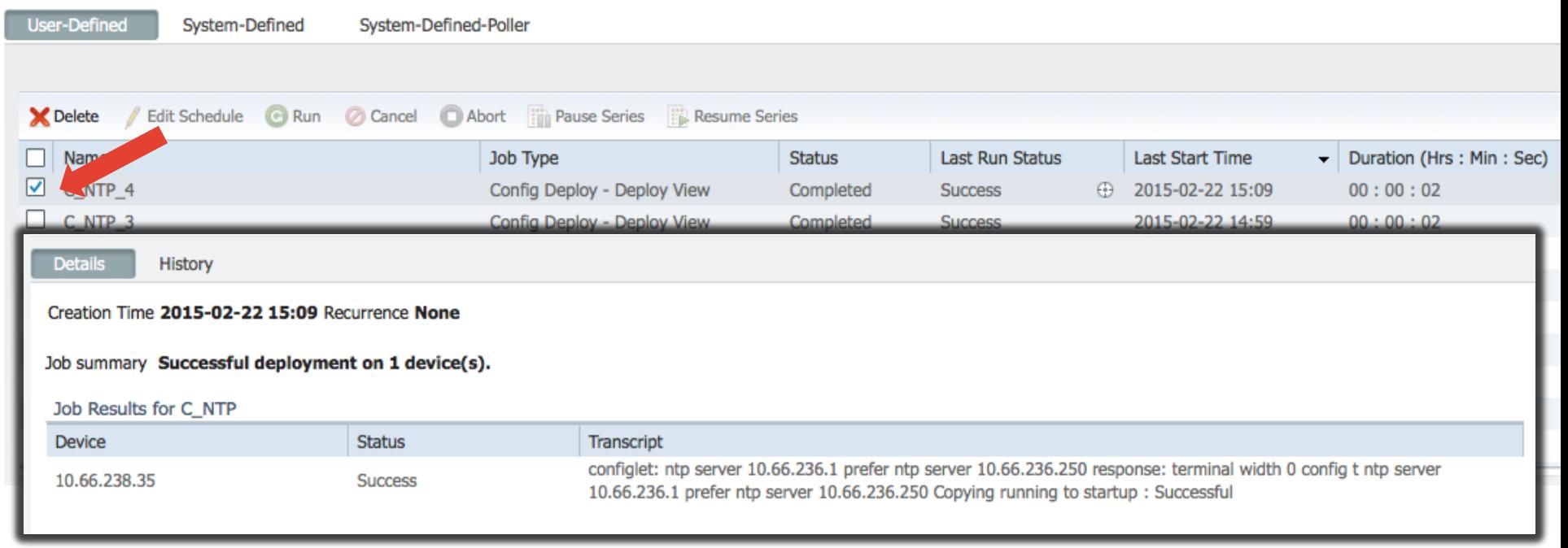

 $Ciscolive!$ 

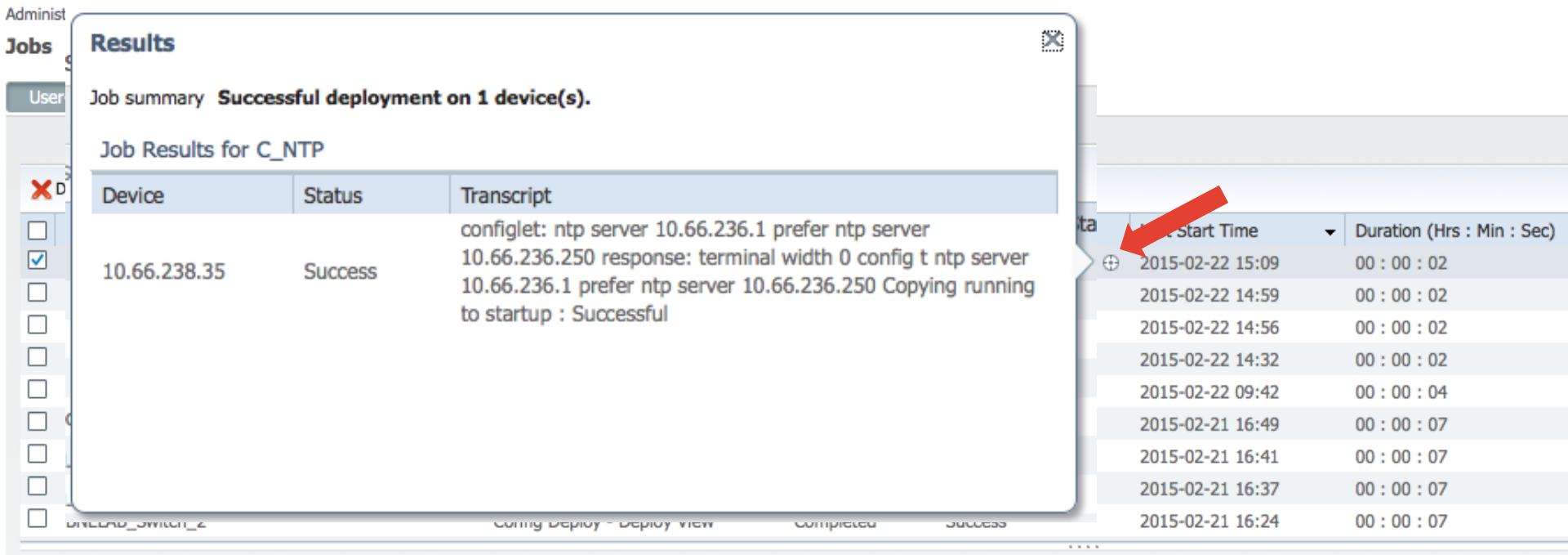

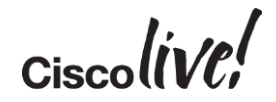

# Inventory Management

Don

sall.

en mill

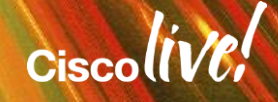

### Inventory Management - Agenda

- Settings for Inventory
- Scenario 1 Discovery, Import and Export
- Scenario 2 Grouping
- Scenario 3 Reporting

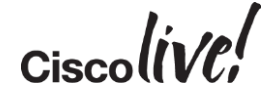
#### Inventory Management – Systems Settings

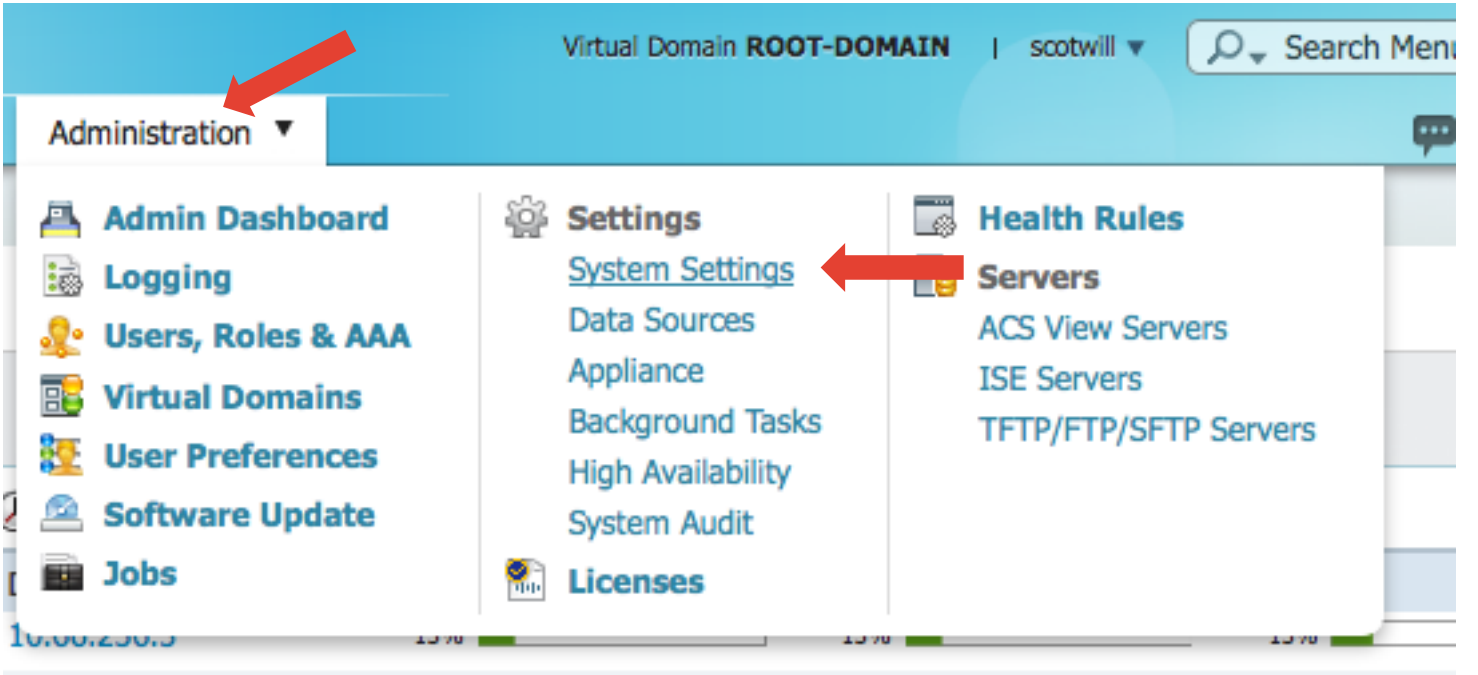

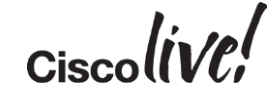

-------

### Inventory Management – Systems Settings

Administration > Settings > System Settings

#### **System Settings**

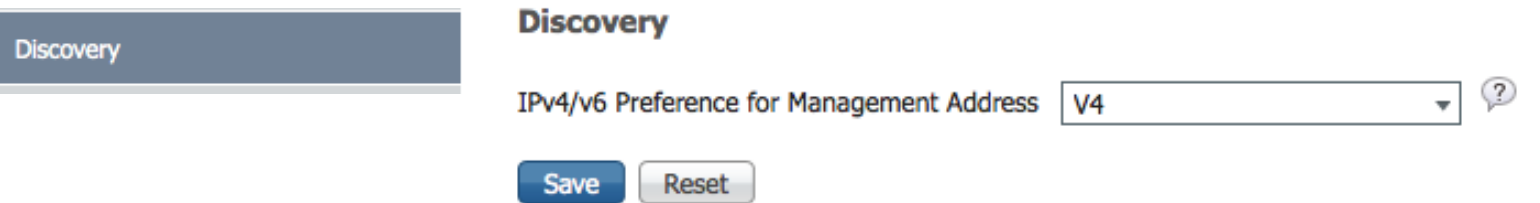

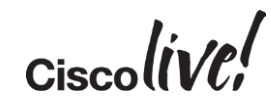

### Inventory Management – Systems Settings

#### Administration > Settings > System Settings **Inventory System Settings** Selected 0 | Total 4 **Device Custom Prompt** 昬 **C** Delete o Add Row Show | All  $\overline{\mathbf{v}}$ Edit Inventory Prompt Type **Prompt Text** oqin[:\s]\*\z username ame[:\s]\*\z username User:\s username password assword[:\s]\*\z Automatically add PI host for SYSLOG and SNMP-TRAPSEnable event based inventory collection (2) logging host 10.66.236.49 Enable Syslog And Traps on device snmp-server host 10.66.236.49 public Save Reset

#### Inventory Management - Agenda

- Settings for Inventory
- Scenario 1 Discovery, Import and Export
- Scenario 2 Grouping
- Scenario 3 Reporting

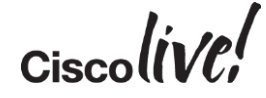

### Credential Profiles

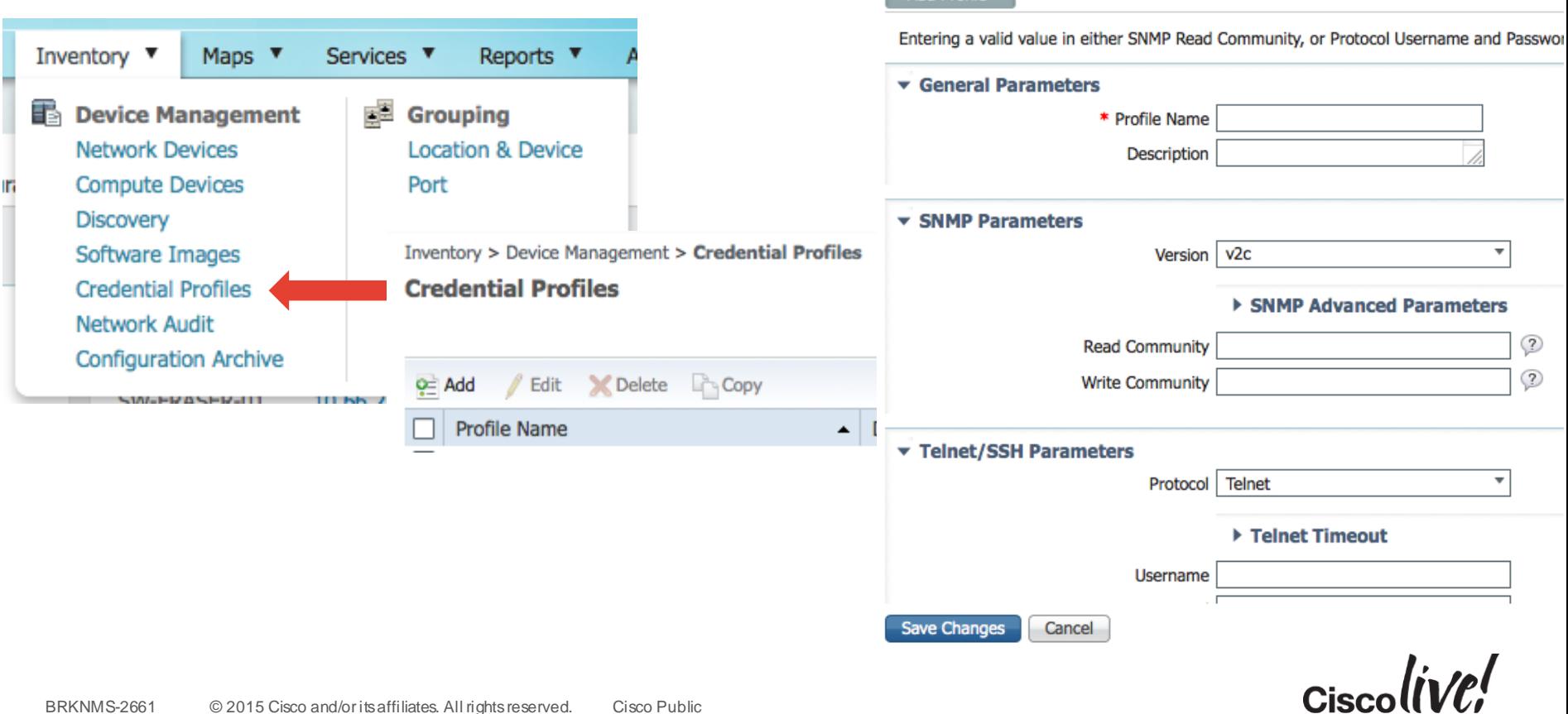

Inventory > Device Management > Credential Profiles > Add Profile

**Add Profile** Add Profile

## Discovery Settings

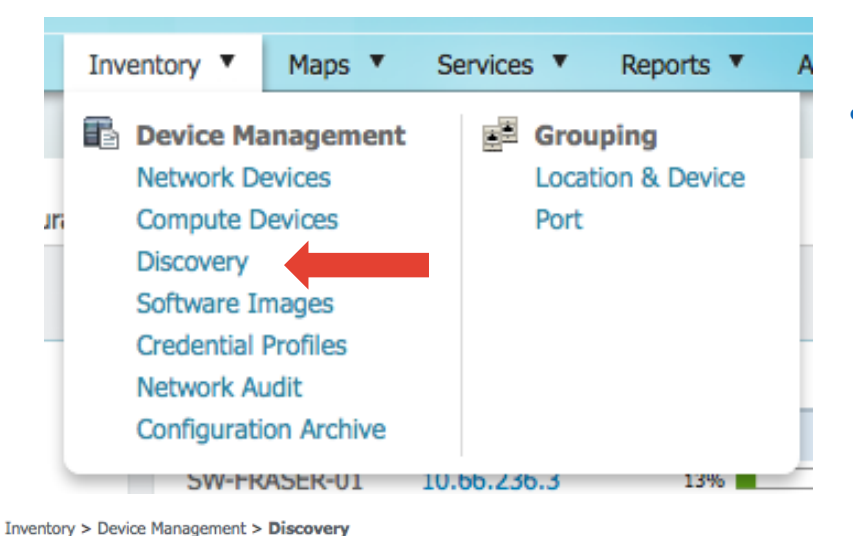

**Discovery** 

Diccovery John

• Refer to here for more on how Discovery [works:https://supportforums.cisco.com/docum](https://supportforums.cisco.com/document/33526/understanding-lan-management-solution-lms-discovery) ent/33526/understanding-lan-managementsolution-lms-discovery

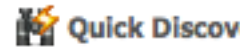

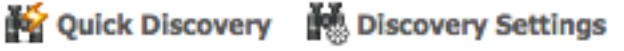

**Par Quick Discovery** 图 Discovery Settings

 $\alpha$  sol

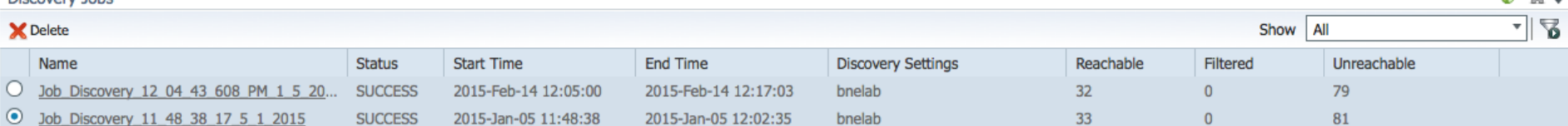

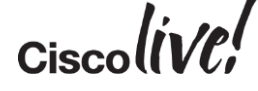

## Quick Discovery

**Quick Discovery** Ð ...............................<del>..</del>...

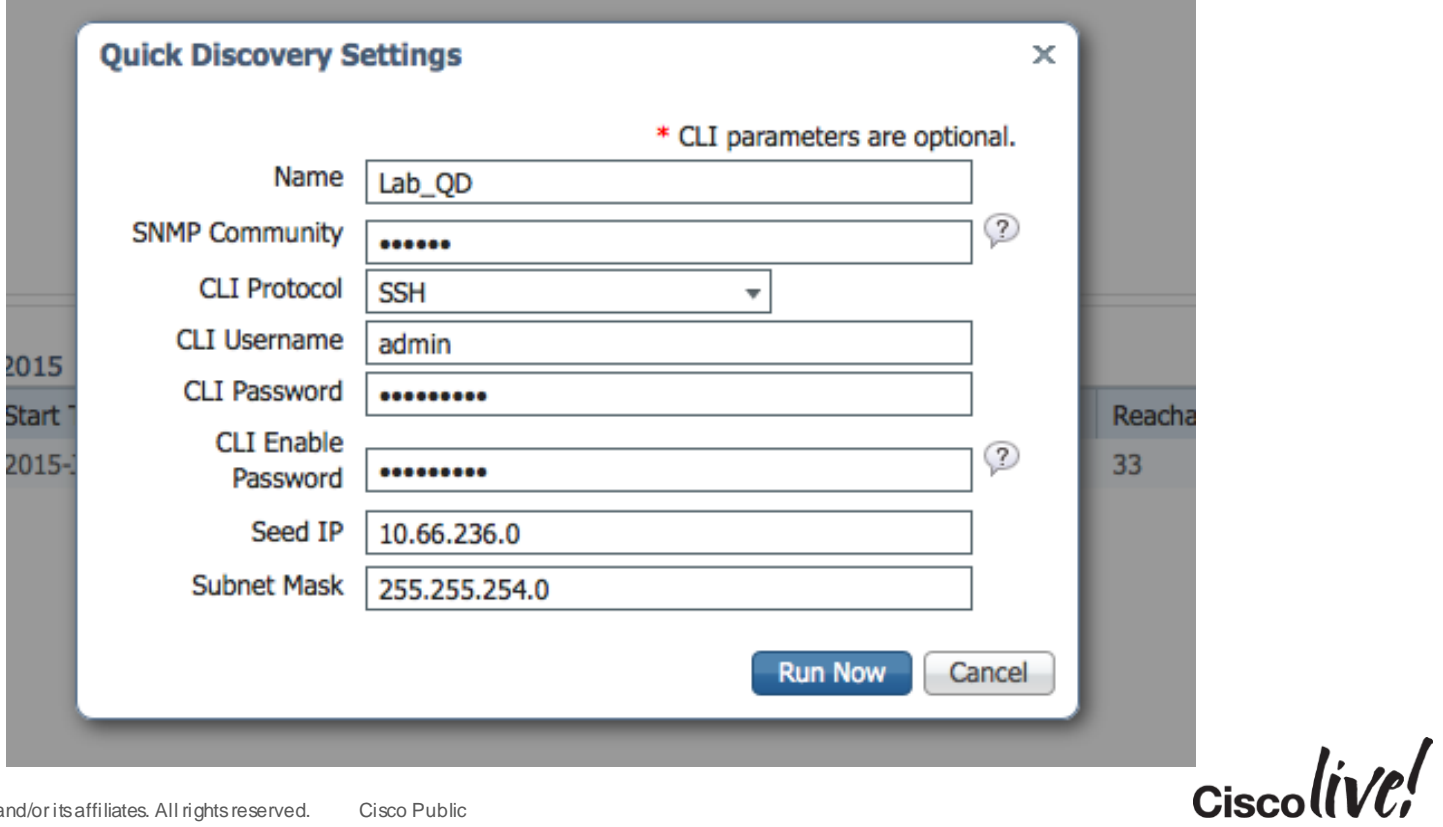

### Discovery Settings

#### Discovery Settings

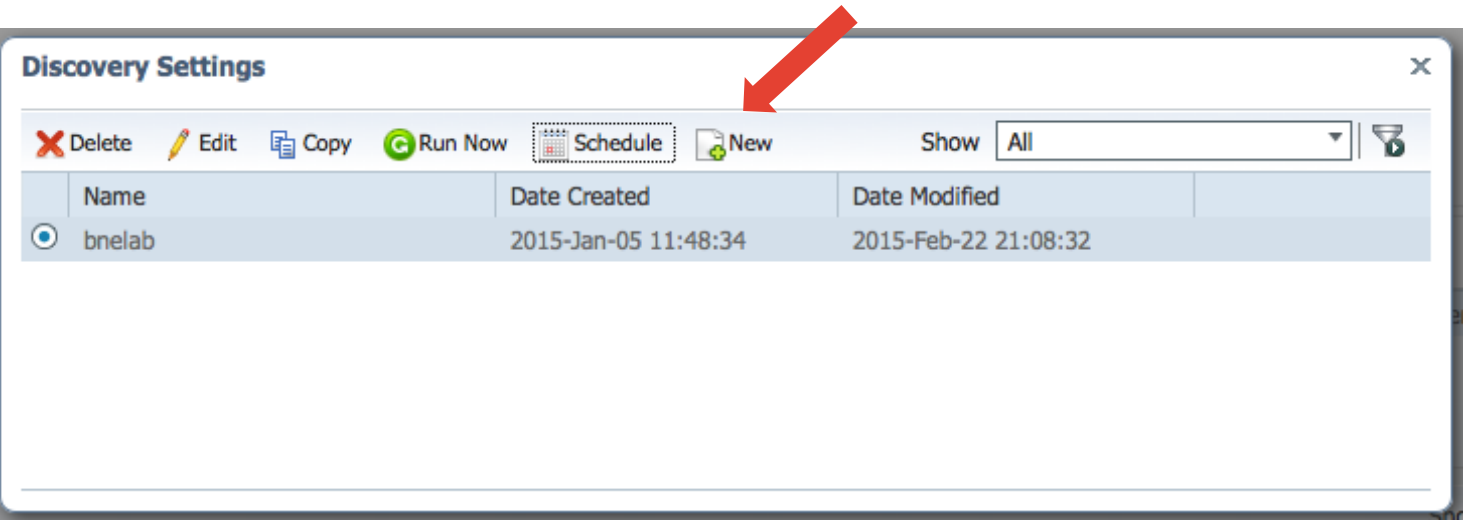

 $Ciscolive!$ 

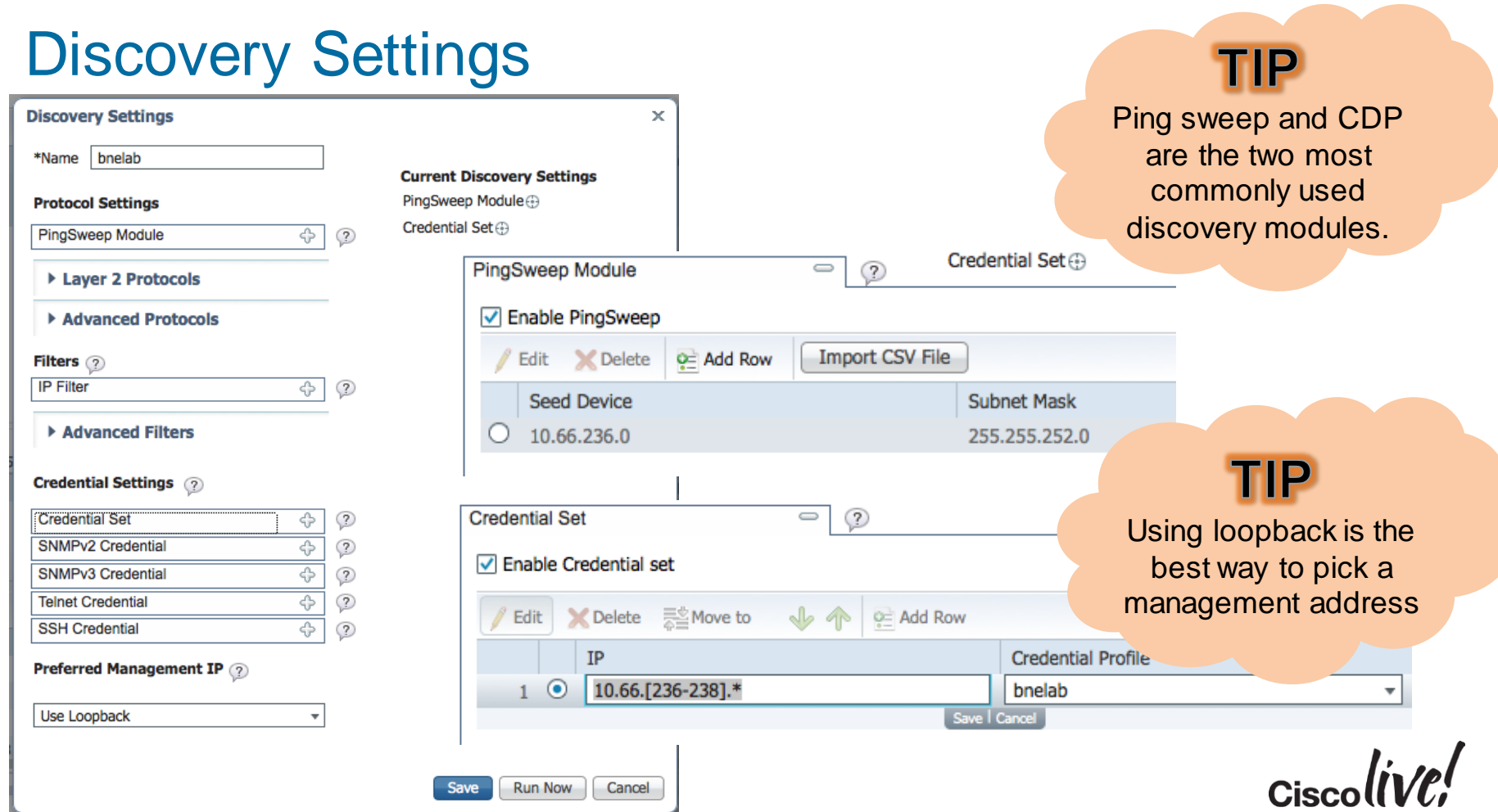

**Experience of the second contract of the second contract of the second contract of the second contract of the second contract of the second contract of the second contract of the second contract of the second contract of** 

# Discovery Settings

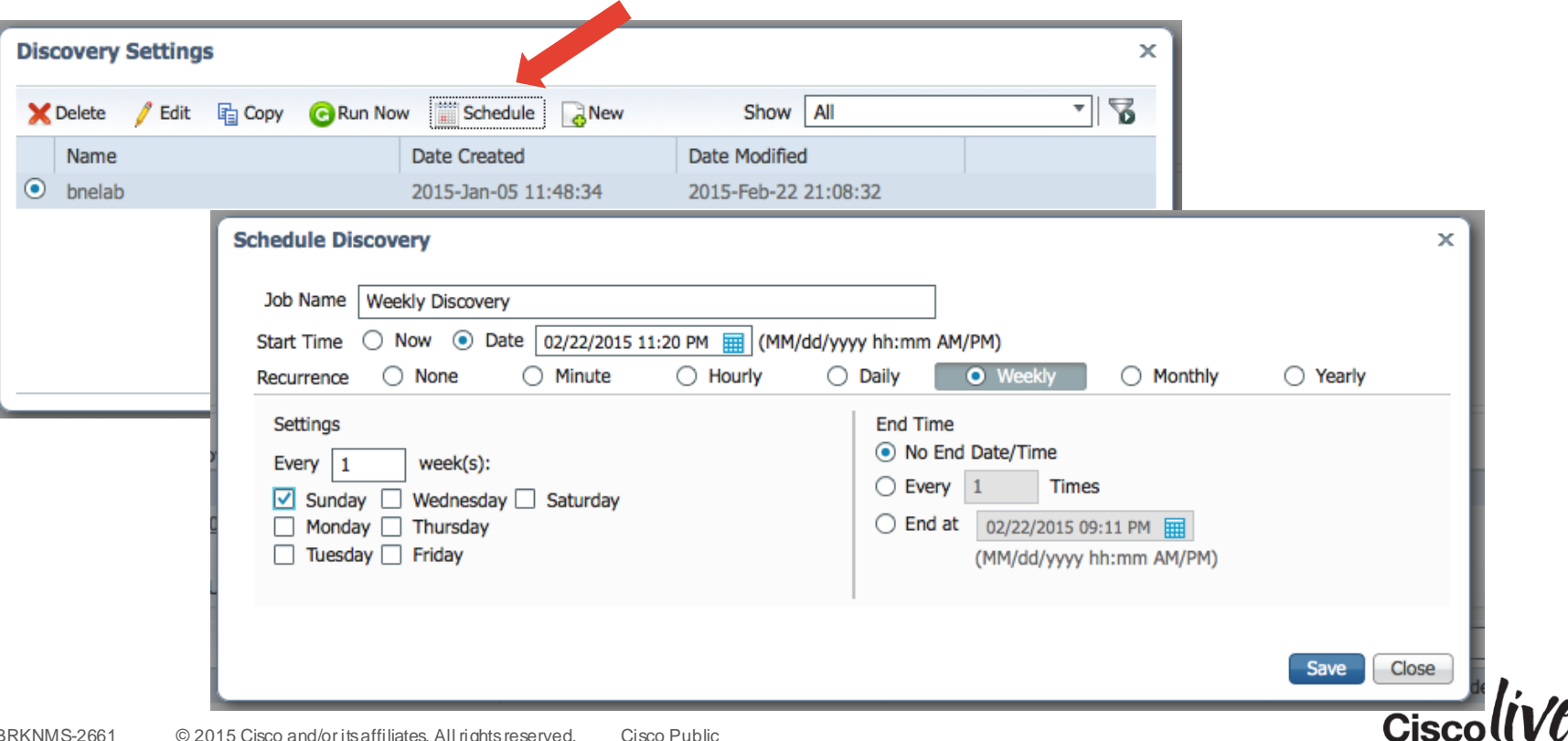

#### Discovery Job Results

Inventory > Device Management > Discovery

#### **Discovery**

#### Discovery Jobs

X Delete

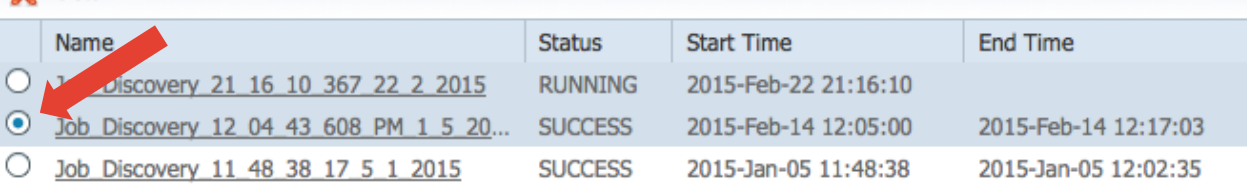

#### Discovery Jobs Instances of Job\_Discovery\_12\_04\_43\_608\_PM\_1\_5\_2015

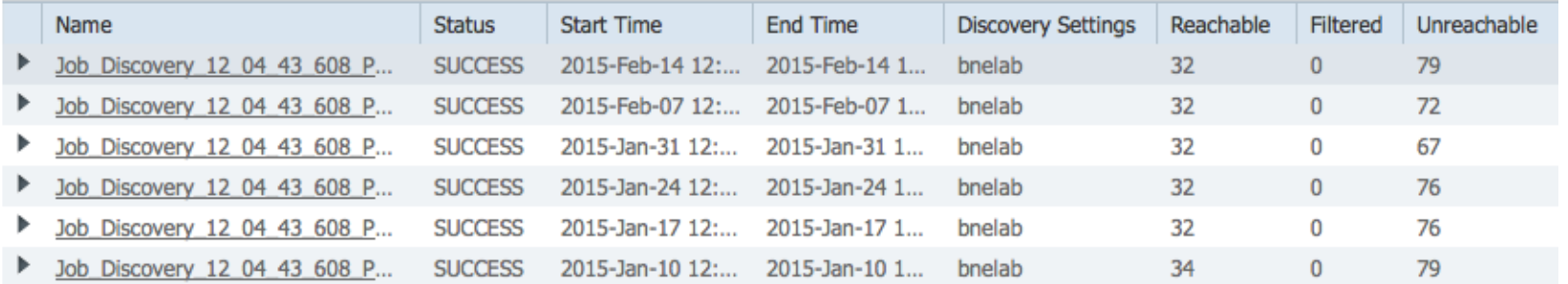

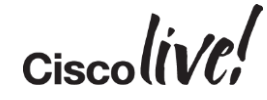

#### Add, Import and Export Devices

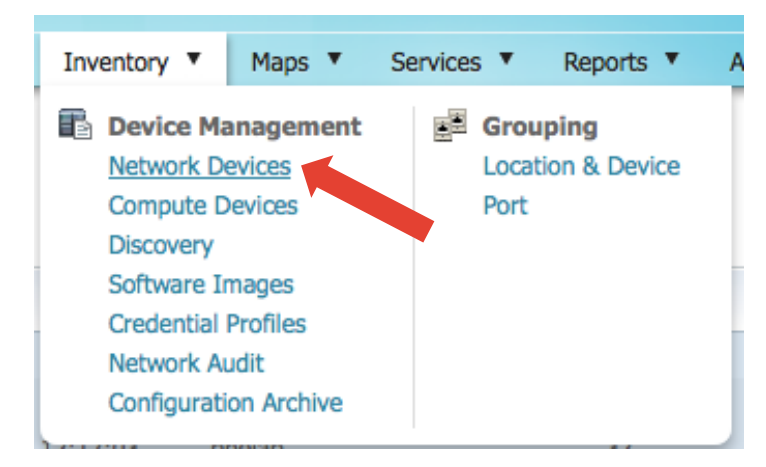

- Single Device Import
- Bulk CSV Import
- Export to password-protected zip file

Device Group > All Devices

**All Devices** 

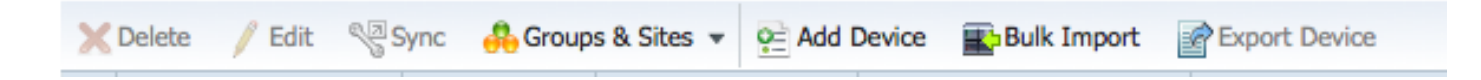

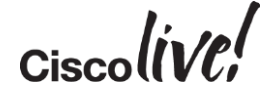

#### Import Devices

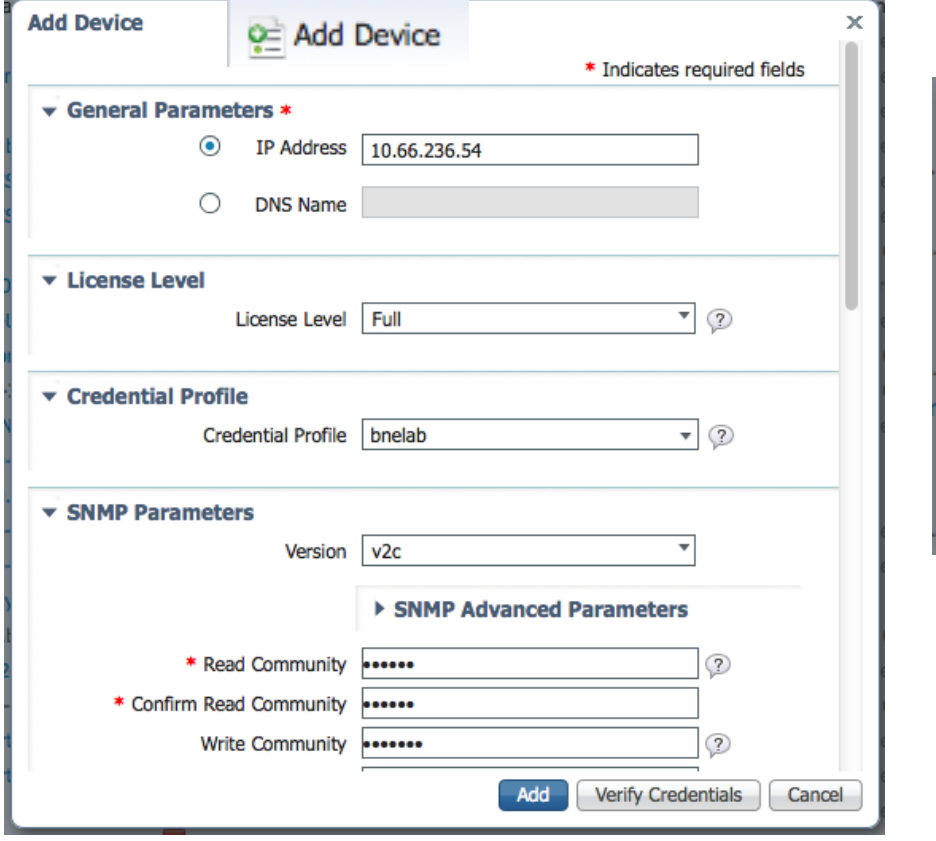

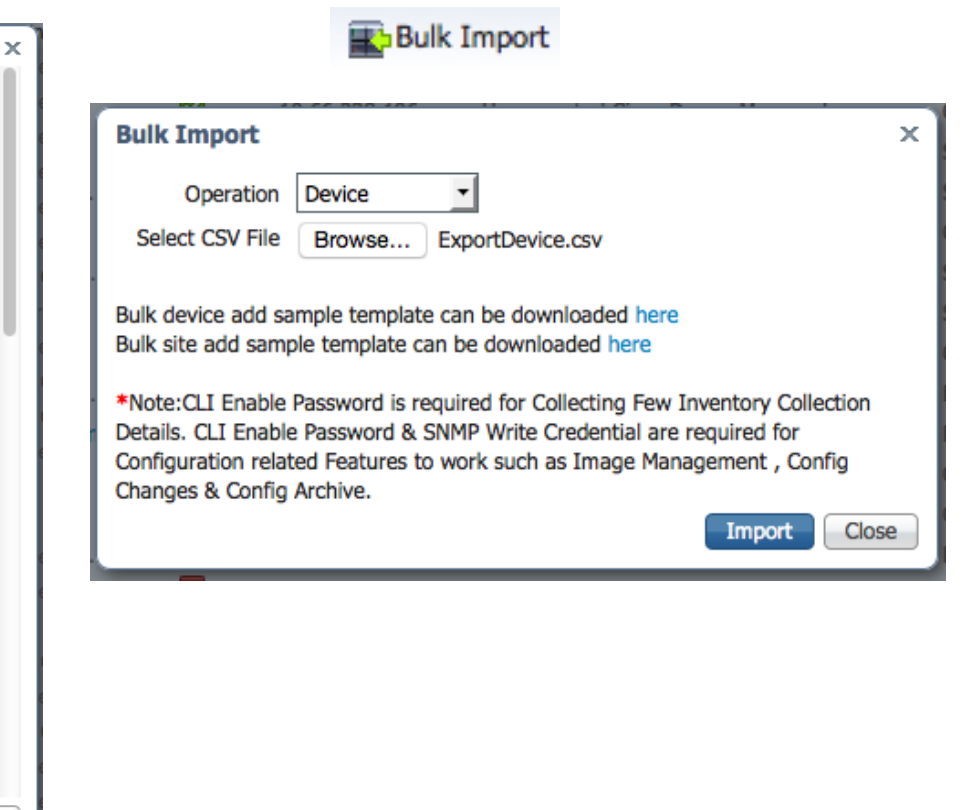

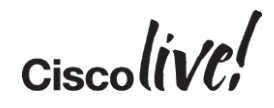

### Export Devices

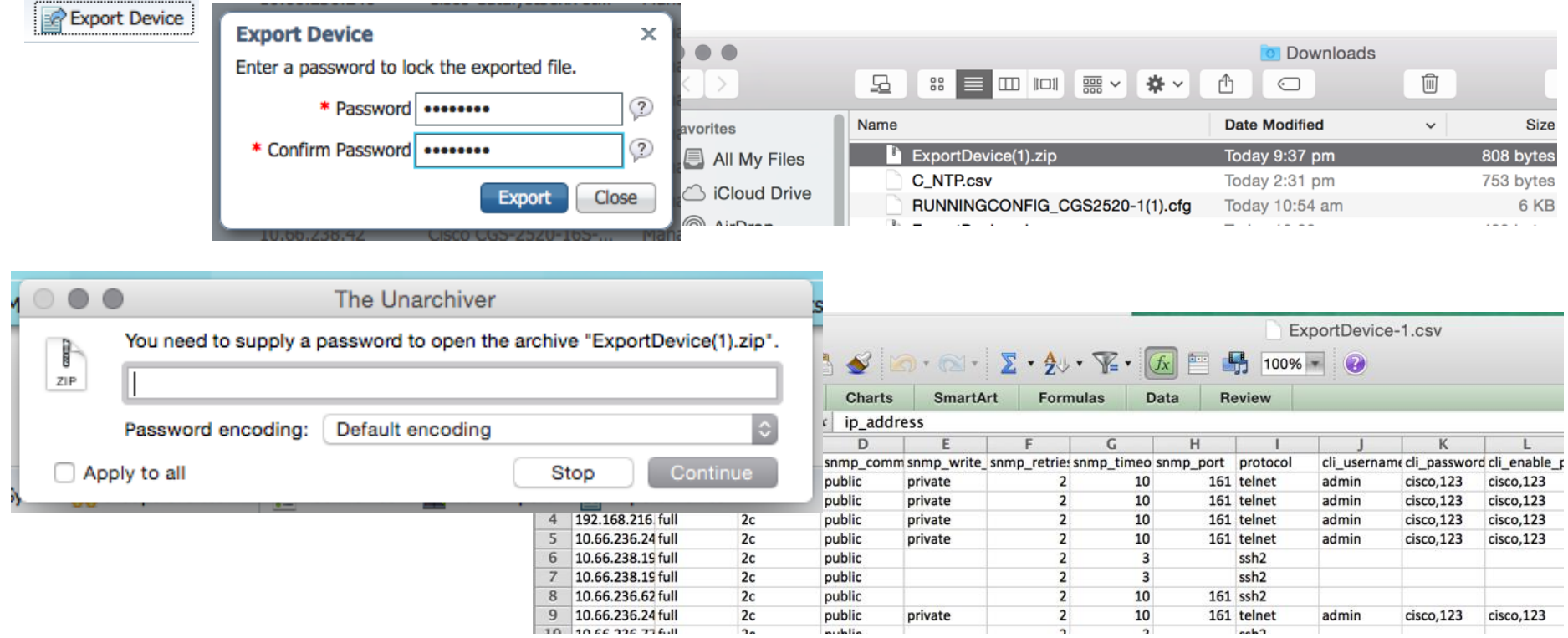

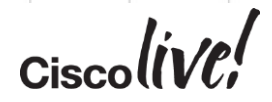

#### Inventory Management - Agenda

- Settings for Inventory
- Scenario 1 Discovery, Import and Export
- Scenario 2 Grouping
- Scenario 3 Reporting

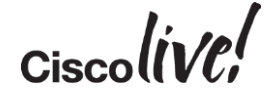

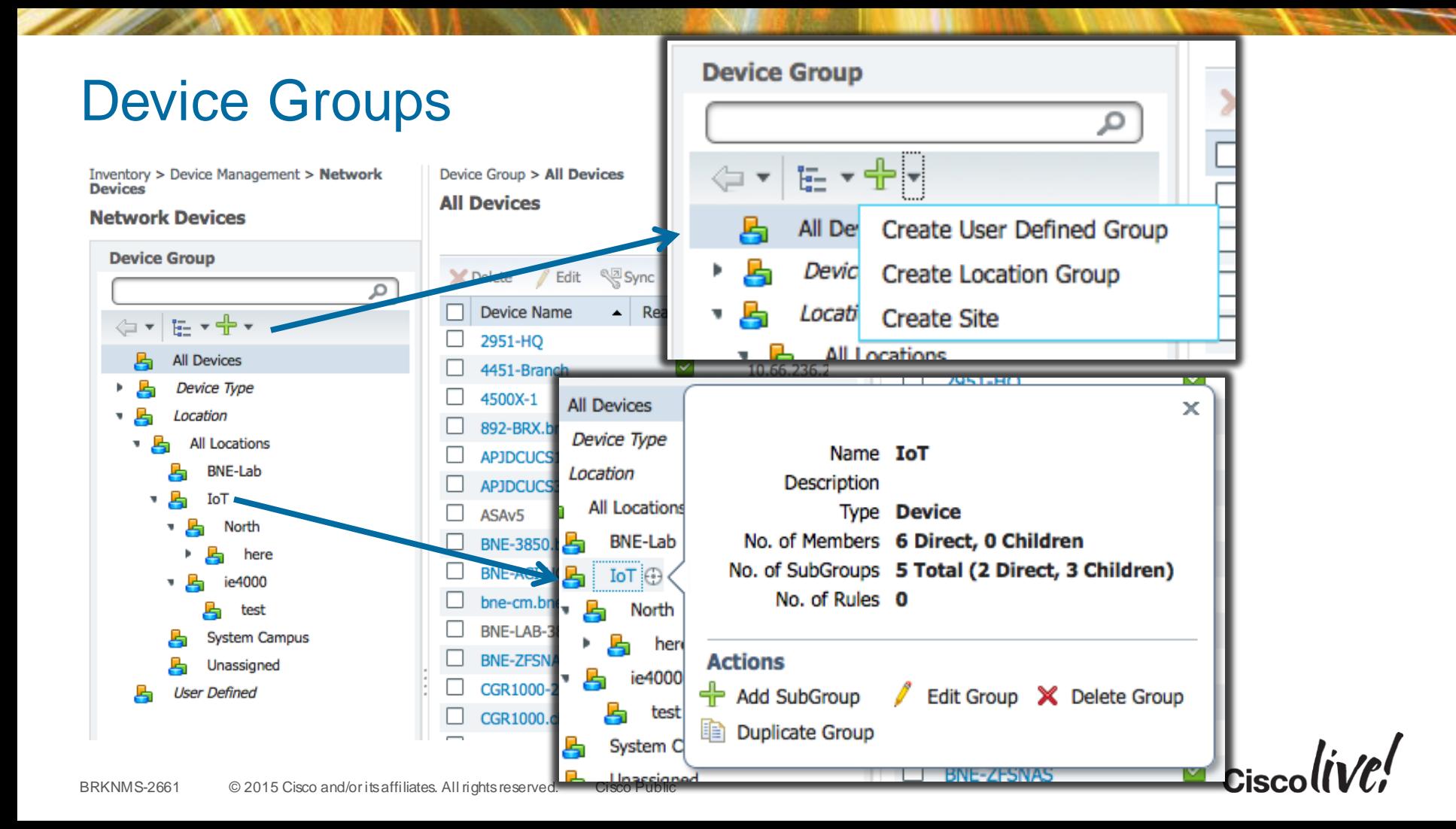

# Dynamic Groups

#### **Edit Location Group**

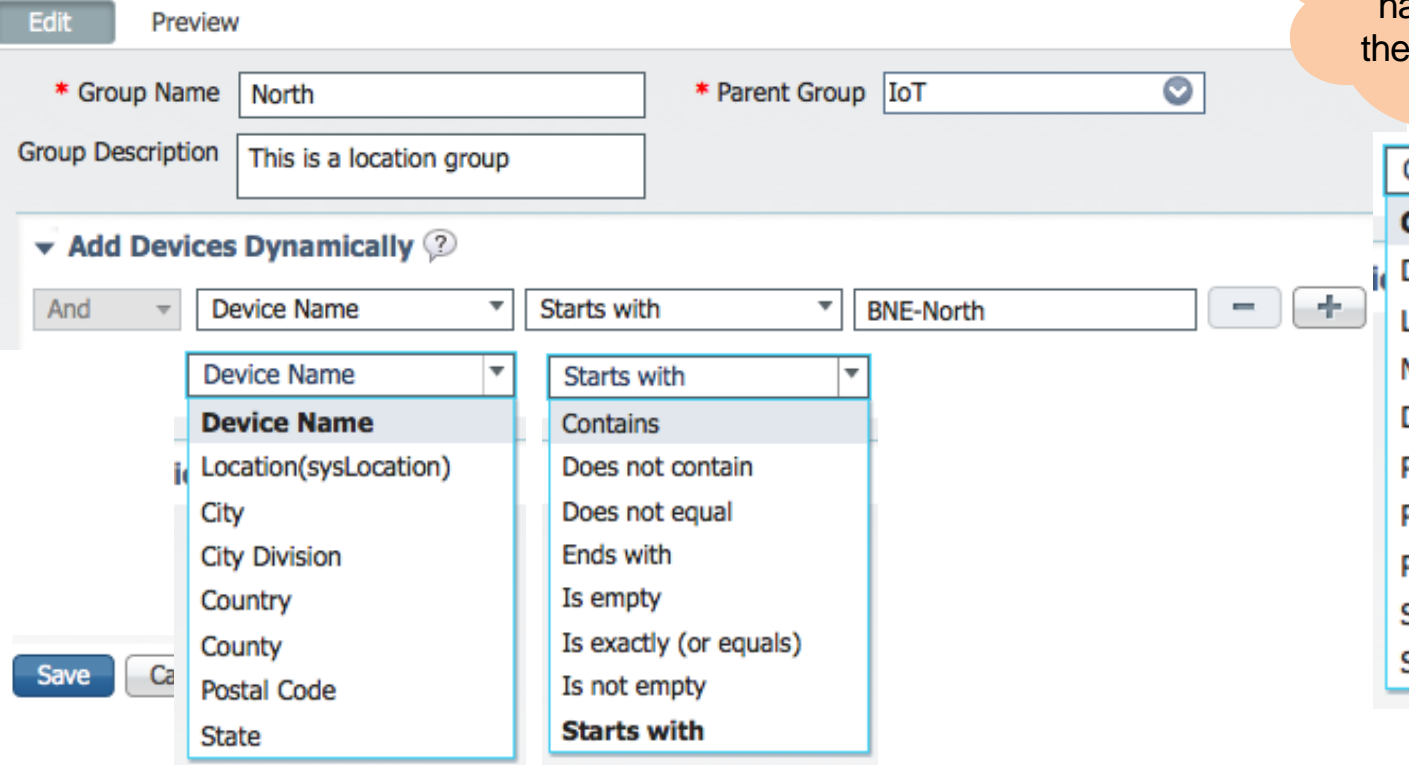

User Defined Groups has Different Fields then Location Groups

**TIP** 

Contact **Contact** Description(sysDescr) Location(sysLocation) **Management Address Device Name Product Family Product Series** Product Type Software Type Software Version

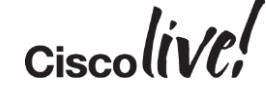

 $\overline{\phantom{a}}$ 

## Manual/Static Groups

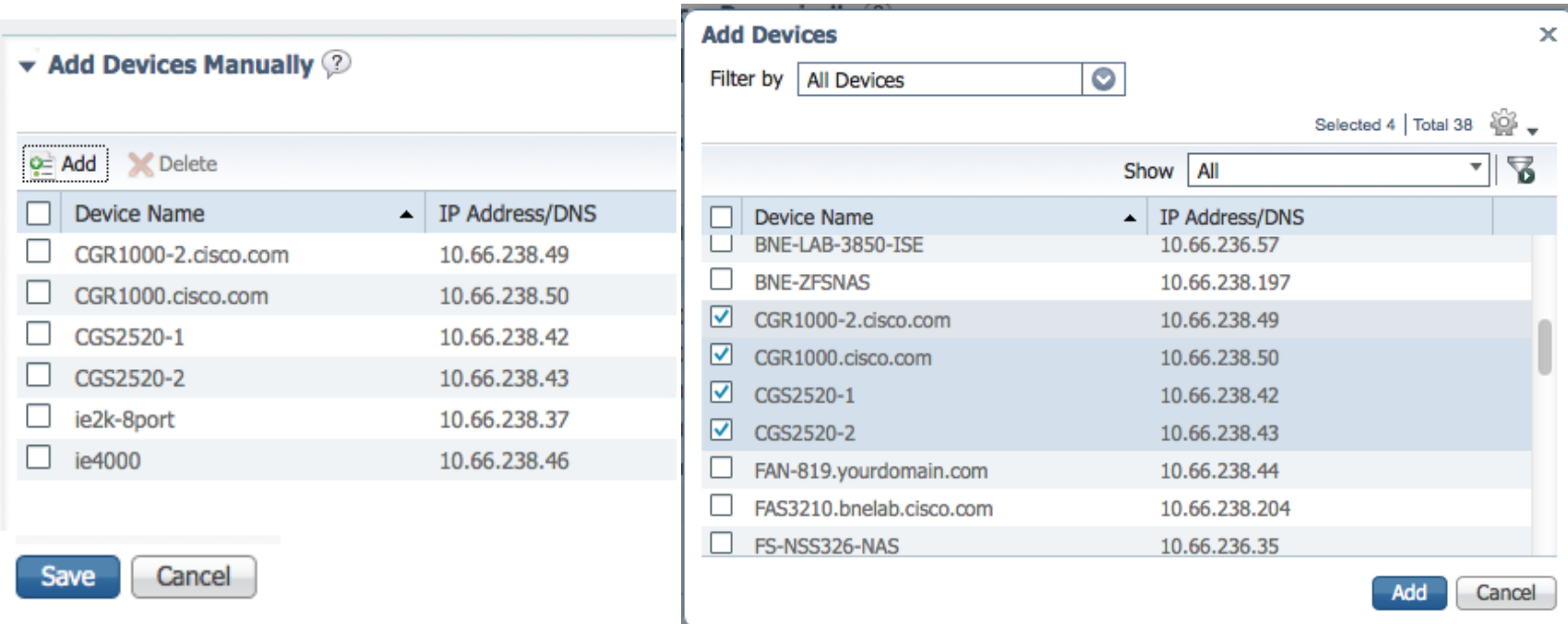

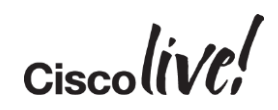

#### Inventory Management - Agenda

- Settings for Inventory
- Scenario 1 Discovery, Import and Export
- Scenario 2 Grouping
- Scenario 3 Reporting

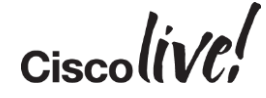

#### Inventory Reporting

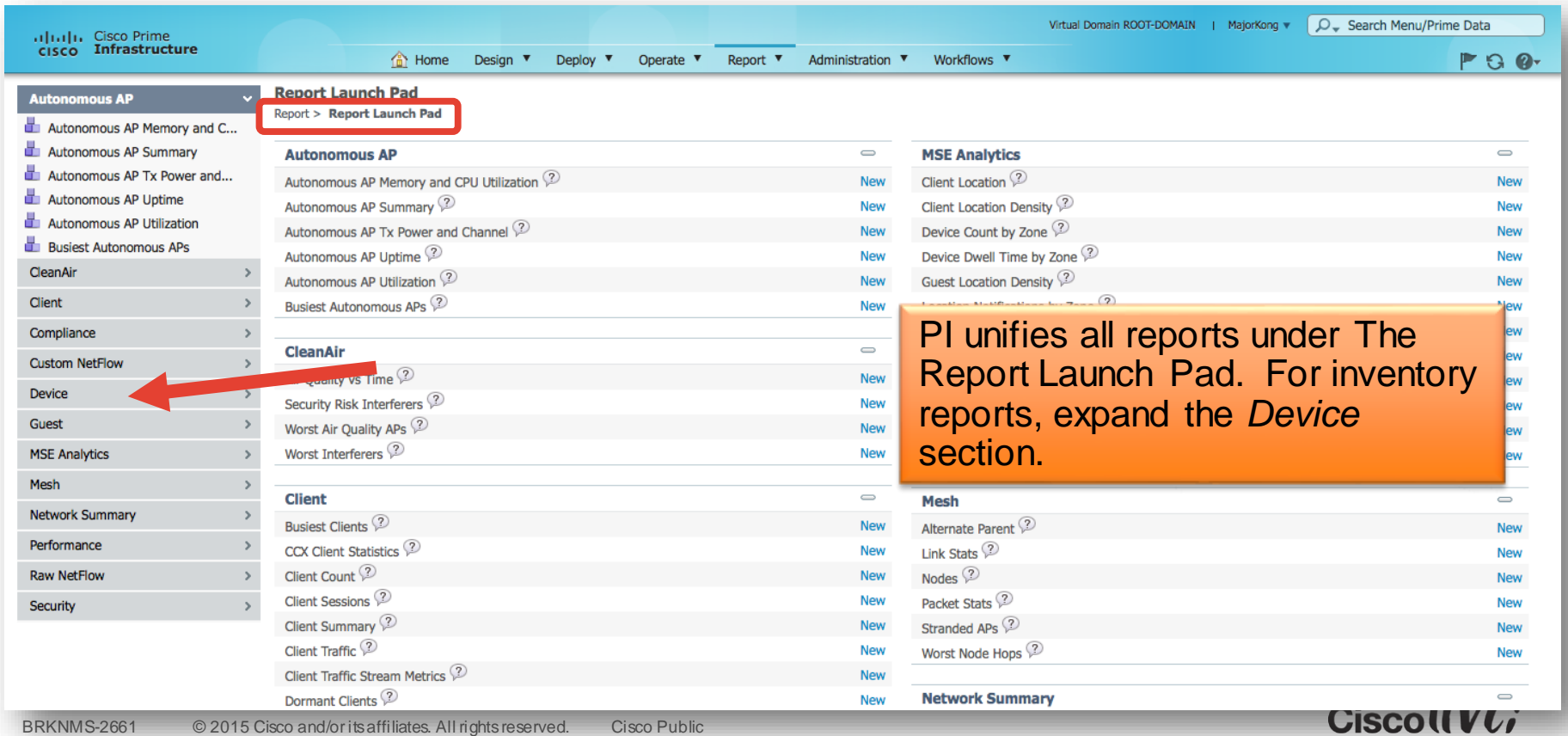

#### The Inventory Reports

CleanAir

- **LET AP Radio Downume Summary**
- AP Summary
- **Busiest APs**
- **CDU Utilization**
- Classmap OOS Statistics
- Detailed Hardware
- **Detailed Software** Device Credential Verifica...
- Device Health
- 
- **D** Dmvon Reports
- **EOX Hardware Detailed**
- **EDX Module Detailed**
- **EDX Software Detailed**
- EOX Summary
- GET VPN Network Status
- Identity Capability
- Interface Availability
- Interface Capacity
- **Therface Utilization**
- Inventory
- Memo Inventory h
- Non-Primary Controller APs
- Top AP by Client Count
- $\frac{1}{2}$  Vian
- Wired Detailed Device Inve...
- Wired Device Availability
- Wired Module Detail
- Wired Port Attribute
- Wireless Up Time

Wireless Utilization

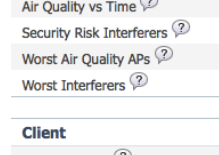

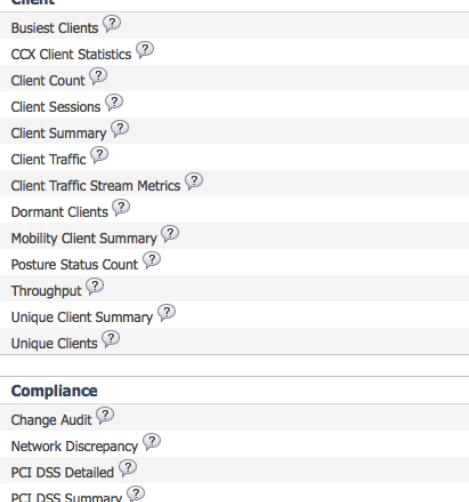

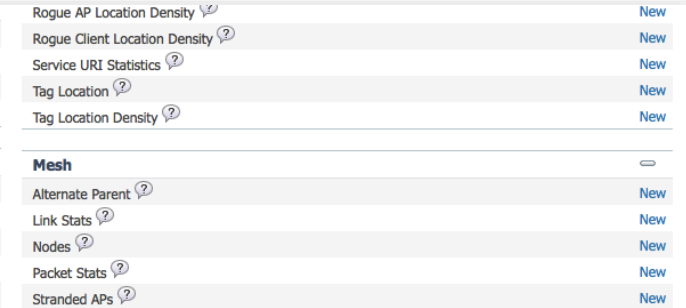

Besides the *Inventory* report itself, there are other valuable inventoryrelated reports such as Detailed Software, Detailed Hardware, EOX\* and Wired Detailed Device Inventory.

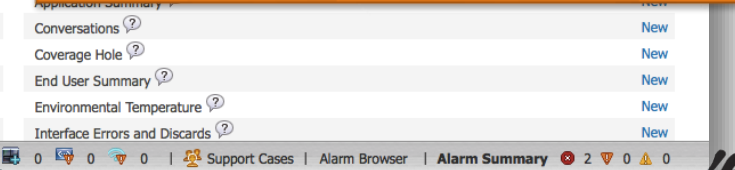

CIS

BRKNMS-2661 © 2015 Cisco and/or its affiliates. All rights reserved. Cisco Public

**PSIRT Detailed**  $\sqrt{2}$ 

PSIRT Summary ?

Wireless Configuration Audit ?

**Workflow Status** 

**New** 

**New** 

New

**New** 

 $\overline{\phantom{0}}$ 

**New** 

**New** 

**New** 

**New** 

New

New

New

**New** 

New

**New** 

New

**New** 

New

 $\Rightarrow$ 

**New** 

**New** 

**New** 

**New** 

**New** 

**New** 

**New** 

# Configuring The Inventory Report

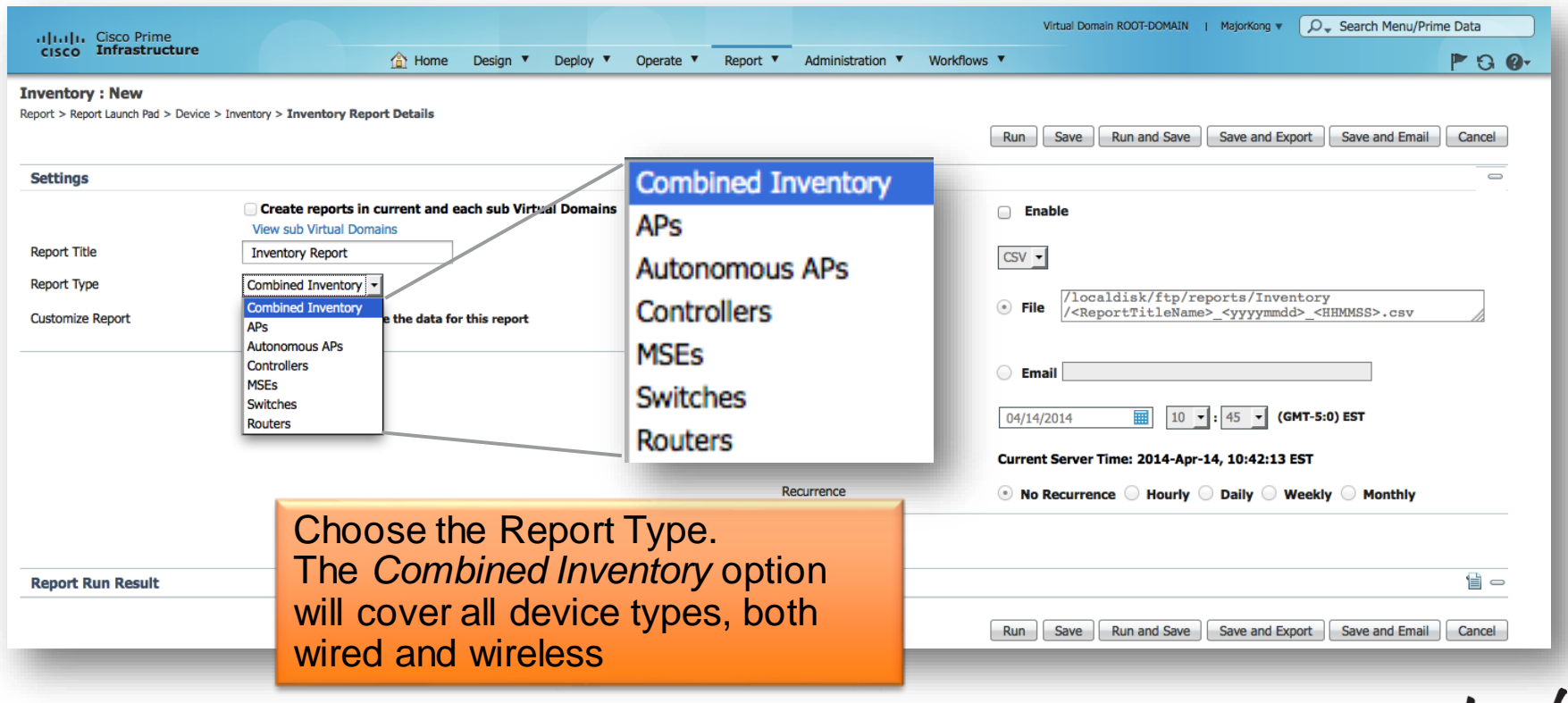

 $Ciscolive!$ 

#### Customise The Report Parameters

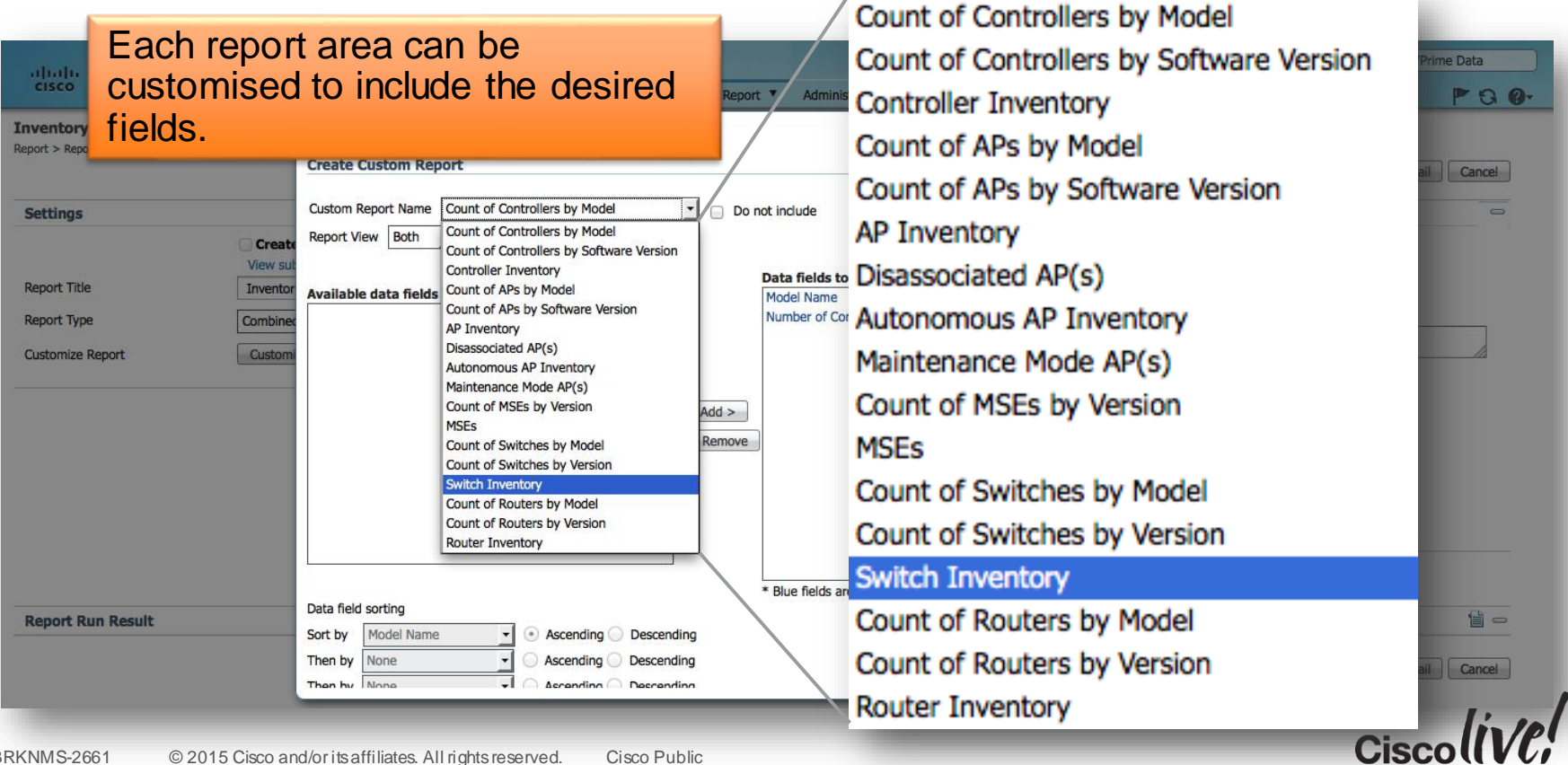

#### Customise The Report Parameters (cont.)

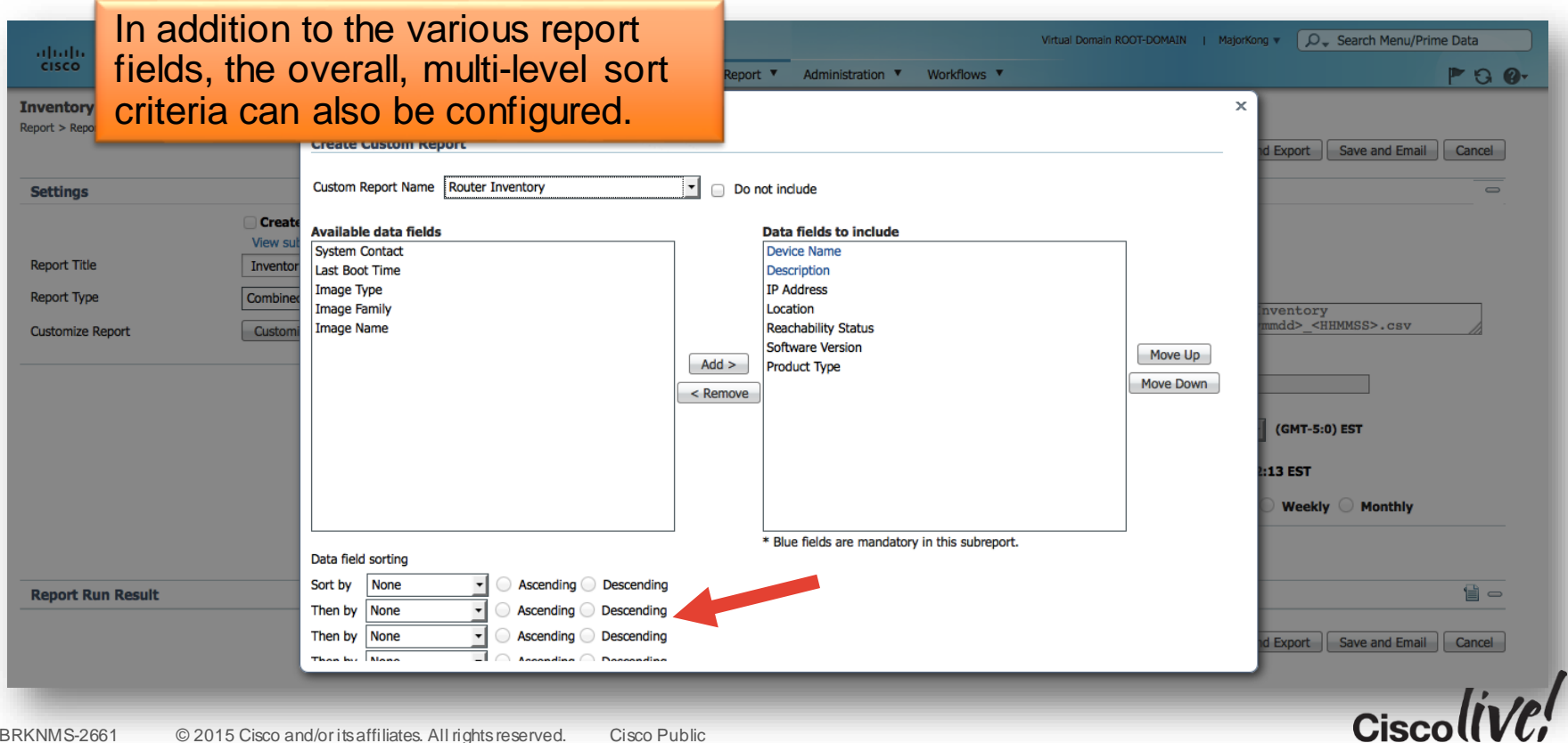

## Running The Inventory Report

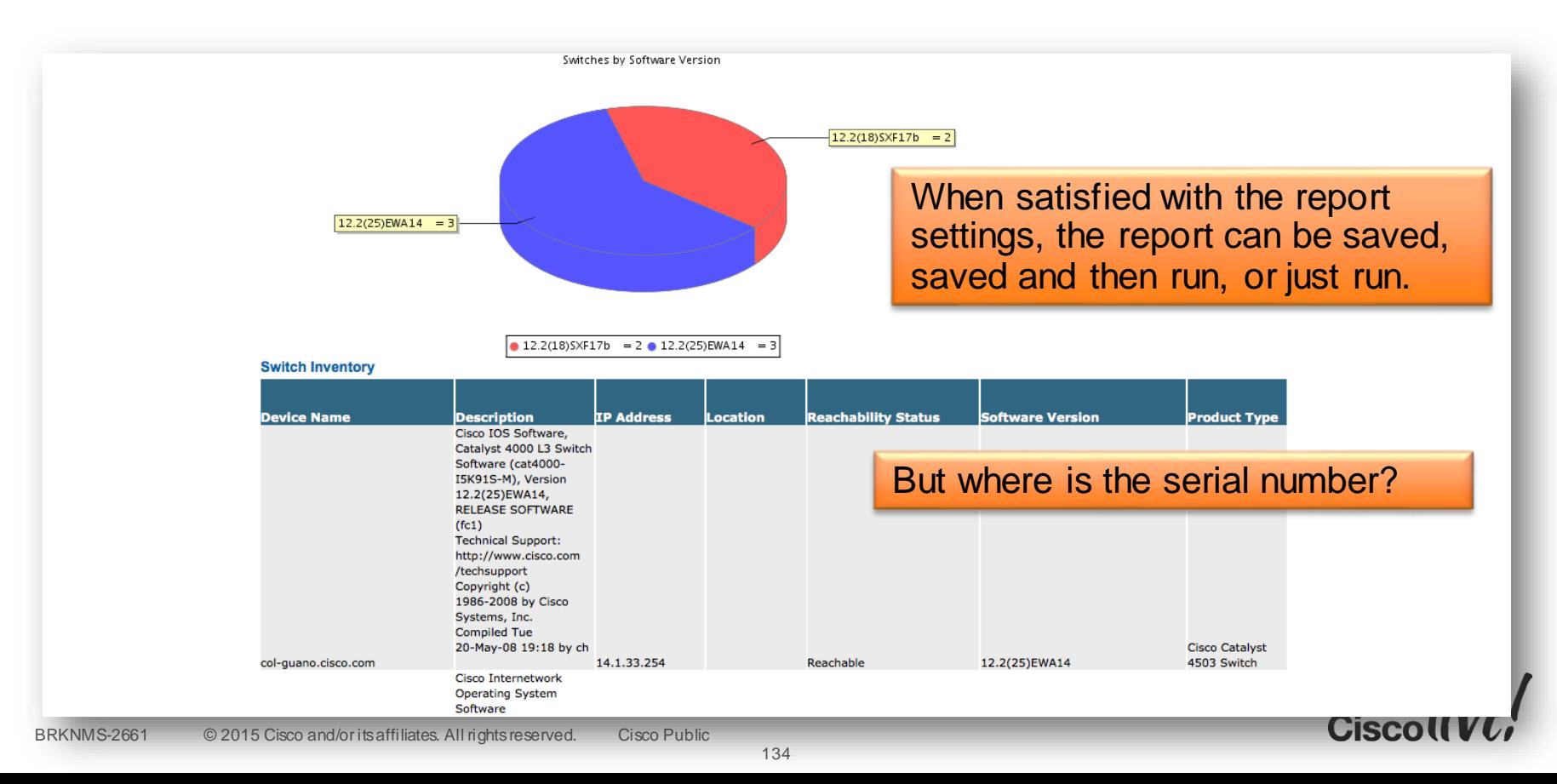

#### The Detailed Hardware Report

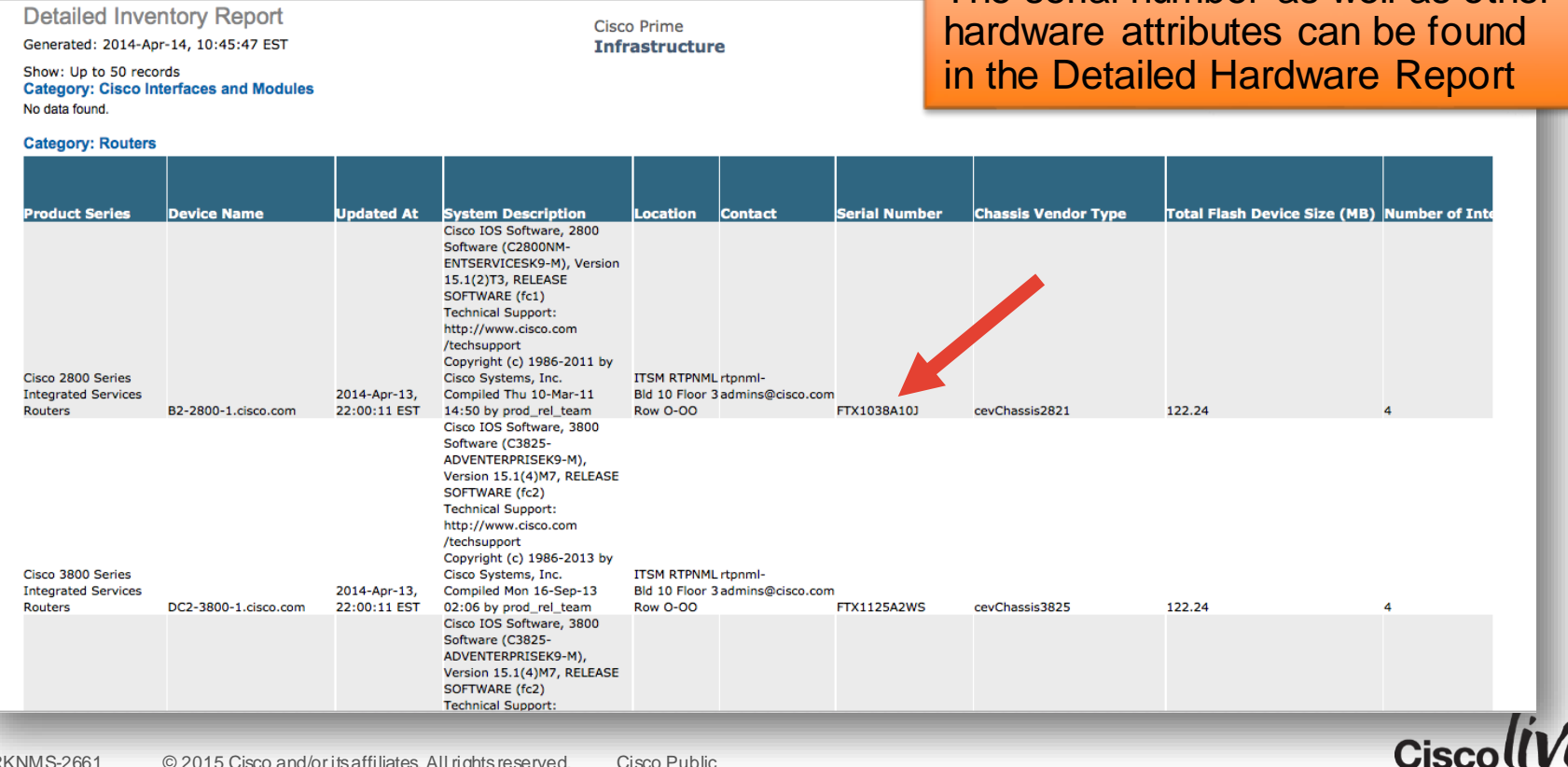

The serial number as well as other

### Exporting Reports

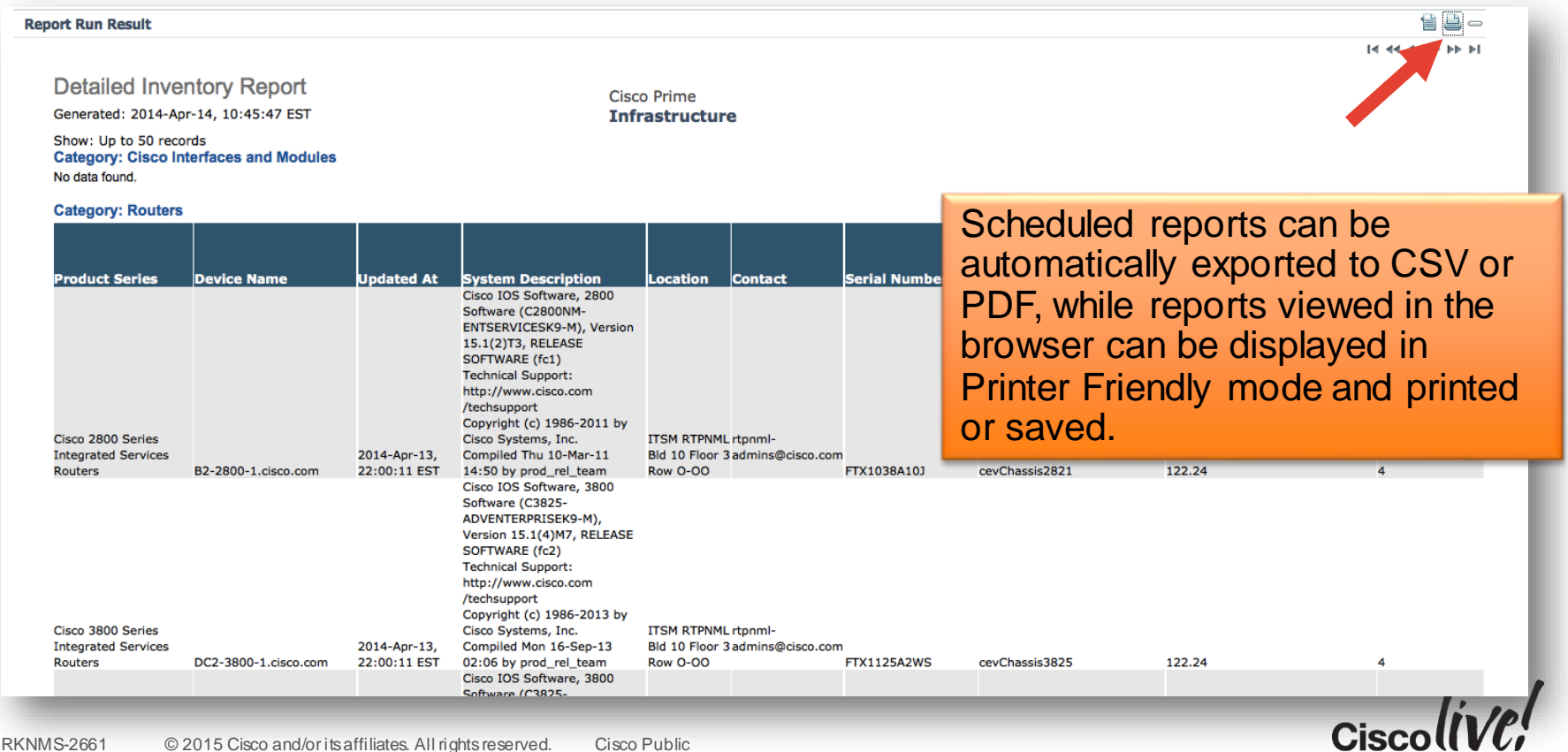

### Missing The Detailed Device Report?

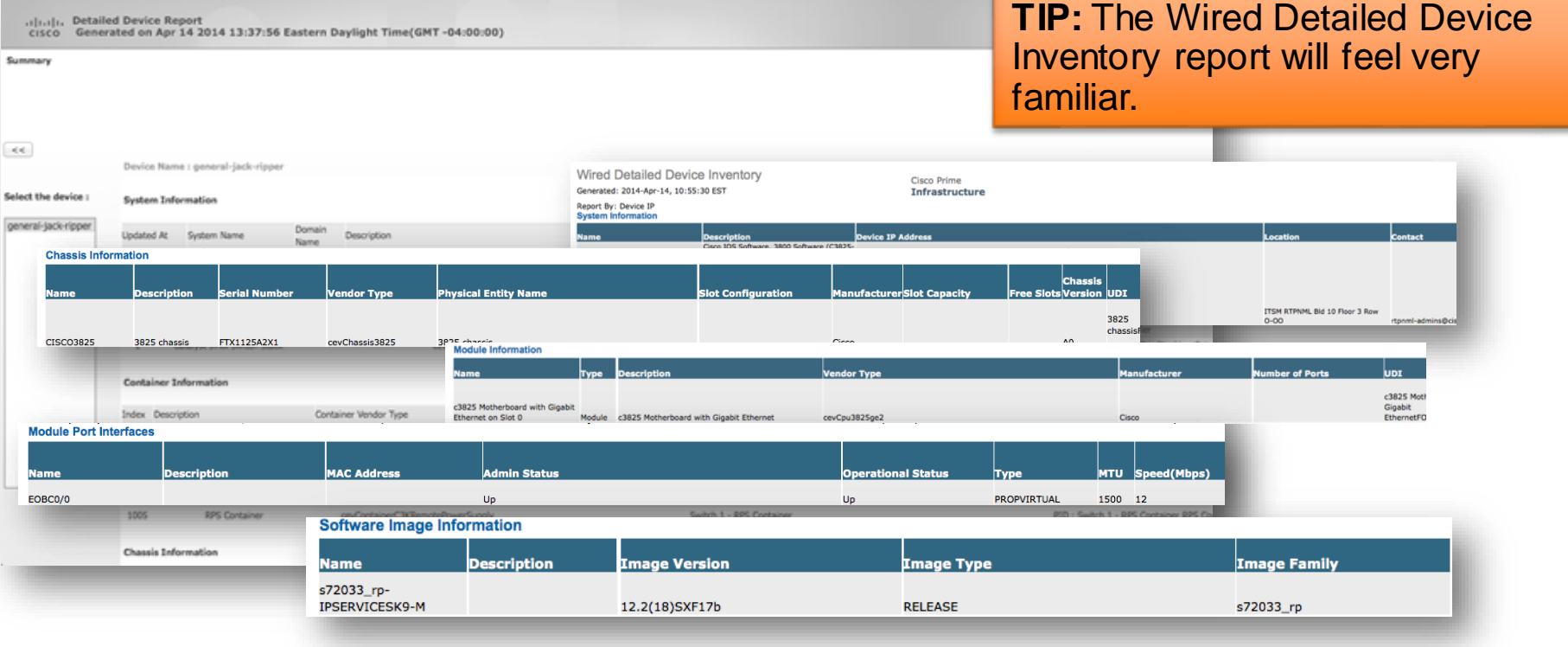

 $Ciscolive!$ 

# Bonus Tips

en mil !

sall.

a.<br>Hali

w

 $\mathbf{v}$ 

**DODT** 

**Pinn** 

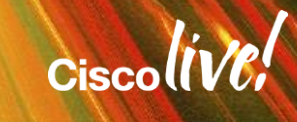

 $\mathbb{R}^2$ 

# Server Diagnostics

- Useful set of Diagnostic Information for troubleshooting for issues after startup and normal running
- NCS Diagnostics Utilities:
	- <server-ip>/webacs/ncsDiag.do
- For Resource Usage Information
	- Check for Resource Usage in the diagnostics.

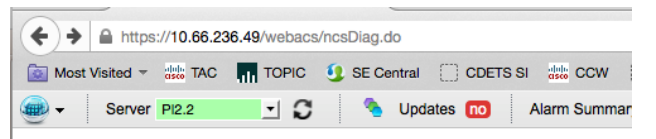

#### **NCS Diagnostic Links**

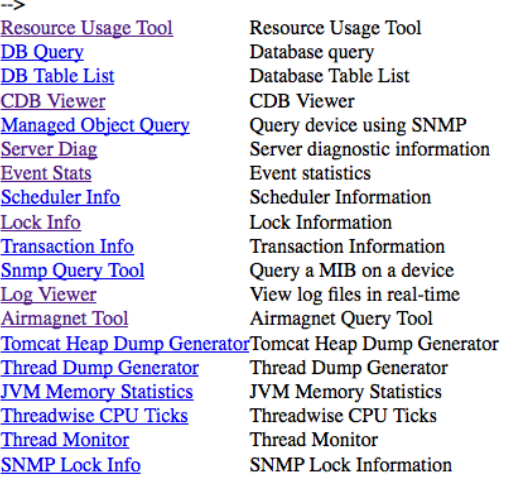

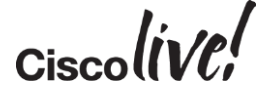

### Useful Documentation

- Cisco Prime Infrastructure Site <http://www.cisco.com/go/primeinfrastructure>
- Support Forums

[https://supportforums.cisco.com/community/netpro/network-infrastructure/network](https://supportforums.cisco.com/community/netpro/network-infrastructure/network-management)management

 $Ciscolive!$ 

- Free application on Apple iTunes
- Provides network management summary
- Home screen displays top-level view including alarms
- List view of device inventory
- Device list filtering capability

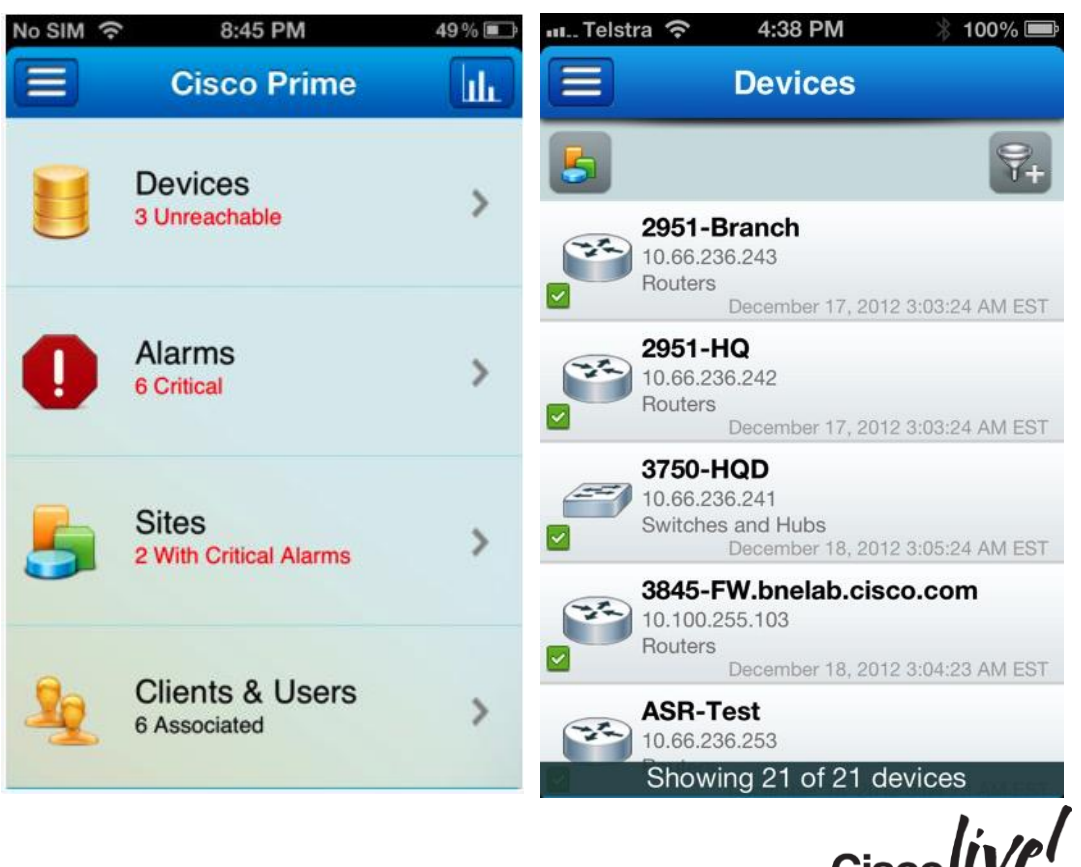

#### BRKNMS-2661 © 2015 Cisco and/or its affiliates. All rights reserved. Cisco Public

142

- Alarm browser
- Annotate Alarms
- Acknowledge Alarms
- Assign Alarm Owner
- Notify others of Alarm

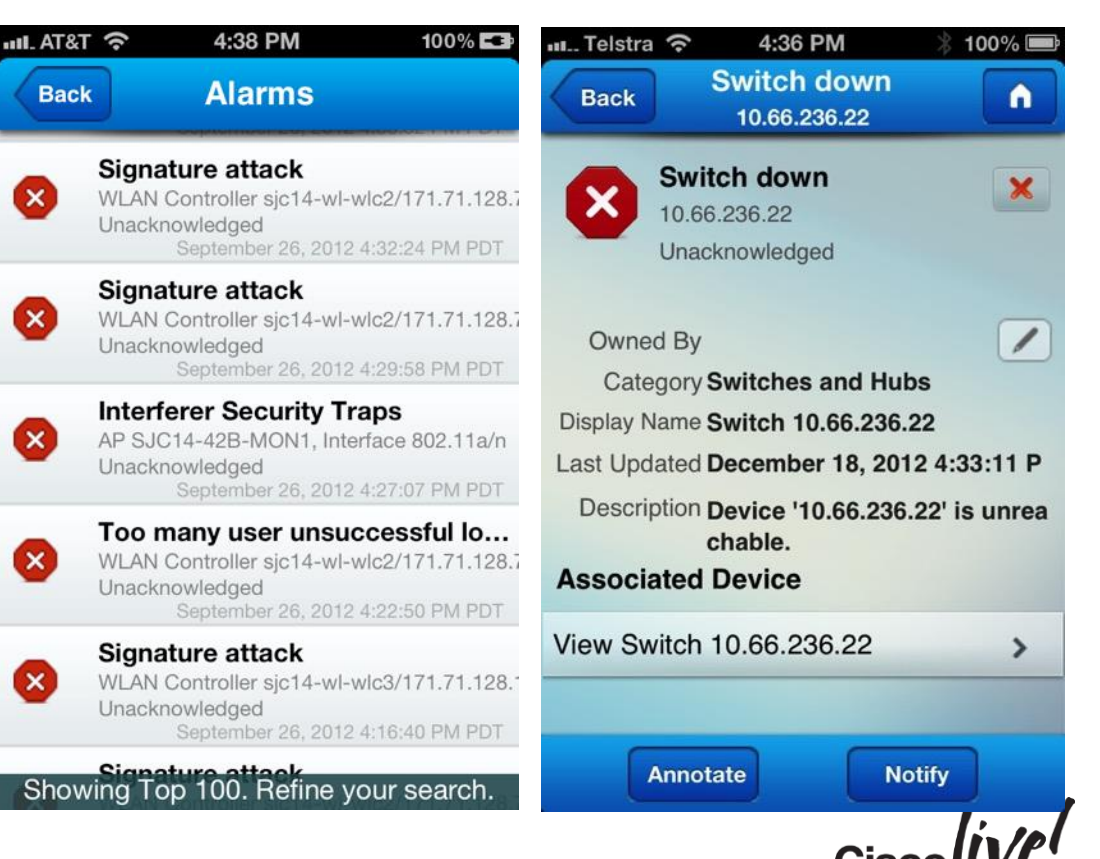

- Limited Reporting
- Alarm Report
- Alarms by Site
- CPU Utilisation
- Memory Utilisation

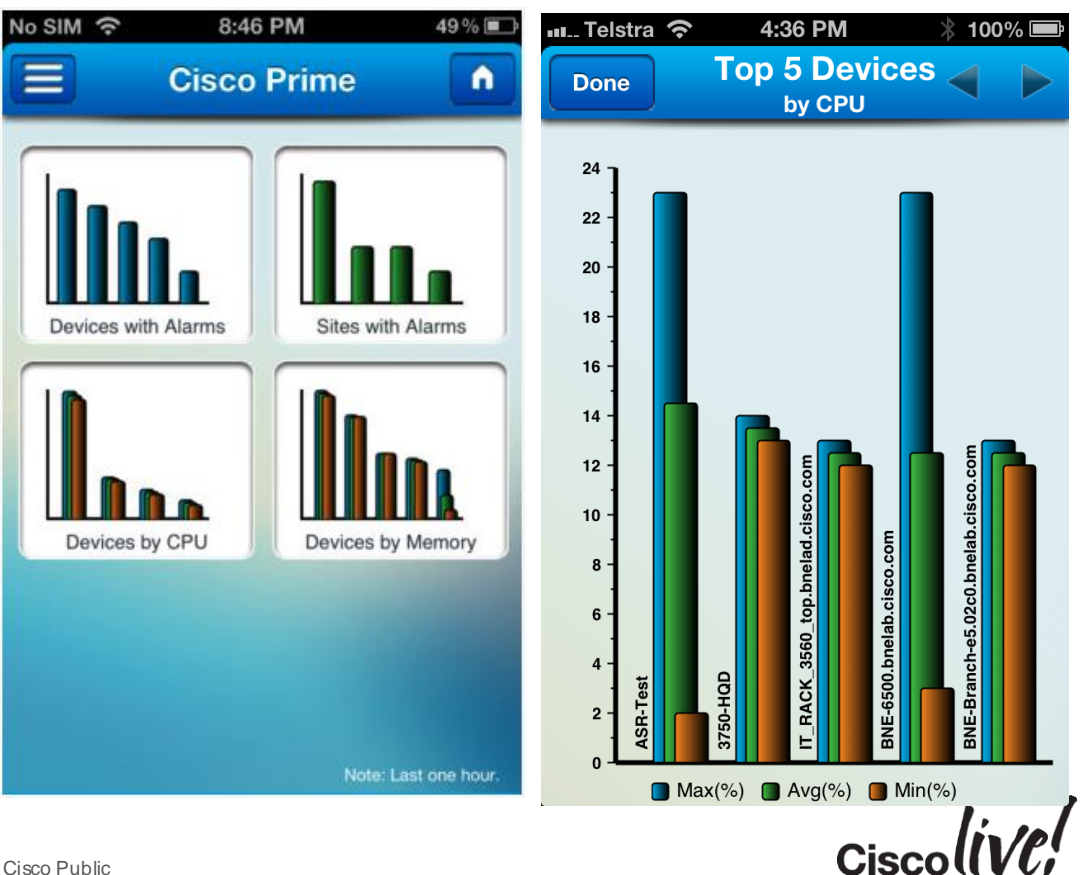

- Can view list of clients on the network
- Client list filtering capability
- Filter based on user-defined criteria
- Device specific reports

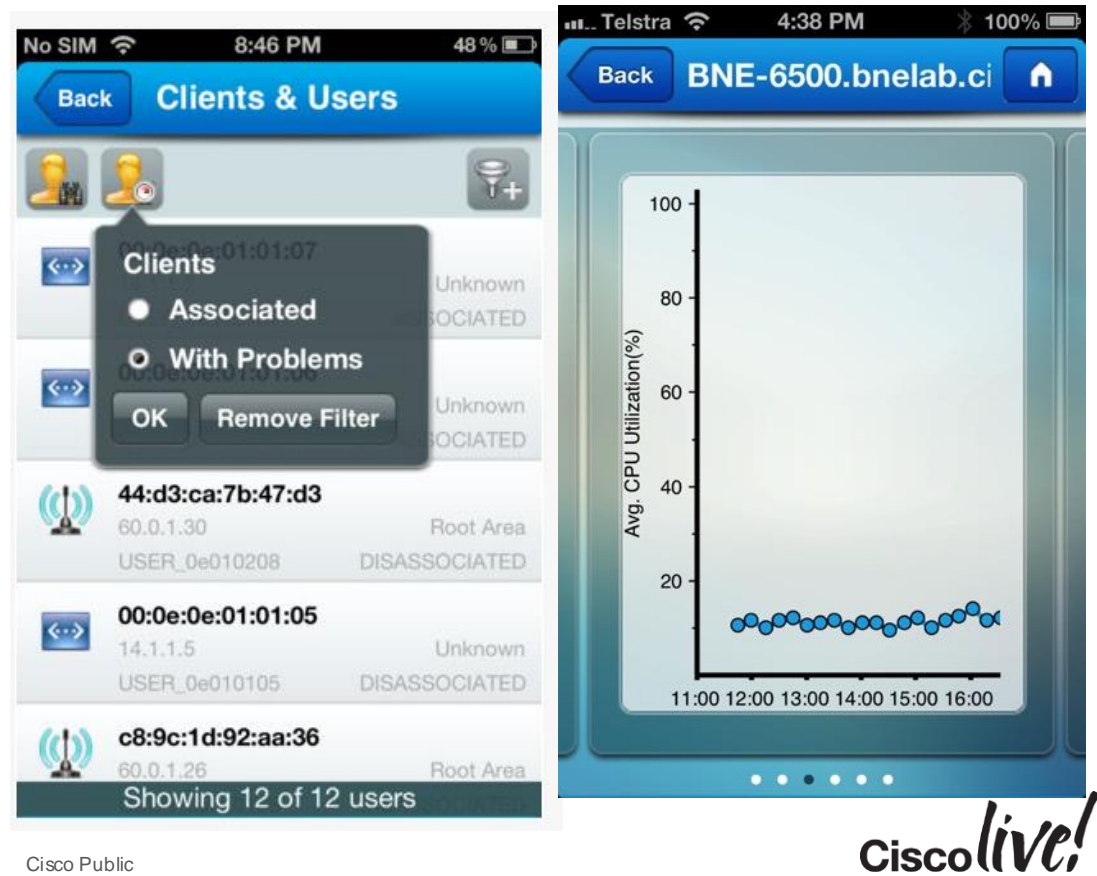

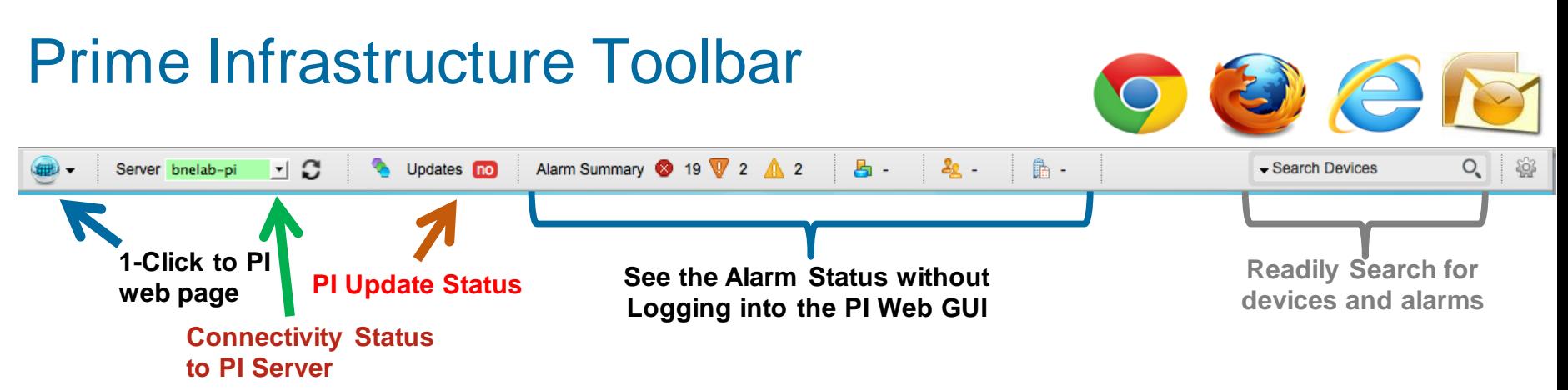

- At-a-glance, exception-based status Devices unreachable, clients and sites with issues, active alarms
- Instant search for devices or alarms
- Contextual quick launch directly into Prime Infrastructure
- Live software update notifications new device support, configuration templates, compliance rules, upgrades, etc.
- Hidden in PI 1.2 Software Downloads
## Q & A

tall-

矏

on mill

lan

**DODD** 

PPR

 $\frac{1}{2}$ 

 $\bullet$ 

 $\frac{1}{2}$ 

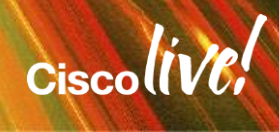

G

÷.

### Complete Your Online Session Evaluation

#### **Give us your feedback and receive a Cisco Live 2015 T-Shirt!**

Complete your Overall Event Survey and 5 Session Evaluations.

- Directly from your mobile device on the Cisco Live Mobile App
- By visiting the Cisco Live Mobile Site <http://showcase.genie-connect.com/clmelbourne2015>
- Visit any Cisco Live Internet Station located throughout the venue

T-Shirts can be collected in the World of Solutions on Friday 20 March 12:00pm - 2:00pm

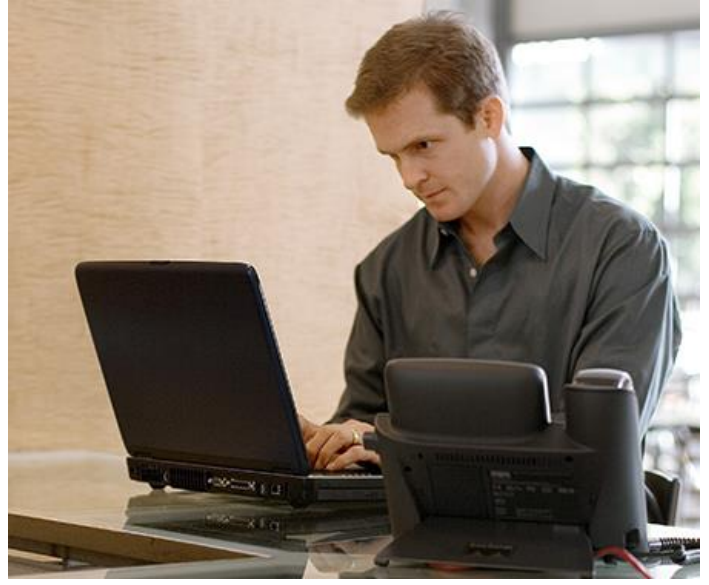

**Learn online with Cisco Live!**  Visit us online after the conference for full access to session videos and presentations. [www.CiscoLiveAPAC.com](http://www.ciscoliveapac.com/)

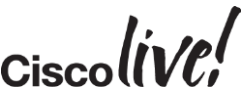

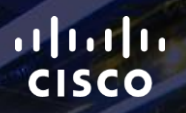

## Thank you.

E.

Ē

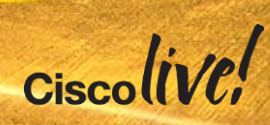

# CISCO